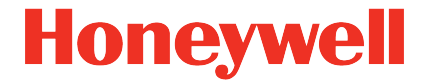

**Datenlogger DL230**

> **Handbuch Betriebsanleitung**

#### **Haftungsausschluss**

Die in diesem Dokument enthaltenen Informationen sind Eigentum von Honeywell. Die folgenden Informationen sind ausschließlich für die vorgesehenen Zwecke zu verwenden. Ohne ausdrückliche Genehmigung der Elster GmbH dürfen dieses Dokument oder seine Inhalte weder gesamt noch in Teilen vervielfältigt, veröffentlicht oder einer dritten Partei zugänglich gemacht werden.

Alle Angaben und Beschreibungen in dieser Betriebsanleitung sind nach sorgfältiger Prüfung zusammengestellt worden. Trotzdem können Fehler nicht vollständig ausgeschlossen werden. Honeywell gibt daher keine Garantie auf Vollständigkeit oder die Korrektheit des Inhalts. Die Anleitung kann auch nicht als Zusicherung von Produkteigenschaften verstanden werden. Weiterhin sind dort auch Eigenschaften beschrieben, die nur optional erhältlich sind.

Honeywell haftet in keinem Fall gegenüber Dritten für unmittelbare, besondere oder Folgeschäden. Die Informationen und Angaben in diesem Dokument können ohne Vorankündigung geändert werden.

In Hinblick auf die erweiterte Produkthaftung dürfen die aufgeführten Daten und Materialeigenschaften nur als Richtwerte angesehen werden und müssen stets im Einzelfall überprüft und ggf. korrigiert werden. Dies gilt besonders dann, wenn hiervon Aspekte der Sicherheit betroffen sind. Weitere Unterstützung erhalten Sie bei der für Sie zuständigen Niederlassung bzw. Vertretung. Die Adresse erfahren Sie im Internet oder bei Honeywell.

Die Weitergabe sowie Vervielfältigung dieses Handbuches oder Teile daraus sind nur unter schriftlicher Genehmigung von Honeywell zulässig.

Wenn das hier beschriebene Produkt unsachgemäß behandelt, von nicht autorisierten Personen repariert oder verändert wird oder wenn andere als originale Ersatzteile von Honeywell eingesetzt werden, erlischt die Gewährleistung.

Dieses Produkt kann Material, einschließlich Software, von Dritten enthalten oder daraus abgeleitet sein. Das Material von Dritten kann Lizenzbestimmungen, Mitteilungen, Beschränkungen und Verpflichtungen des Lizenzgebers unterliegen. Die Lizenzen, Mitteilungen, Beschränkungen und Verpflichtungen, falls vorhanden, sind in den das Produkt begleitenden Materialien, in den Dokumenten oder Dateien, die das Material von Dritten enthalten, in einer Datei namens third\_party\_licenses auf den Medien, die das Produkt enthalten, oder unter **[www.honeywell.com/ps/thirdparty](http://www.honeywell.com/ps/thirdpartylicenses) [licenses](http://www.honeywell.com/ps/thirdpartylicenses)** zu finden.

Alle Rechte vorbehalten.

Copyright © 2022 Elster GmbH, D-55252 Mainz-Kastel. All rights reserved.

Mainz-Kastel, im Januar 2022

### **Inhalt**

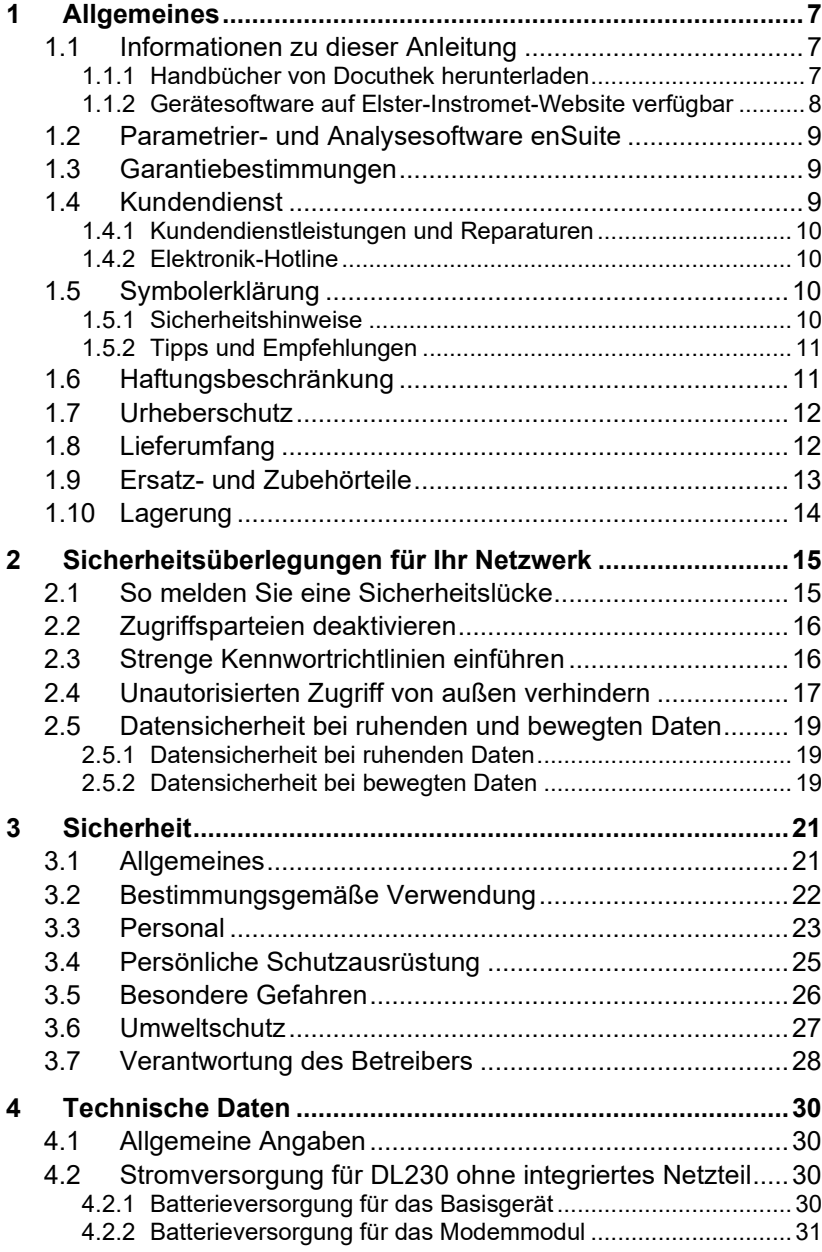

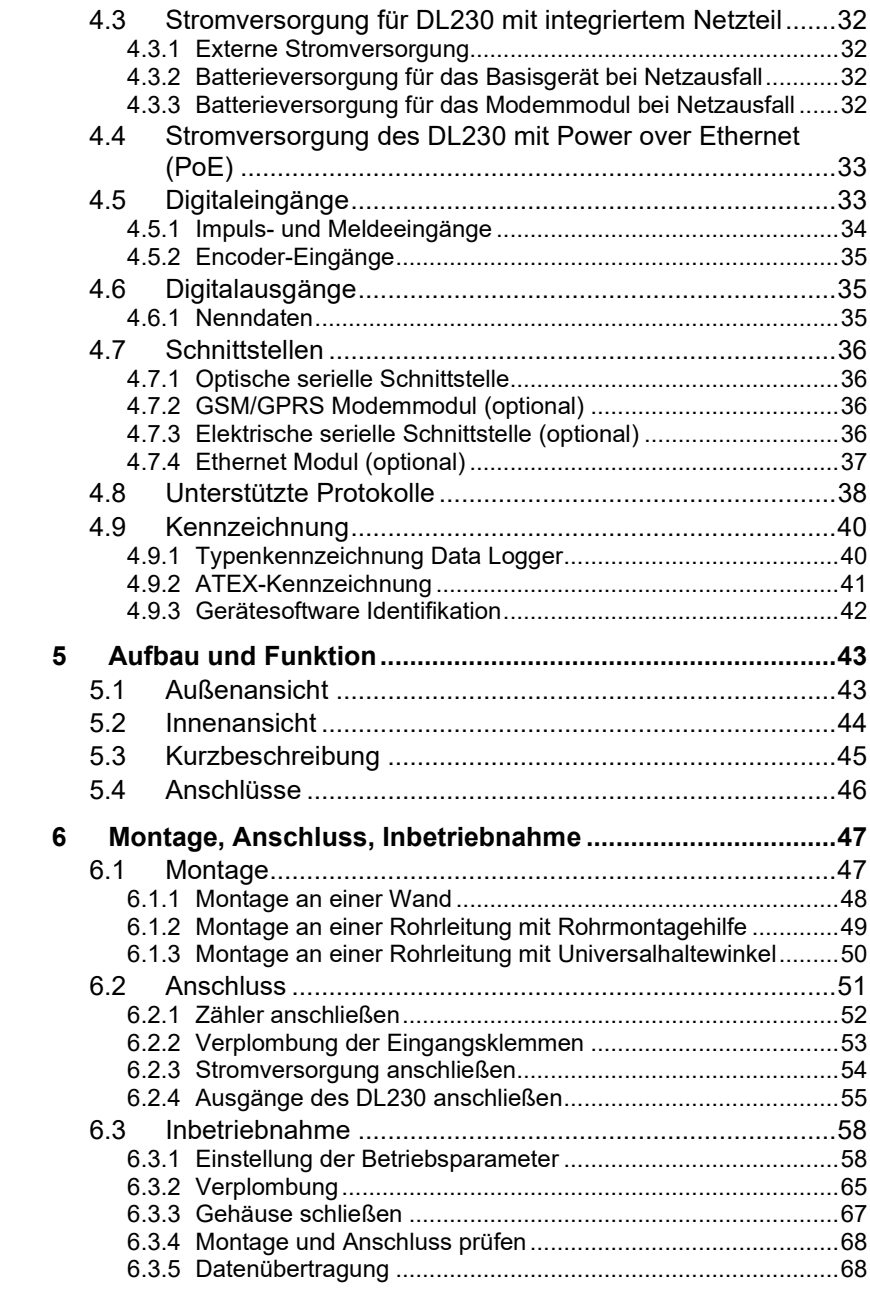

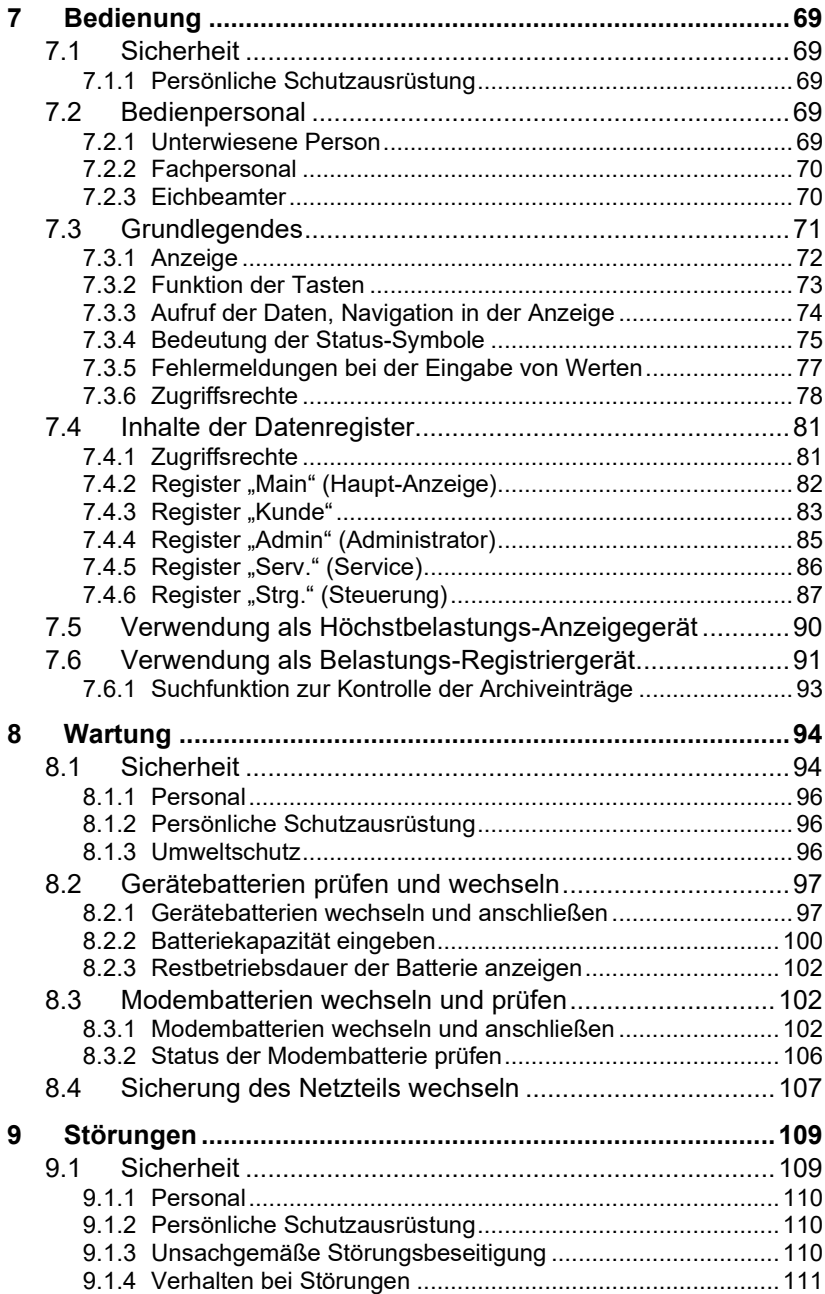

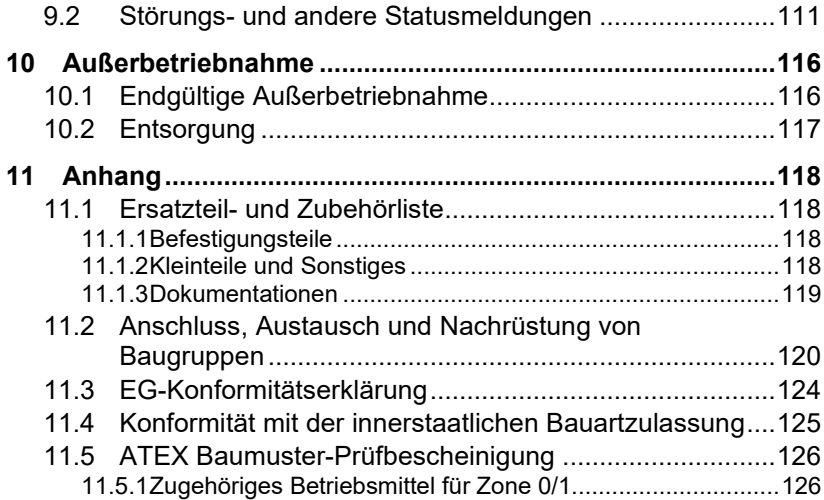

# <span id="page-6-0"></span>**1 Allgemeines**

## <span id="page-6-1"></span>**1.1 Informationen zu dieser Anleitung**

Diese Anleitung ermöglicht den sicheren und effizienten Umgang mit dem Gerät.

Die Einhaltung aller in der Anleitung angegebenen Sicherheitshinweise und Handlungsanweisungen ist Voraussetzung für sicheres Arbeiten und sachgerechten Umgang mit dem Gerät. Darüber hinaus sind die für den Einsatzbereich des Gerätes geltenden Richtlinien, Normen, örtlichen Unfallverhütungsvorschriften und allgemeinen Sicherheitsbestimmungen einzuhalten.

Die Anleitung ist Produktbestandteil und in unmittelbarer Nähe des Gerätes für das Installations-, Bedienungs-, Wartungs- und Reinigungspersonal jederzeit zugänglich aufzubewahren. Die grafischen Abbildungen in dieser Anleitung dienen der Darstellung der erläuterten Sachverhalte, sind daher nicht unbedingt maßstabsgerecht und können von der tatsächlichen Ausführung des Gerätes abweichen.

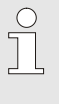

Bei den angeführten Daten und Materialeigenschaften handelt es sich um Richtwerte. Sie müssen im Einzelfall überprüft und gegebenenfalls korrigiert werden.

 $\int_{0}^{0}$ 

Für die Inbetriebnahme der verschiedenen Kommunikations- und Geräteanwendungen steht Ihnen das Applikationshandbuch zur Verfügung.

## <span id="page-6-2"></span>**1.1.1 Handbücher von Docuthek herunterladen**

Elster Gas stellt die Benutzerdokumentation wie Handbücher, Zertifikate, Datenblätter, technische Informationen für verschiedene Gerätetypen in der Docuthek zur Verfügung. Die Dokumente werden regelmäßig aktualisiert:

[docuthek.kromschroeder.com](https://docuthek.kromschroeder.com/)

Verwenden Sie den Gerätetyp DL230 als Suchbegriff.

#### **PDF nach Download überprüfen**

Sie können SHA-1-Prüfsummeninformationen verwenden, um die Dateiintegrität eines PDF nach dem Download mit einem geeigneten Tool zu überprüfen.

Den Sollwert der SHA-1-Prüfsumme zu einem PDF finden Sie in der Docuthek in den Detailinformationen im Abschnitt "Bemerkung", oder – wenn Sie das PDF von der Elster-Instromet-Website heruntergeladen haben – in Klammern neben dem Download-Link.

#### **Welche Handbücher sind für frühere Gerätesoftwareversionen relevant?**

In der Docuthek sind nur die aktuellen Handbücher verfügbar. Wenn Sie eine ältere Softwareversion verwenden, können Sie diese Handbücher für jede Version in der Software-Historie auf der Elster-Instromet-Website nachschlagen. Die Softwarehistorie ist für Produktreleases seit 2020 im Downloadbereich des jeweiligen Gerätetyps als PDF-Datei verfügbar.

> [www.elster-instromet.com/de/datenspeicher](http://www.elster-instromet.com/de/datenspeicher-downloads)[downloads](http://www.elster-instromet.com/de/datenspeicher-downloads)

#### <span id="page-7-0"></span>**1.1.2 Gerätesoftware auf Elster-Instromet-Website verfügbar**

Die Elster-Instromet-Website enthält die aktuellsten Software-Releases für die Elster Gas-Geräteserien. Die aktuellen DL230- und enSuite-Versionen finden Sie im Downloadbereich:

[www.elster-instromet.com/de/software-downloads](https://www.elster-instromet.com/de/software-downloads)

Die Änderungshistorie informiert über neue Funktionen, Verbesserungen, Bugfixes und behobene Sicherheitsprobleme. Die Änderungshistorie steht für Software-Releases seit 2020 als PDF-Datei im Downloadbereich des jeweiligen Gerätetyps zur Verfügung.

J)

Zudem listet die Änderungshistorie die relevanten Handbücher zu einem Software-Release auf.

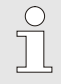

#### **Elster Gas Newsletter**

Mit unseren Newsletter informieren wir Sie regelmäßig über neue Software-Releases und zugehörige Handbücher der EK- DL- und enCore FC-Geräteserien. Melden Sie sich bei Bedarf an unter:

[outcomes.gasdatalab.com/techniknewsDE.html](https://outcomes.gasdatalab.com/techniknewsDE.html)

## <span id="page-8-0"></span>**1.2 Parametrier- und Analysesoftware enSuite**

Im Download-Bereich der Elster-Instromet-Website finden Sie auch die für die Inbetriebnahme erforderliche Software enSuite für Windows 64-Bit. enSuite bietet Werkzeuge zur Konfiguration, Parametrierung, Diagnose, zum Software-Download und für andere Service-Zwecke.

[www.elster-instromet.com/de/software-downloads](http://www.elster-instromet.com/de/software-downloads)

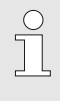

#### **enSuite aktualisieren**

Wir empfehlen, die neueste Version der enSuite von der Elster-Instromet-Website herunterzuladen, bevor Sie den DL230 in Betrieb nehmen.

### <span id="page-8-1"></span>**1.3 Garantiebestimmungen**

Die aktuellen Garantiebestimmungen finden Sie in den Allgemeinen Geschäftsbedingungen, z.B. im Internet:

<span id="page-8-2"></span>[www.elster-instromet.com/de/allgemeine-geschaeftsbedingungen](http://www.elster-instromet.com/de/allgemeine-geschaeftsbedingungen)

## **1.4 Kundendienst**

Für technische Auskünfte sowie Reparaturen steht unser Kundendienst zur Verfügung. Darüber hinaus sind unsere Mitarbeiter ständig an neuen Informationen und Erfahrungen interessiert, die sich aus der Anwendung ergeben und für die Verbesserung unserer Produkte wertvoll sein können.

### <span id="page-9-0"></span>**1.4.1 Kundendienstleistungen und Reparaturen**

- Tel. +49 (0) 61 34 / 605-0
- Fax +49 (0) 61 34 / 605-390
- E-Mail: Katinka.Fiedler@Honeywell.com

### <span id="page-9-1"></span>**1.4.2 Elektronik-Hotline**

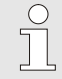

Bei Störungen können Sie darüber hinaus die Elektronik-Hotline kontaktieren.

- Tel. +49 (0) 6134 / 605-123
- [www.elster-instromet.com/de/support](http://www.elster-instromet.com/de/support)
- <span id="page-9-2"></span>– E-Mail: ElsterSupport@Honeywell.com

## **1.5 Symbolerklärung**

### <span id="page-9-3"></span>**1.5.1 Sicherheitshinweise**

Sicherheitshinweise sind in dieser Anleitung durch Symbole gekennzeichnet. Die Sicherheitshinweise werden durch Signalworte eingeleitet, die das Ausmaß der Gefährdung zum Ausdruck bringen. Sicherheitshinweise unbedingt einhalten und umsichtig handeln, um Unfälle, Personen- und Sachschäden zu vermeiden.

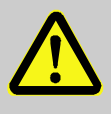

### **GEFAHR!**

… weist auf eine unmittelbar gefährliche Situation hin, die zum Tod oder zu schweren Verletzungen führt, wenn sie nicht gemieden wird.

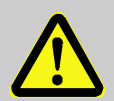

## **WARNUNG!**

… weist auf eine möglicherweise gefährliche Situation hin, die zum Tod oder zu schweren Verletzungen führen kann, wenn sie nicht gemieden wird.

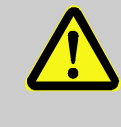

### **VORSICHT!**

… weist auf eine möglicherweise gefährliche Situation hin, die zu geringfügigen oder leichten Verletzungen führen kann, wenn sie nicht gemieden wird.

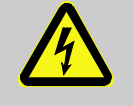

… kennzeichnet Gefährdungen durch elektrischen Strom. Bei Nichtbeachtung der Sicherheitshinweise besteht die Gefahr schwerer oder tödlicher Verletzungen.

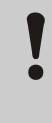

#### **VORSICHT!**

… weist auf eine möglicherweise gefährliche Situation hin, die zu Sachschäden führen kann, wenn sie nicht gemieden wird.

### <span id="page-10-0"></span>**1.5.2 Tipps und Empfehlungen**

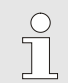

… hebt nützliche Tipps und Empfehlungen sowie Informationen für einen effizienten und störungsfreien Betrieb hervor.

## <span id="page-10-1"></span>**1.6 Haftungsbeschränkung**

Alle Angaben und Hinweise in dieser Anleitung wurden unter Berücksichtigung der geltenden Normen und Vorschriften, des Stands der Technik sowie unserer langjährigen Erkenntnisse und Erfahrungen zusammengestellt. Der Hersteller übernimmt keine Haftung für Schäden aufgrund:

- Nichtbeachtung der Anleitung
- Nichtbestimmungsgemäßer Verwendung
- Einsatz von nicht ausgebildetem Personal
- Eigenmächtiger Umbauten
- Technischer Veränderungen
- Verwendung nicht zugelassener Ersatzteile

Der tatsächliche Lieferumfang kann bei Sonderausführungen, der Inanspruchnahme zusätzlicher Bestelloptionen oder aufgrund neuester technischer Änderungen von den hier beschriebenen Erläuterungen und Darstellungen abweichen.

Es gelten die im Liefervertrag vereinbarten Verpflichtungen, die allgemeinen Geschäftsbedingungen sowie die Lieferbedingungen des Herstellers und die zum Zeitpunkt des Vertragsabschlusses gültigen gesetzlichen Regelungen.

> Lesen Sie diese Anleitung vor Beginn aller Arbeiten am und mit dem Gerät, insbesondere vor der Inbetriebnahme, sorgfältig durch! Für Schäden und Störungen, die sich aus der Nichtbeachtung der Anleitung ergeben, übernimmt der Hersteller keine Haftung.

Technische Änderungen im Rahmen der Verbesserung der Gebrauchseigenschaften und der Weiterentwicklung behalten wir uns vor.

## <span id="page-11-0"></span>**1.7 Urheberschutz**

Diese Anleitung ist urheberrechtlich geschützt und ausschließlich für interne Zwecke bestimmt. Überlassung der Anleitung an Dritte, Vervielfältigungen in jeglicher Art und Form – auch auszugsweise – sowie Verwertung und/oder Mitteilung des Inhaltes sind ohne schriftliche Genehmigung des Herstellers, außer für interne Zwecke, nicht gestattet. Zuwiderhandlungen verpflichten zu Schadenersatz. Weitere Ansprüche bleiben vorbehalten.

## <span id="page-11-1"></span>**1.8 Lieferumfang**

Zum Lieferumfang des DL230 gehören:

- Data Logger DL230
- Versandaufstellung
- Auslegungsdatenblatt
- Anleitung
- Zubehörtüte

 $\bigcap^{\bigcirc}$ 

## <span id="page-12-0"></span>**1.9 Ersatz- und Zubehörteile**

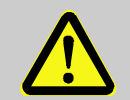

#### **WARNUNG!**

**Sicherheitsrisiko durch falsche Ersatz- und Zubehörteile!**

Falsche oder fehlerhafte Ersatz- und Zubehörteile können die Sicherheit beeinträchtigen sowie zu Beschädigungen, Fehlfunktionen oder Totalausfall führen.

Deshalb:

- Verwenden Sie nur Originalersatz- und Zubehörteile des Herstellers.
- Kontaktieren Sie bei Unklarheiten immer den **Hersteller**

Die Ersatzteil- und Zubehörteilliste finden Sie im Anhang. Ersatzund Zubehörteile können Sie über einen Vertragshändler oder direkt bei unserem Kundendienst bestellen.

Zum Zubehör des DL230 gehört auch das kostenlose Programm "enSuite", verfügbar unter www.elster-instromet.com. Mit Hilfe der enSuite können Sie den Data Logger DL230 über seine Datenschnittstellen programmieren, um weiterführende Anwendungen durchzuführen.

Der DL230 ist als geeichtes und als ungeeichtes Gerät sowie in Ausstattungsvarianten lieferbar.

Details dazu finden Sie unter www.elster-instromet.com sowie im Abschnitt [6](#page-46-0) ["Montage, Anschluss,](#page-46-0) Inbetriebnahme" (S. [47\)](#page-46-0).

## <span id="page-13-0"></span>**1.10 Lagerung**

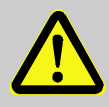

#### **VORSICHT! Verringerte Leistungsfähigkeit nach Über- oder Unterschreiten des gültigen Temperaturbereiches der Batterien!**

Wird der gültige Temperaturbereich der Batterien während der Lagerung des Gerätes über- oder unterschritten, kann sich die Leistungsfähigkeit der Batterien verringern.

Deshalb:

– Stellen Sie bei längerer Lagerung sicher, dass der gültige Temperaturbereich der verbauten Batterien zwischen -25 °C und +60 °C nicht über- oder unterschritten wird.

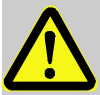

### **VORSICHT!**

### **Sachschaden durch Bildung von Kondenswasser!**

Aufgrund von Temperaturschwankungen während der Lagerung kann es zu Kondenswasserbildung kommen. Spätere Fehlfunktionen des Gerätes können Folge davon sein.

Deshalb:

- Passen Sie nach Lagern oder Transport bei kalter Witterung oder bei starken Temperaturschwankungen das Gerät vor Inbetriebnahme langsam an die Raumtemperatur an.
- Hat sich Kondenswasser gebildet, nehmen Sie das Gerät frühestens nach einer Wartezeit von 12 Stunden in Betrieb.

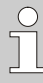

Wird die Stromversorgung des Gerätes während der Lagerung durch Abklemmen der Batterien unterbrochen, müssen Uhrzeit und Datum neu gestellt werden.

Für die Lagerung gelten folgende Vorschriften:

- Die relative Luftfeuchtigkeit darf maximal 93% betragen.
- Lagern Sie die Packstücke nicht im Freien.
- Die Lagertemperatur darf -25 °C nicht unterschreiten und +60 °C nicht überschreiten.
- Vermeiden Sie mechanische Erschütterungen während der Lagerung.

# <span id="page-14-0"></span>**2 Sicherheitsüberlegungen für Ihr Netzwerk**

Datenlogger kommen in modernen Abrechnungsinfrastrukturen und Netzleittechnik zum Einsatz mit der Aufgabe, Prozessinformationen wie Zählerstände, Messwerte und Meldungen an eine zentrale Abrechnungs- oder Leitstelle zu übermitteln. Eine solche Verbindung stellt ein erhebliches Sicherheitsrisiko dar und sollte bei der Konzeption des Netzwerks sorgfältig berücksichtigt werden.

## <span id="page-14-1"></span>**2.1 So melden Sie eine Sicherheitslücke**

Eine Sicherheitslücke ist definiert als ein Fehler oder Schwachpunkt der Software, der ausgenutzt werden kann, um den Betrieb oder die Sicherheit der Parametrier- oder Gerätesoftware zu beeinträchtigen oder zu reduzieren.

Honeywell untersucht alle Berichte über Sicherheitslücken, die Honeywell Produkte und Dienstleistungen betreffen. Weitere Informationen zur Honeywell-Sicherheitsrichtlinie finden Sie unter:

[www.honeywell.com/product-security](https://www.honeywell.com/product-security)

Wenn Sie eine mögliche Sicherheitslücke eines Honeywell-Produkts melden möchten, folgen Sie den Anweisungen auf der Honeywell Webseite unter:

[www.honeywell.com/product-security](https://www.honeywell.com/product-security)

Informationen zu aktuellen Malware-Bedrohungen finden Sie unter:

[www.honeywellprocess.com/en-US/support/Pages/security](https://www.honeywellprocess.com/en-US/support/Pages/security-updates.aspx)[updates.aspx](https://www.honeywellprocess.com/en-US/support/Pages/security-updates.aspx)

#### ODER

Kontaktieren Sie Ihr lokales Honeywell Process Solutions Customer Contact Center (CCC) oder unseren technischen Support für Elster Gas (s. Abschnitt [1.4.2](#page-9-1) ["Elektronik-Hotline"](#page-9-1), S. [10\)](#page-9-1).

## <span id="page-15-0"></span>**2.2 Zugriffsparteien deaktivieren**

Legen Sie vorab fest, welche Zugriffsparteien während der Laufzeit Zugriff auf das Gerät benötigen und deaktivieren Sie alle anderen Parteien.

<span id="page-15-1"></span>s. Abschnitt [7.3.6.4.1](#page-79-0) "Administratorschloss: Zugriffsparteien [\(de-\)aktivieren"](#page-79-0) (S. [80\)](#page-79-0)

## **2.3 Strenge Kennwortrichtlinien einführen**

Da es heute verschiedenartige Angriffe auf Passwörter gibt, sollten Sie Best Practices für die Verwaltung Ihrer Passwörter folgen. Hier sind einige bewährte Verfahren:

- Ändern Sie Standardpasswörter.
- Verwenden Sie starke Passwörter. Ein starkes Passwort besteht bei LIS-Geräten aus acht Ziffern.
- Ändern Sie Passwörter in regelmäßigen Abständen.
- LIS200 verwendet eine rollenbasierte Authentifikation. Bitte beachten Sie Best Practices für gemeinsam genutzte Passwörter, wie z.B. sichere Verteilung und sichere Speicherung der Passwörter.

#### **Passwörter können über sog. unsichere Protokolle ohne erneute Authentifizierung geändert werden!**

Beachten Sie, dass beim Ändern eines Passworts über IEC 62056-21 und DLMS das Ausgangspasswort nicht erneut abgefragt wird. Diese Schwachstelle ermöglicht es einem potenziellen Angreifer, ohne Angabe des alten Passworts ein neues Passwort zu vergeben!

Umso wichtiger ist es, die Datenkommunikation vor Zugriffen Dritter zu schützen.

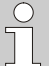

#### **Dokumentieren Sie Abweichungen von bewährten Verfahren**

Wenn Ihr System nicht zulässt, dass eine der bewährten Praktiken befolgt wird, sollten Sie dies dokumentieren. Zum Beispiel, wenn Sonderzeichen wie das Gleichheitszeichen "=" in Passwörtern nicht erlaubt sind.

## <span id="page-16-0"></span>**2.4 Unautorisierten Zugriff von außen verhindern**

Um das Risiko für Ihr Netzwerk zu reduzieren, empfehlen wir, eine Firewall oder einen anderen Mechanismus zu verwenden, um den Netzwerkverkehr zwischen dem (externen) zentralen Abrechnungsoder Leitsystem und dem (internen) Netzwerk der Gasmessanlage zu begrenzen. Zudem sollte der DL230 in der Gasmessanlage nur dort montiert werden, wo eine Zutrittskontrolle gewährleistet ist, d.h. Schutzmaßnahmen ergriffen werden, die verhindern, dass unbefugte Personen physikalischen Zutritt zum Gerät erhalten.

Weiterhin empfehlen wir, nur Protokolle und Ports zuzulassen, die tatsächlich für den Datenaustausch mit dem externen Netzwerk verwendet werden und diese z.B. der weißen Liste der Firewall hinzuzufügen.

Beachten Sie die Informationen im Abschnitt [2.5](#page-18-0) "Datensicherheit bei [ruhenden und bewegten Daten"](#page-18-0) (S. [19\)](#page-18-0).

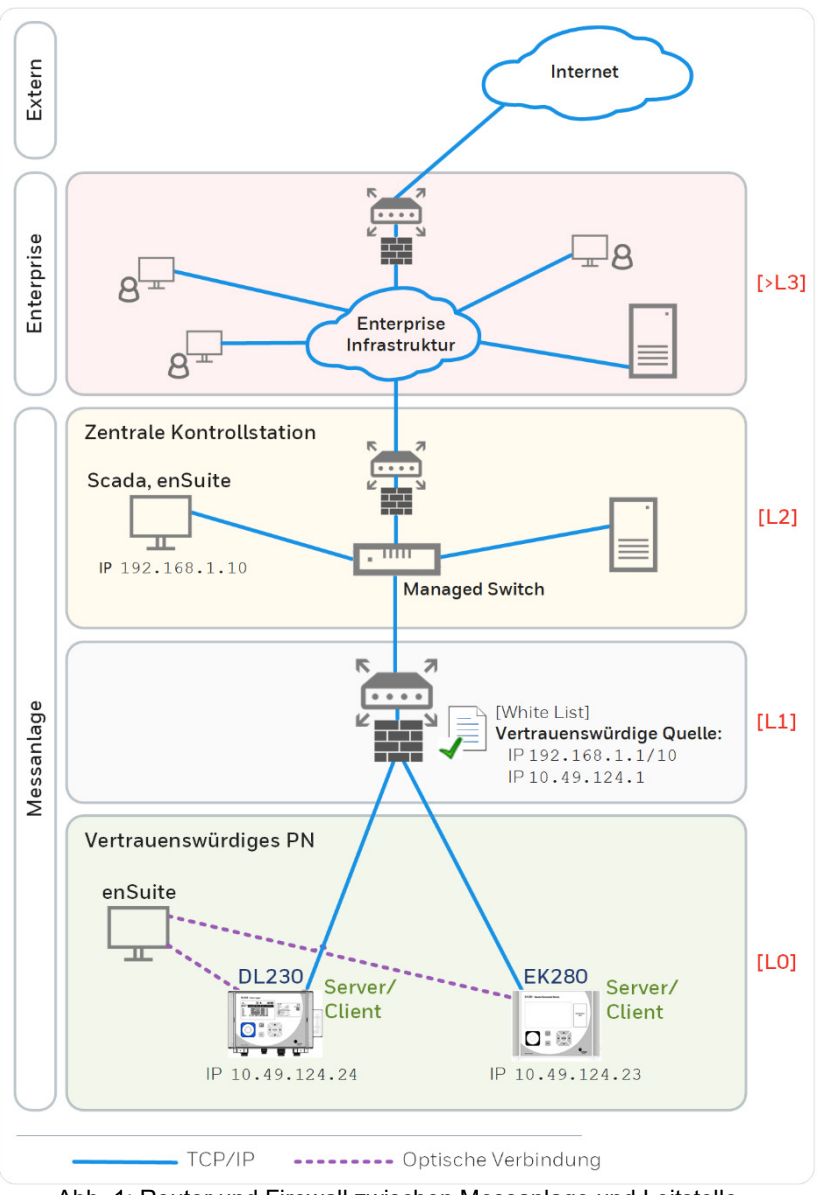

Abb. 1: Router und Firewall zwischen Messanlage und Leitstelle – Beispiel mit Angabe der Sicherheitszonen L0..L3 und höher gemäß IEC 62443

 $\int_{0}^{0}$ 

Wir empfehlen, Sicherheitszone L0 nur für Zone L1 zu öffnen und nicht für die Zonen L2, L3 und L4.

### <span id="page-18-0"></span>**2.5 Datensicherheit bei ruhenden und bewegten Daten**

### <span id="page-18-1"></span>**2.5.1 Datensicherheit bei ruhenden Daten**

Ruhende Daten ("Data-at-rest") sind die Daten, die im DL230 temporär oder permanent gespeichert werden. Diese Daten liegen im DL230 unverschlüsselt vor. Deshalb ist es umso wichtiger, das Gerät vor unerlaubten Zugriff zu schützen!

Siehe Abschnitt [2.4](#page-16-0) ["Unautorisierten Zugriff von außen verhindern"](#page-16-0) (S. [17\)](#page-16-0).

### <span id="page-18-2"></span>**2.5.2 Datensicherheit bei bewegten Daten**

Bewegte Daten ("Data-in-transit") sind die Daten, die aktuell zwischen DL230 und z.B. einer Leitstelle in einem öffentlichen oder vertrauenswürdigen Netzwerk übertragen werden.

Die Protokolle, die beim DL230 zum Einsatz kommen, übertragen die Daten im Normalfall im Klartext. Verwenden Sie deshalb, wenn möglich, die sichere Variante eines Protokolls (s. Abschnitt [4.8](#page-37-0) ["Unterstützte Protokolle"](#page-37-0), S. [38\)](#page-37-0).

Siehe Abschnitt [2.4](#page-16-0) ["Unautorisierten Zugriff von außen verhindern"](#page-16-0) (S. [17\)](#page-16-0).

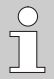

#### **Verschlüsselte VPN-Verbindung verwenden**

Wir empfehlen immer dann eine VPN-Verbindung zu verwenden, wenn Sie eine gesicherte Datenverbindung benötigen, aber für die Datenübertragung kein sicheres Protokoll unterstützt wird.

In einem VPN werden die Daten zwischen zwei oder mehreren Teilnehmern verschlüsselt übertragen. Deswegen ist eine VPN-Verbindung zum Beispiel bei mobilem Zugriff auf einen Datenspeicher, bei Zugriffen auf das private Netzwerk oder bei Datenkommunikation über verschiedene Anlagen hinweg von großer Bedeutung.

# <span id="page-20-0"></span>**3 Sicherheit**

Dieser Abschnitt gibt einen Überblick über alle wichtigen Sicherheitsaspekte für einen optimalen Schutz des Personals sowie für den sicheren und störungsfreien Betrieb. Die Nichtbeachtung der in dieser Anleitung aufgeführten Handlungsanweisungen und Sicherheitshinweise kann zu erheblichen Gefährdungen führen.

## <span id="page-20-1"></span>**3.1 Allgemeines**

Der DL230 ist entsprechend der ATEX-Produktrichtlinie 94/9/EG und ATEX-Betriebsrichtlinie 1999/92/EG EN ein eigensicheres Betriebsmittel und ein zugehöriges Betriebsmittel. Es ist für den Betrieb innerhalb folgender gasexplosions-gefährdeter Zonen geeignet:

- DL230 mit integriertem Netzteil und integriertem Modem:
	- Zugehöriges Betriebsmittel zu Zonen 0 und 1
	- Eigensicheres Betriebsmittel für Zone 2, Gase der Temperaturklasse T4

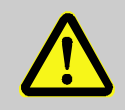

### **GEFAHR!**

**Explosionsgefahr durch Verwendung falscher Batterien!**

Verwenden Sie ausschließlich die von Elster vorgeschriebenen Batterien gemäß Abschnitt [11.1.2.](#page-117-3)

$$
\prod^{\circ}
$$

Befolgen Sie beim Anschluss und Betrieb des DL230 in gasexplosionsgefährdeten Bereichen die dazugehörigen Normen:

DIN EN 60079-0

DIN EN 60079-14

Das Gerät darf nur als zugehöriges Betriebsmittel für Zonen 0 und 1 oder in Zone 2 eingesetzt werden, wenn die Installation gemäß den gesonderten Anforderungen in DIN EN 60079-14 erfolgt und die Betriebsbedingungen (s. Abschnitt "Technische Daten") sowie Anschlussbedingungen (s. Abschnitt [6](#page-46-0) ["Montage, Anschluss,](#page-46-0) Inbetriebnahme", S. [47\)](#page-46-0) erfüllt werden.

Vom Gerät können Gefahren ausgehen, wenn es von nicht fachgerecht ausgebildetem Personal unsachgemäß oder nicht bestimmungsgemäß verwendet wird.

- Alle, die damit beauftragt sind, Arbeiten am oder mit dem Gerät auszuführen, müssen die Anleitung vor Beginn der Arbeiten am Gerät gelesen und verstanden haben. Dies gilt auch, wenn die betreffende Person mit einem solchen oder ähnlichem Gerät bereits gearbeitet hat oder durch den Hersteller geschult wurde.
- Die Kenntnis des Inhalts der Anleitung ist eine der Voraussetzungen, Personal vor Gefahren zu schützen sowie Fehler zu vermeiden und somit das Gerät sicher und störungsfrei zu betreiben.
- Nehmen Sie zur Vermeidung von Gefährdungen und zur Sicherung der optimalen Leistung am Gerät weder Veränderungen noch Umbauten vor, die durch den Hersteller nicht ausdrücklich genehmigt worden sind.
- Halten Sie alle Bedienhinweise am Gerät immer in gut lesbarem Zustand. Erneuern Sie beschädigte oder unlesbar gewordene Hinweise umgehend.
- <span id="page-21-0"></span>– Halten Sie die in der Anleitung angegebenen Einstellwerte bzw. Wertebereiche ein.

## **3.2 Bestimmungsgemäße Verwendung**

Das Gerät ist ausschließlich für die hier beschriebene, bestimmungsgemäße Verwendung konzipiert und konstruiert.

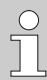

Der Data Logger DL230 ist als eichfähiges Kompaktgerät zur Erfassung und Speicherung von Zählimpulsen, Zählerständen oder Pegeländerungen für unterschiedliche Energiearten vorgesehen.

Zur bestimmungsgemäßen Verwendung gehört auch die Einhaltung aller Angaben in dieser Anleitung. Jede über die bestimmungsgemäße Verwendung hinausgehende oder andersartige Benutzung des Geräts gilt als Fehlgebrauch und kann zu gefährlichen Situationen führen. Ansprüche jeglicher Art bzgl. Schäden aufgrund nicht bestimmungsgemäßer Verwendung sind ausgeschlossen.

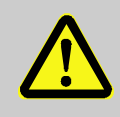

### **WARNUNG!**

**Gefahr durch Fehlgebrauch!**

Fehlgebrauch des Gerätes kann zu gefährlichen Situationen führen.

Deshalb:

- Verwenden Sie das Gerät nur bestimmungsgemäß.
- Verwenden Sie das Gerät nicht zur Regelung des Gasdurchflusses oder anderer das Gasvolumen beeinflussender Größen im Rahmen einer Gesamtanlage.

## <span id="page-22-0"></span>**3.3 Personal**

**WARNUNG! Verletzungsgefahr bei unzureichender Qualifikation!** Unsachgemäßer Umgang kann zu erheblichen Personen- und Sachschäden führen. Deshalb: – Lassen Sie alle Tätigkeiten nur durch dafür qualifiziertes Personal durchführen.

In der Anleitung werden folgende Qualifikationen für verschiedene Tätigkeitsbereiche benannt:

#### – **Unterwiesene Person**

wurde in einer Unterweisung durch den Betreiber, über die ihr übertragenen Aufgaben und möglichen Gefahren bei unsachgemäßem Verhalten unterrichtet.

– **Fachpersonal**

ist aufgrund seiner fachlichen Ausbildung, Kenntnisse und Erfahrung sowie Kenntnis der einschlägigen Bestimmungen in der Lage, die ihm übertragenen Arbeiten am Gerät auszuführen und mögliche Gefahren selbstständig zu erkennen und zu vermeiden.

#### – **Gasfachkraft**

ist aufgrund ihrer fachlichen Ausbildung, Kenntnisse und Erfahrungen sowie Kenntnis der einschlägigen Normen und

Bestimmungen in der Lage, Arbeiten an gastechnischen Anlagen auszuführen und mögliche Gefahren selbstständig zu erkennen. Die Gasfachkraft ist für den speziellen Einsatzort, in dem sie tätig ist, ausgebildet und kennt die relevanten Normen und Bestimmungen.

#### – **Eichbeamter**

ist aufgrund seiner fachlichen Ausbildung, Kenntnisse und Erfahrungen sowie Kenntnis der einschlägigen Normen und Bestimmungen in der Lage, eichgeschützte Arbeiten an gastechnischen Anlagen auszuführen. Der Eichbeamte ist für die Arbeit an eichgeschützten Geräten und Anlagen ausgebildet und kennt die relevanten Normen sowie Bestimmungen.

#### – **Elektrofachkraft**

ist aufgrund ihrer fachlichen Ausbildung, Kenntnisse und Erfahrungen sowie Kenntnis der einschlägigen Normen und Bestimmungen in der Lage, Arbeiten an elektrischen Anlagen auszuführen und mögliche Gefahren selbstständig zu erkennen und zu vermeiden. Die Elektrofachkraft ist für den speziellen Einsatzort, in dem sie tätig ist, ausgebildet und kennt die relevanten Normen sowie Bestimmungen.

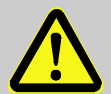

#### **WARNUNG! Gefahr für Unbefugte!**

Unbefugte Personen, die die hier beschriebenen Anforderungen nicht erfüllen, kennen die Gefahren im Arbeitsbereich nicht.

Deshalb:

- Halten Sie unbefugte Personen vom Arbeitsbereich fern.
- Sprechen Sie im Zweifel Personen an und weisen Sie diese aus dem Arbeitsbereich.
- Unterbrechen Sie die Arbeiten, solange sich Unbefugte im Arbeitsbereich aufhalten.

Als Personal sind nur Personen zugelassen, von denen zu erwarten ist, dass sie ihre Arbeit zuverlässig ausführen. Personen, deren Reaktionsfähigkeit beeinflusst ist, z.B. durch Drogen, Alkohol oder Medikamente, sind nicht zugelassen.

– Beachten Sie bei der Personenauswahl die geltenden alters- und berufsspezifischen Vorschriften der gastechnischen Gesamtanlage.

## <span id="page-24-0"></span>**3.4 Persönliche Schutzausrüstung**

Während der Arbeit am Gerät, innerhalb einer gastechnischen Anlage, ist das Tragen von persönlicher Schutzausrüstung erforderlich, um die Gesundheitsgefahren zu minimieren.

- Tragen Sie während der Tätigkeit am Gerät stets die für die Arbeit innerhalb der jeweiligen Anlage notwendige Schutzausrüstung.
- Befolgen Sie immer die im Arbeitsbereich angebrachten Hinweise zur persönlichen Schutzausrüstung.

## <span id="page-25-0"></span>**3.5 Besondere Gefahren**

Im Folgenden werden die Restrisiken genannt, die sich aufgrund der Risikobeurteilung ergeben. Beachten Sie die hier aufgeführten Sicherheits- und Warnhinweise in den weiteren Abschnitten, um Gesundheitsgefahren zu reduzieren und gefährliche Situationen zu vermeiden.

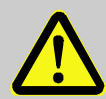

#### **WARNUNG! Verletzungsgefahr bei unsachgemäßem Umgang mit Batterien!**

Batterien müssen mit besonderer Vorsicht behandelt werden.

Deshalb:

- Die Batterien nicht ins Feuer werfen oder hohen Temperaturen aussetzen. Es besteht Explosionsgefahr.
- Laden Sie Batterien nicht auf. Es besteht Explosionsgefahr.
- Flüssigkeit, die bei falscher Anwendung austritt, kann zu Hautreizungen führen. Vermeiden Sie den Kontakt mit der Flüssigkeit. Spülen Sie bei Kontakt die Flüssigkeit mit viel Wasser ab. Wenn die Flüssigkeit in die Augen gelangt, spülen Sie die Augen sofort 10 min. mit Wasser aus und suchen Sie unverzüglich einen Arzt auf.

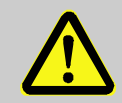

# **WARNUNG!**

**Brandgefahr durch leicht entzündliche Stoffe!**

Leicht entzündliche Stoffe, Flüssigkeiten oder Gase können in Brand geraten und schwere bis tödliche Verletzungen verursachen.

Deshalb:

- Rauchen Sie nicht innerhalb des Gefahrenbereiches und in der näheren Umgebung. Unterlassen Sie den Umgang mit offenem Feuer oder Zündquellen.
- Halten Sie einen Feuerlöscher bereit.
- Melden Sie verdächtige Stoffe, Flüssigkeiten oder Gase sofort dem Verantwortlichen.
- Stellen Sie im Brandfall die Arbeiten sofort ein. Verlassen Sie den Gefahrenbereich bis zur Entwarnung.

## <span id="page-26-0"></span>**3.6 Umweltschutz**

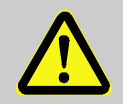

#### **VORSICHT! Umweltgefährdende Stoffe!**

Bei falschem Umgang mit umweltgefährdenden Stoffen, insbesondere bei falscher Entsorgung, können erhebliche Schäden für die Umwelt entstehen.

Deshalb:

- Beachten Sie die unten genannten Hinweise immer.
- Ergreifen Sie sofort geeignete Maßnahmen, wenn umweltgefährdende Stoffe versehentlich in die Umwelt gelangen. Informieren Sie im Zweifel die zuständige Kommunalbehörde über den Schaden.

Folgende umweltgefährdende Stoffe werden verwendet:

– Batterien

Batterien enthalten giftige Schwermetalle. Sie unterliegen der Sondermüllbehandlung und müssen bei kommunalen Sammelstellen abgegeben werden oder durch einen Fachbetrieb entsorgt werden.

## <span id="page-27-0"></span>**3.7 Verantwortung des Betreibers**

Das Gerät wird im gewerblichen Bereich eingesetzt. Der Betreiber des Gerätes unterliegt daher den gesetzlichen Pflichten zur Arbeitssicherheit.

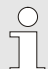

#### **Wichtiger Hinweis**

Um das Gerät vor unbefugtem manuellem Zugriff zu schützen, stellen Sie nach der Montage sicher, dass nur berechtigte Personen direkten Zugang zu dem Gerät haben.

Neben den Sicherheitshinweisen in dieser Anleitung müssen die für den Einsatzbereich des Gerätes gültigen Sicherheits-, Unfallverhütungs- und Umweltschutzvorschriften eingehalten werden. Dabei gilt insbesondere:

- Der Betreiber muss dafür sorgen, dass die für die Gesamtanlage, in die das Gerät integriert wird, gültigen Sicherheits-, Unfallverhütungs- und Umweltschutzvorschriften eingehalten werden.
- Der Betreiber muss sich über die geltenden Arbeitsschutzbestimmungen informieren und in einer Gefährdungsbeurteilung zusätzlich Gefahren ermitteln, die sich durch die speziellen Arbeitsbedingungen am Einsatzort des Gerätes ergeben. Diese muss er in Form von Betriebsanweisungen für den Betrieb des Gerätes umsetzen.
- Der Betreiber muss während der gesamten Einsatzzeit des Gerätes prüfen, ob die von ihm erstellten Betriebsanweisungen dem aktuellen Stand der Regelwerke entsprechen und diese, falls erforderlich, anpassen.
- Der Betreiber muss die Zuständigkeiten für Montage, Anschluss, Inbetriebnahme, Bedienung und Wartung des Gerätes eindeutig regeln und festlegen.
- Der Betreiber muss dafür sorgen, dass alle Mitarbeiter, die mit dem Gerät umgehen, diese Anleitung gelesen und verstanden haben. Darüber hinaus muss er das Personal in regelmäßigen Abständen schulen und über die Gefahren informieren.
- Der Betreiber der Gesamtanlage, in die das Gerät integriert wird, muss dem Personal die erforderliche Schutzausrüstung bereitstellen.

Weiterhin ist der Betreiber dafür verantwortlich, dass das Gerät stets in technisch einwandfreiem Zustand ist. Daher gilt Folgendes:

- Der Betreiber muss dafür sorgen, dass die in dieser Anleitung beschriebenen Installations- und Wartungsarbeiten ordnungsgemäß durchgeführt werden.
- Der Betreiber muss alle Sicherheitseinrichtungen regelmäßig auf Funktionsfähigkeit und Vollständigkeit überprüfen lassen.

# <span id="page-29-0"></span>**4 Technische Daten**

## <span id="page-29-1"></span>**4.1 Allgemeine Angaben**

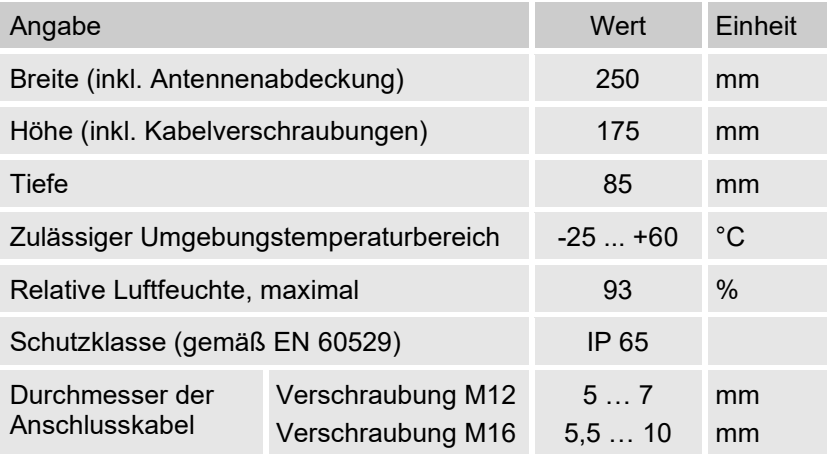

### <span id="page-29-2"></span>**4.2 Stromversorgung für DL230 ohne integriertes Netzteil**

### <span id="page-29-3"></span>**4.2.1 Batterieversorgung für das Basisgerät**

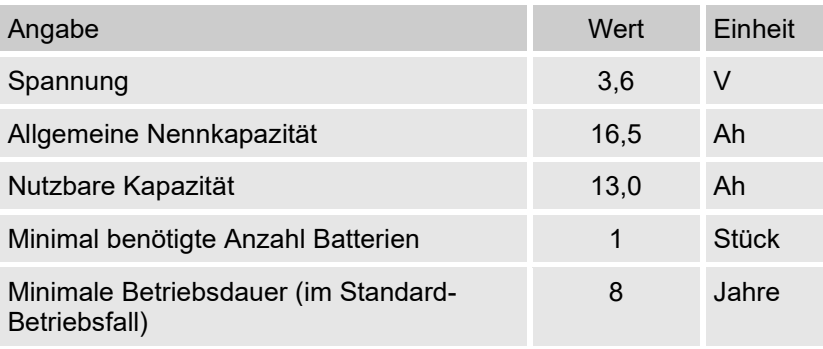

Der **Standard-Betriebsfall** ist wie folgt definiert:

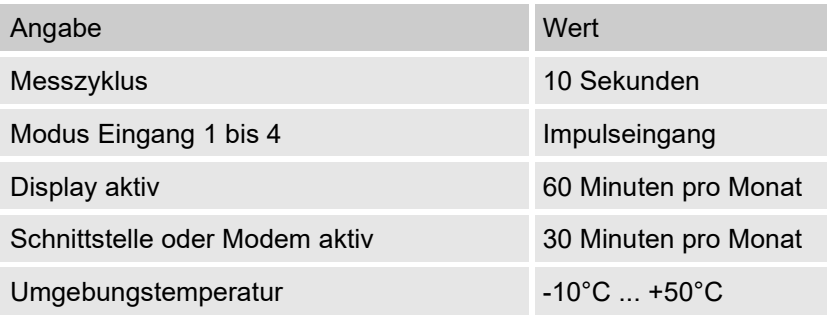

### <span id="page-30-0"></span>**4.2.2 Batterieversorgung für das Modemmodul**

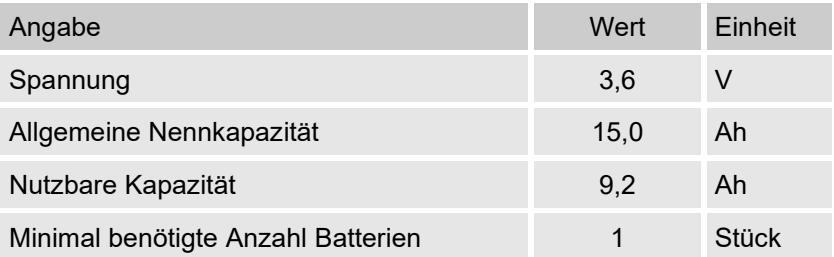

Die Modembatterien werden am Batterie-Adapterboard im Gehäuseboden an die Stecker **BATT-1** und **BATT-2** angeschlossen.

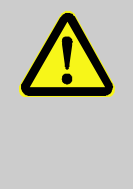

#### **WARNUNG!**

**Wenn Sie zwei Batterien verwenden, schließen Sie immer nur zwei neue und unbenutzte Batterie an!** Der gleichzeitige Anschluss von zwei Batterien mit unterschiedlichem Ladungszustand kann zur Explosion einer Batterie führen.

Bestellnummer des Anschlussboards für die Modembatterie zum Nachrüsten: s. Abschnitt [11.1.2.](#page-117-3)

### <span id="page-31-0"></span>**4.3 Stromversorgung für DL230 mit integriertem Netzteil**

#### <span id="page-31-1"></span>**4.3.1 Externe Stromversorgung**

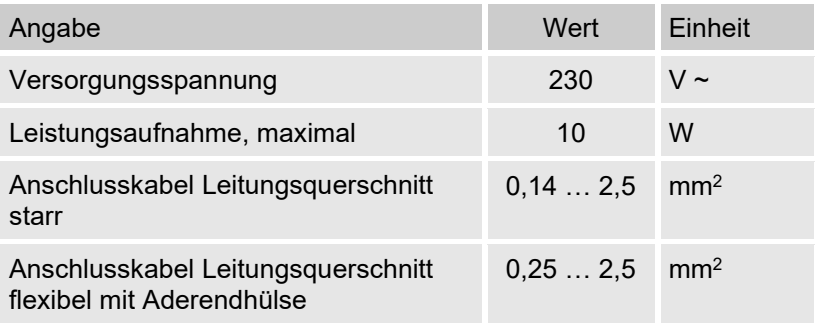

#### <span id="page-31-2"></span>**4.3.2 Batterieversorgung für das Basisgerät bei Netzausfall**

Die Batterien, die die Gerätefunktion auch bei Netzausfall gewährleisten, werden an X5 oder X6 auf der CPU-Platine angeschlossen. (S. Abschnitt [4.2.1](#page-29-3) ["Batterieversorgung](#page-29-3) für das Basisgerät", S. [30\)](#page-29-3)

#### <span id="page-31-3"></span>**4.3.3 Batterieversorgung für das Modemmodul bei Netzausfall**

#### **4.3.3.1 ATEX Kennzeichnung Zugehöriges Betriebsmittel Zone 0 / 1**

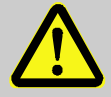

#### **WARNUNG!**

Wenn der DL230 als zugehöriges Betriebsmittel für Zone 0 und 1 ausgelegt ist (s. ATEX Kennzeichnung am Gerät und in Abschnitt [4.9.2\)](#page-40-0), und netzbetrieben ist, darf er nicht zusätzlich mit einer Modempufferbatterie betrieben werden.

In dieser Auslegung ist keine Datenübertragung bei Netzausfall möglich.

Im Gehäuseboden befindet sich die Warnung "ST1 nicht anschließen".

### **4.3.3.2 ATEX Kennzeichnung für Zone 2**

Die Puffer-Batterie, die Datenübertragung über das Modemmodul auch bei Netzausfall gewährleistet, wird an ST1 auf der Netzteil-Platine im Bodenteil angeschlossen.

## <span id="page-32-0"></span>**4.4 Stromversorgung des DL230 mit Power over Ethernet (PoE)**

Wenn der DL230 mit einem Ethernet-Modul ausgerüstet ist und wenn das Ethernet Netzwerk (Switch) die Funktion Power over Ethernet zur Verfügung stellt, kann der DL230 vom Ethernet-Modul aus mit Spannung versorgt werden. Ein integriertes Netzteil ist dann nicht erforderlich.

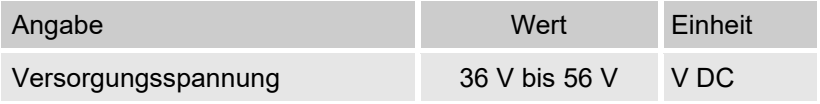

## <span id="page-32-1"></span>**4.5 Digitaleingänge**

Impulsgeber und Encoder, die sich im explosionsgefährdeten Bereich befinden (Zone 0, 1 oder 2) müssen die folgenden Anschlusswerte einhalten.

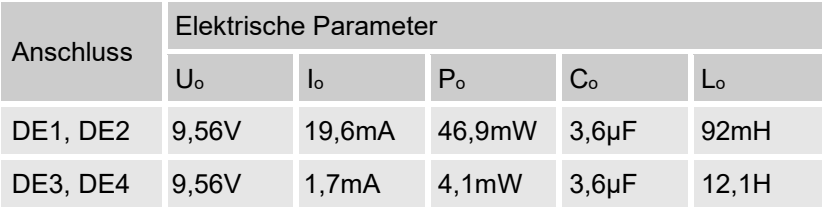

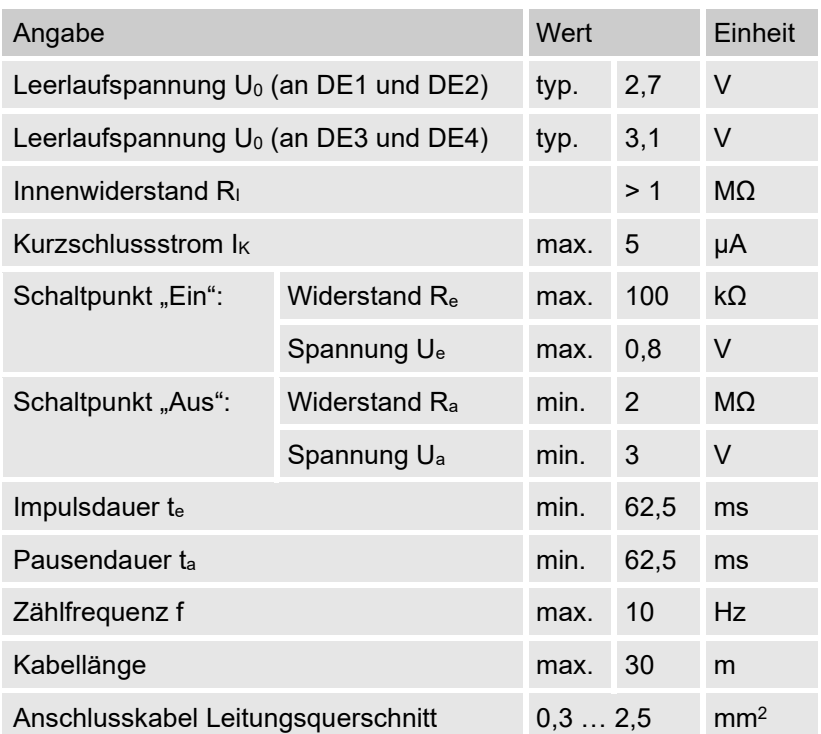

## <span id="page-33-0"></span>**4.5.1 Impuls- und Meldeeingänge**

Die maximale Zählfrequenz der Digitaleingänge kann mit der Software "enSuite" eingestellt werden. Die hier genannten Grenzwerte für Frequenz und Dauern gelten nur, wenn die "Software-Entprellung" ausgeschaltet ist.

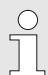

Die maximale Zählfrequenz wird ab Werk auf 2 Hz parametriert. Eine Parametrierung auf f<sub>max</sub> ≤ 10 Hz ist nur durch geschultes Fachpersonal und bei geöffneten Administrator- oder Eichschloss möglich. Änderungen der Eingangsfrequenz müssen vom Betreiber des Gerätes dokumentiert werden.

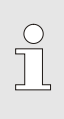

Sollte die "Software-Entprellung" auf eine höhere Frequenz als 2 Hz parametriert werden, kann es unter Umständen zu Fehlzählungen durch elektromagnetische Störungen kommen.

### <span id="page-34-0"></span>**4.5.2 Encoder-Eingänge**

 $rac{O}{11}$ 

Encoder können nur an die Eingänge 1 und 2 (Klemme DE1 und DE2) angeschlossen werden.

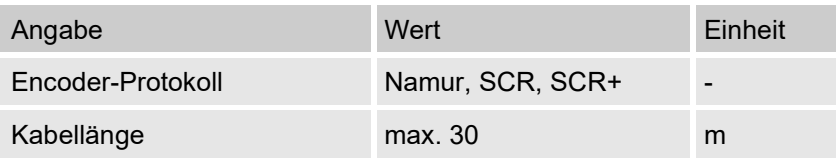

## <span id="page-34-1"></span>**4.6 Digitalausgänge**

Die beiden Digitalausgänge DA1 und DA2 können als niederfrequente Impuls- oder Meldeausgänge parametriert werden.

### <span id="page-34-2"></span>**4.6.1 Nenndaten**

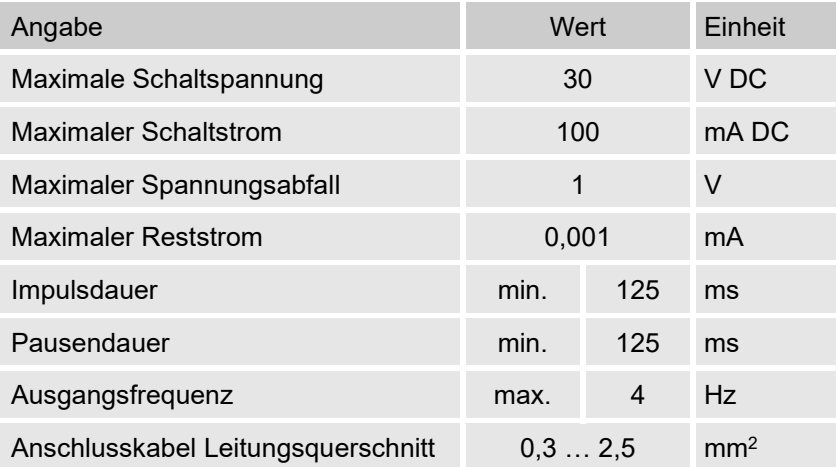

## <span id="page-35-0"></span>**4.7 Schnittstellen**

### <span id="page-35-1"></span>**4.7.1 Optische serielle Schnittstelle**

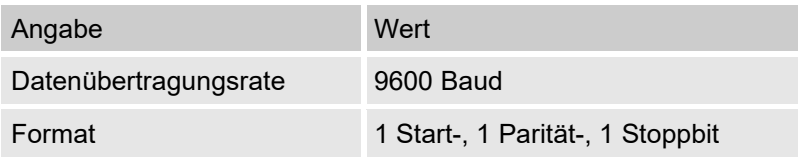

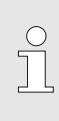

Die Baudrate der optisch-seriellen Schnittstelle ist auch auf 19200 Bd einstellbar. Die Funktion mit dieser Baudrate hängt jedoch u.a. auch von dem verwendeten Auslesekopf ab und kann deshalb nicht garantiert werden.

### <span id="page-35-2"></span>**4.7.2 GSM/GPRS Modemmodul (optional)**

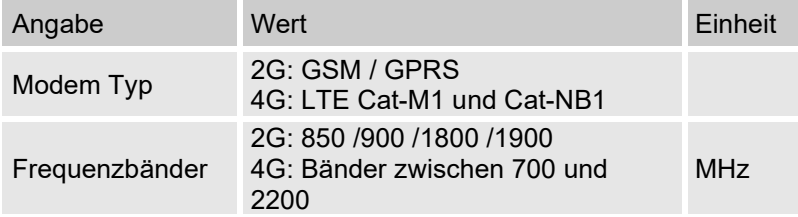

### <span id="page-35-3"></span>**4.7.3 Elektrische serielle Schnittstelle (optional)**

Die serielle Schnittstelle kann verwendet werden, wenn der DL230 nicht mit einem integrierten Modem ausgerüstet ist und wenn er nur im sicheren Bereich oder in ATEX Zone 2 eingesetzt wird.

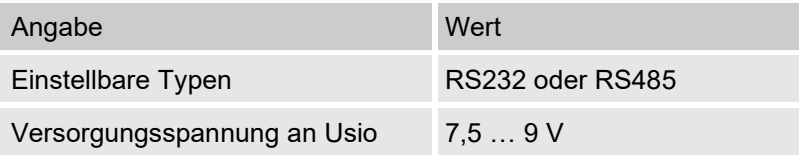
### <span id="page-36-2"></span>**4.7.3.1 Eigensicherheitsparameter der Schnittstelle im DL230**

Höchste an die Klemmenschnittstelle anzulegende Spannungen und Begrenzung der Ströme auf den Datenleitungen.

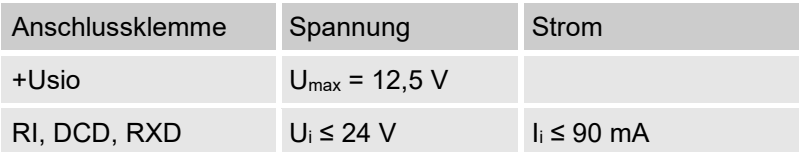

#### **4.7.3.2 Technische Daten der RS485-Schnittstelle im DL230**

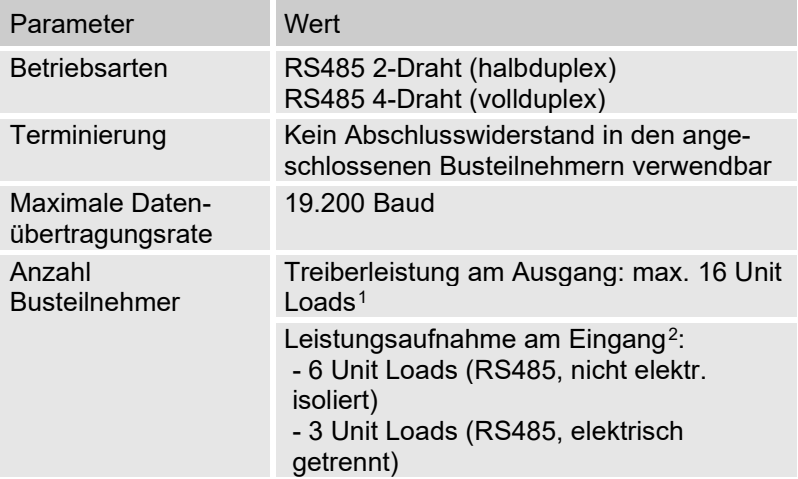

### **4.7.4 Ethernet Modul (optional)**

Das Ethernet Modul kann verwendet werden, wenn der DL230 nicht mit einem integrierten Modem ausgerüstet ist und wenn er nur im sicheren Bereich oder in ATEX Zone 2 eingesetzt wird.

### **4.7.4.1 Eigensicherheitsparameter des Ethernet Moduls**

Die Power over Ethernet-Funktion (PoE) des Ethernet Moduls unterstützt die Leistungsklasse 0. Daraus ergibt sich der größtmögliche

<span id="page-36-1"></span><span id="page-36-0"></span><sup>2</sup> Details zum Anschluss der RS485-Schnittstelle s. Applikationshandbuch

 $1$  Unit Load: Standard-RS-485 Receiver mit einem Eingangswiderstand = 12 kOhm

Strom, der von einer PoE Spannungsversorgung geliefert werden kann.

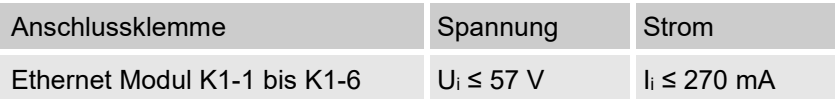

### **4.7.4.2 Technische Daten des Ethernet Moduls**

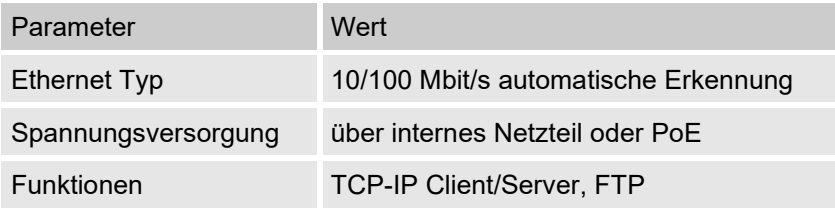

## **4.8 Unterstützte Protokolle**

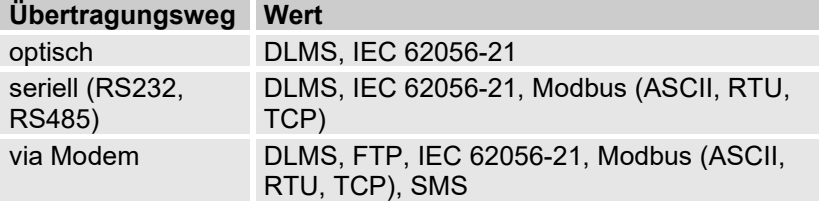

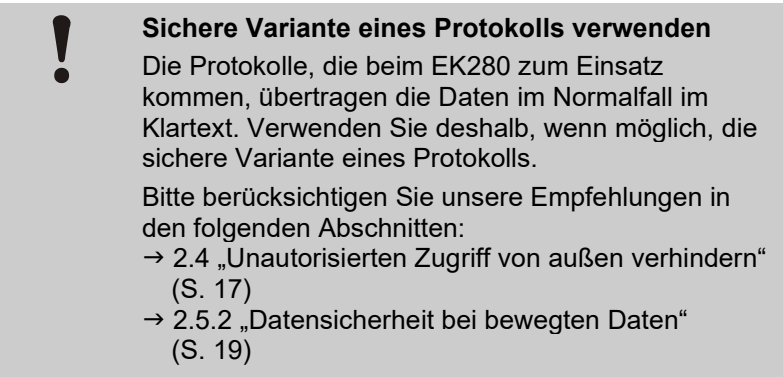

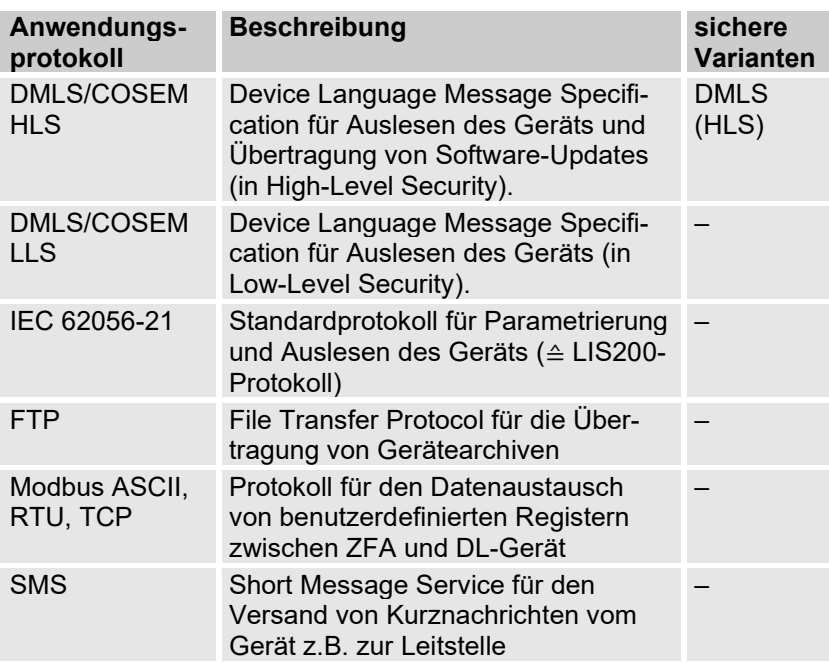

#### **Modbus TCP und IEC 62056-21: Berücksichtigen Sie landesspezifische Vorschriften!**

Beachten Sie, dass die Kommunikation über Modbus und IEC 62056-21 unverschlüsselt ist. Dadurch ist das Abhören oder Modifizieren durch einen Angreifer nicht auszuschließen. Berücksichtigen Sie landesspezifischen Vorschriften. Diese können u.a. die manuelle Verifikation der Daten erfordern.

## **4.9 Kennzeichnung**

Die Kennzeichnung erfolgt auf der Frontplatte des Gerätes. (s. Abschnitt [5](#page-42-0) ["Aufbau und](#page-42-0) Funktion", S. [43\)](#page-42-0)

### **4.9.1 Typenkennzeichnung Data Logger**

Der DL230 ist als Höchstbelastungs- Anzeigegerät (HBA) und als Belastungs- Registriergerät (BRG) für die Medien Gas und Wasser durch die PTB zugelassen. Die Typenkennzeichnung enthält die folgenden Angaben:

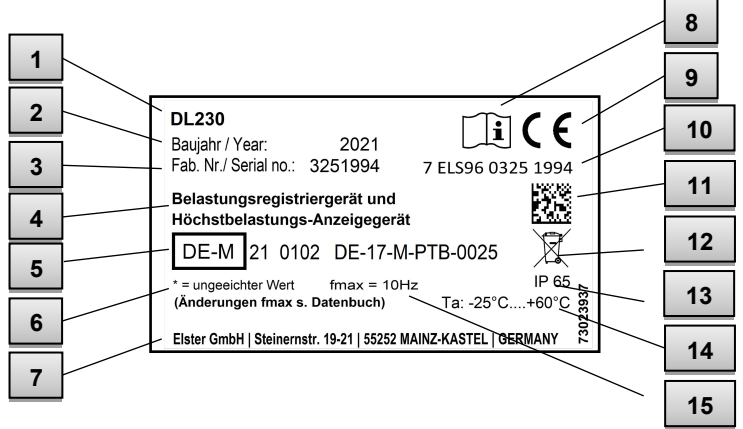

- Ahh<sub>2</sub>
- Typenbezeichnung des Gerätes
- Baujahr
- Fabriknummer
- Bezeichnung der Zulassung
- Zulassungszeichen und Nummer der Bescheinigung
- Symbol zur Kennzeichnung ungeeichter Werte
- Adresse des Herstellers
- Hinweis: zu Details der HBA-Funktion das Handbuch lesen
- CE- Kennzeichen
- Herstellerübergreifende Identifikationsnummer
- Datamatrix Code der Identifikationsnummer
- Hinweis: Gerät gemäß Richtlinie 2012/19/EU entsorgen
- IP-Schutzklasse
- Umgebungstemperaturbereich
- Maximale Eingangsfrequenz

### **4.9.2 ATEX-Kennzeichnung**

Die Schilder zur ATEX-Kennzeichnung des DL230 befinden sich auf der oberen Gehäusewand des Gerätes.

### **4.9.2.1 Zugehöriges Betriebsmittel zu Zone 0 und 1**

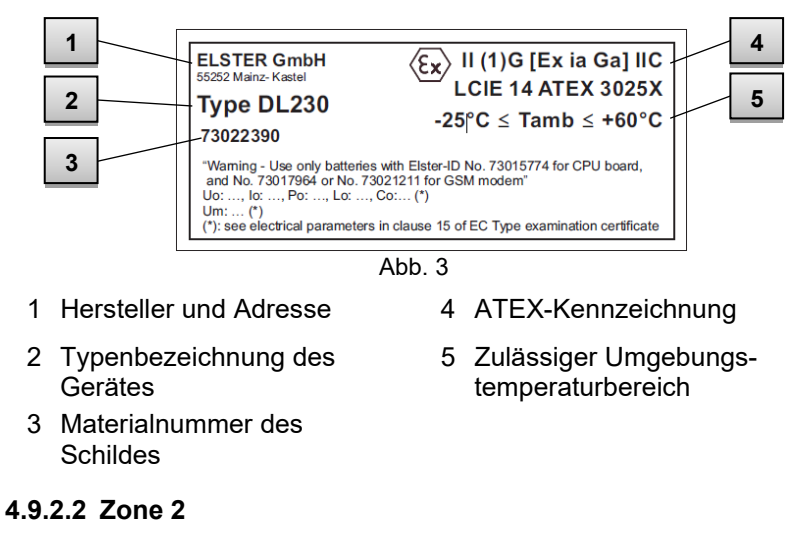

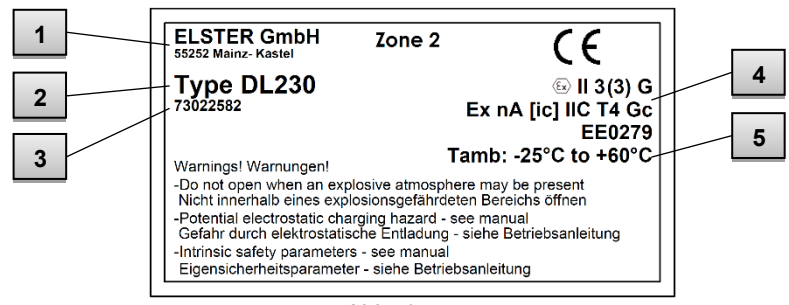

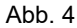

- 1 Hersteller und Adresse 4 ATEX-Kennzeichnung
	-
- 2 Typenbezeichnung des Gerätes 5 Zulässiger Umgebungs-
- 3 Materialnummer des Schildes
- temperaturbereich

### **4.9.3 Gerätesoftware Identifikation**

– Bewegen Sie den Cursor mit den Pfeiltasten zum Register "Serv." und über folgenden Pfad zu den Werten "Vers" (Gerätesoftware-Version) bzw. "Chk" (Checksumme):

*Serv. Identifikation Data Logger Vers bzw. Chk*

– Die Checksumme "Chk" kann zur Überprüfung durch die Betätigung der Taste ENTER neu berechnet werden.

# <span id="page-42-0"></span>**Aufbau und Funktion**

## **5.1 Außenansicht**

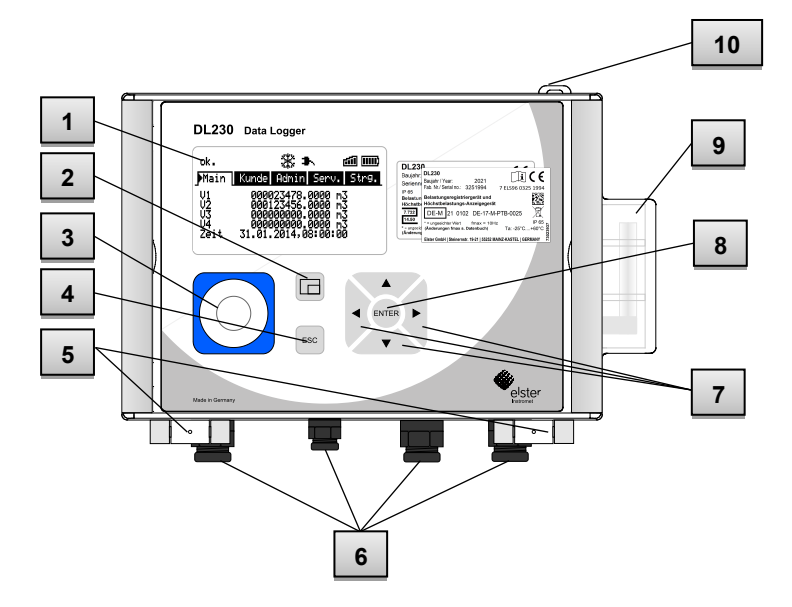

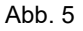

- 
- 2 Funktionstaste 7 Pfeiltasten ▲ ▼ ▶ ◀
- 3 optische Schnittstelle 8 Eingabetaste "ENTER"
- 4 Abbruchtaste "ESC" 9 Antenne
- 
- 1 Anzeige 6 Kabeldurchführungen
	-
	-
	-
- Scharniere 10 Plombieröse

### **5.2 Innenansicht**

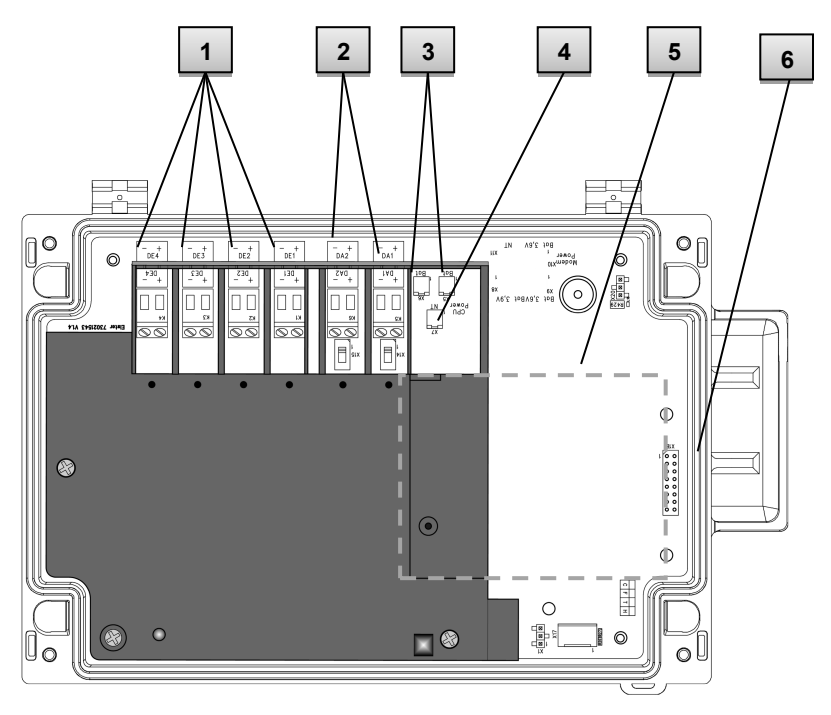

Abb. 6

- 1 Anschlüsse der Zähl- und Meldeeingänge DE1 bis DE4
- 2 Anschlüsse der Impuls- und Meldeausgänge DA1 bis DA2
- 3 Anschlüsse der Gerätebatterien
- 4 Anschluss für das Netzteil
- 5 optionales Kommunikationsmodul z.B. GPRS Modem, Ethernet Modul oder RS232/485 Schnittstelle
- 6 Buchsenleiste für Kommunikationsmodul

# **5.3 Kurzbeschreibung**

Der Datenspeicher DL230 dient der Ermittlung der Höchstbelastung und Registrierung von Lastprofilen bei Gasanlagen für Sondervertragskunden (RLM\*-Kunden<sup>3</sup>). Es können bis zu vier Zähler bzw. die niederfrequenten Impulsausgänge von Mengenumwertern an den Datenspeicher angeschlossen werden. Damit ist das Gerät auch für Anlagen mit mehr als einer Messung geeignet.

Zwei der Eingangskanäle können alternativ auch an Encoder-Zählwerke angeschlossen werden. Eingänge, die keine Verbrauchsinformationen oder originale Zählerstände erfassen, können auch als Statuseingänge parametriert werden (z.B. einfache Überwachungsfunktionen).

Ereignisse können in einem Archiv gespeichert, als Statussignal ausgegeben oder ggf. per SMS an eine Zentrale übertragen werden. Zwei digitale Ausgänge können zur Weitergabe der Verbrauchsinformation oder zur Signalisierung von Warnungen und Alarmen genutzt werden.

Die Energieversorgung erfolgt mit Lithium-Batterien. Optional kann das Gerät zusätzlich mit einem 230VAC-Netzteil ausgestattet werden.

Für die Datenkommunikation steht ein fest integriertes Modem zur Verfügung, das die Funkstandards GSM, GPRS und UMTS bedient. Alternativ können Kommunikationsmodule zur Ethernet Kommunikation oder zur Kommunikation über RS232/RS485 Schnittstelle verwendet werden.

<span id="page-44-0"></span>Die Bedienung des DL230 erfolgt über 7 Tasten und eine alphanumerische Anzeige auf der Frontplatte.

### **5.4 Anschlüsse**

Der Datenspeicher DL230 besitzt Anschlussmöglichkeiten für:

- Maximal drei Batterien (2×Gerätebatterien und 1×Modembatterie, oder 1×Gerätebatterie und 2×Modembatterien)
- Optional 230V Anschluss an internes Netzteil

Zur Überwachung und Registrierung der Daten sowie zur Datenweitergabe und Programmierung seiner Funktionen stehen zur Verfügung:

- 4 Zähl- und Meldeeingänge DE1, DE2, DE3, DE4
- 2 Impuls- und Meldeausgänge DA1, DA2
- optische Datenschnittstelle
- GSM/GPRS Modemmodul (optional)
- serielle Datenschnittstelle (optional)
- Ethernet Module (optional)

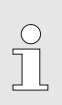

Details zu den Anschlussmöglichkeiten des DL230 und den lieferbaren Ausstattungsvarianten finden Sie im Abschnitt [4](#page-29-0) "Technische Daten" (S. [30\)](#page-29-0) und im Abschnitt [6](#page-46-0) ["Montage, Anschluss,](#page-46-0) Inbetriebnahme" (S. [47\)](#page-46-0).

# <span id="page-46-0"></span>**6 Montage, Anschluss, Inbetriebnahme**

### **6.1 Montage**

Der DL230 kann je nach Kennzeichnung entweder als zugehöriges Betriebsmittel für ATEX Zone 0 und 1 und in Zone 2 betrieben werden, oder nur in Zone 2 betrieben werden.

Beachten Sie die gelbe ATEX Kennzeichnung am jeweiligen Gerät.

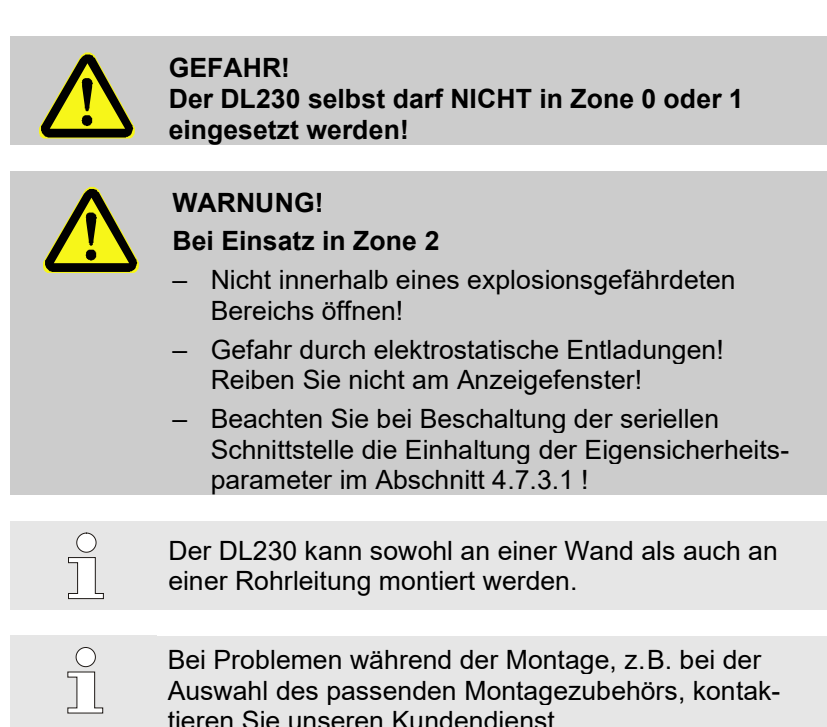

(s. Abschnitt [1](#page-6-0) ["Allgemeines"](#page-6-0), S. [7\)](#page-6-0)

### **6.1.1 Montage an einer Wand**

Der DL230 kann an der Wand montiert werden, ohne dass der Deckel geöffnet werden muss. Die Befestigungslöcher sind zugänglich, wenn die grauen Schraubenabdeckungen des Deckels rechts und links jeweils nach außen geklappt werden.

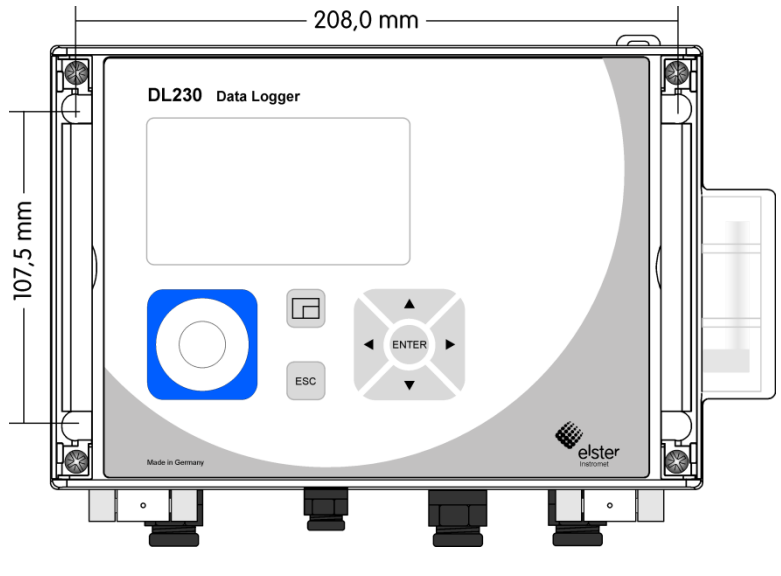

Abb. 7

- <span id="page-47-0"></span>1. Bohren Sie vier Löcher an die vorgesehenen Positionen in die Wand (s. Maße in [Abb. 7\)](#page-47-0).
- 2. Wählen Sie die zur Größe der Schrauben passenden Wanddübel aus und lassen Sie diese in die Bohrungen der Wand ein.
- 3. Zur Befestigung des DL230 an der Wand verwenden Sie vier Universalschrauben 5 mm × 50 mm.

 $\bigcap_{i=1}^{\infty}$ 

 $\int_{0}^{0}$ 

#### **6.1.2 Montage an einer Rohrleitung mit Rohrmontagehilfe**

Montieren Sie den DL230 an einer senkrecht oder waagerecht verlaufenden Rohrleitung mit Hilfe der Rohrmontagehilfe (s. [11](#page-117-0) [Anhang,](#page-117-0) S. [118\)](#page-117-0) mit passenden Kabelbindern.

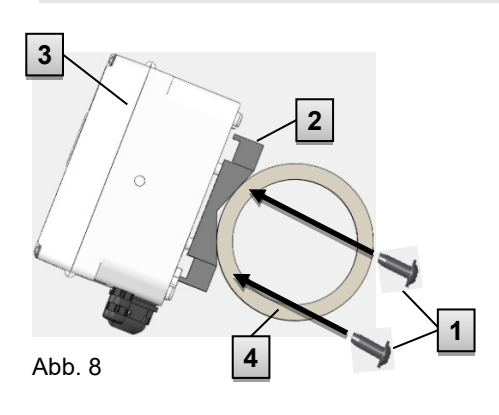

- 1. Montieren Sie mit Hilfe der vier beiliegenden, selbstschneidenden Schrauben ( 1 ) die Rohrmontagehilfe ( 2 ) auf die Rückseite des DL230 ( 3 ).
- 2. Ziehen Sie die vier Schrauben so an, dass die Montagehilfe festsitzt.
- 3. Befestigen Sie den DL230 mit montierter Rohrmontagehilfe mit Hilfe von Kabelbindern an der Rohrleitung ( 4 ).
- 4. Drehen Sie den DL230 in die gewünschte Position und spannen Sie die Kabelbinder so, dass das Gerät fest auf der Rohrleitung sitzt.

#### **6.1.3 Montage an einer Rohrleitung mit Universalhaltewinkel**

Montieren Sie den DL230 an einer Rohrleitung mit Hilfe des Universalhaltewinkels A2 mit Rohrschelle (s. Abschnitt [11](#page-117-0) [Anhang,](#page-117-0) S. [118\)](#page-117-0) sowie passenden Zylinderschrauben.

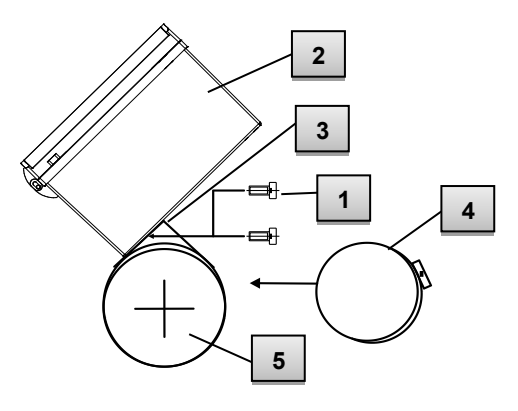

Abb. 9

- 1. Befestigen Sie mit Hilfe zweier gewindeschneidender Schrauben für Kunststoffe 4 mm x 13 mm ( 1 ) den Universalhaltewinkel A2 ( 3 ) durch die dafür vorgesehenen Bohrungen am DL230 ( 2 ).
- 2. Ziehen Sie die Schrauben so an, dass der Winkel festsitzt.
- 3. Befestigen Sie den Universalhaltewinkel A2 ( 3 ) und das Gerät ( 2 ) mit Hilfe der Rohrschelle ( 4 ) an der Rohrleitung ( 5 ).
- 4. Montieren Sie das Gerät so an der Rohrleitung, dass es fest auf der Rohrleitung sitzt und sich nicht verdrehen kann.

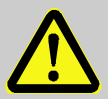

#### **WARNUNG!**

Bei Verwendung längerer gewindeschneidender Schrauben besteht die Gefahr der Undichtigkeit des Gehäuses!

### **6.2 Anschluss**

Der DL230 ist als geeichtes oder als werksgeprüftes Gerät lieferbar. Informationen zu weiteren Ausstattungsvarianten des DL230 finden Sie unter www.elster-instromet.com.

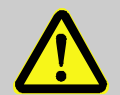

 $rac{0}{1}$ 

#### **GEFAHR! Explosionsgefahr durch den Anschluss nicht zugelassener Betriebsmittel!**

Für die Verwendung des DL230 als zugehöriges Betriebsmittel (d.h. Anschluss an ein in Zone 0 oder 1 befindliches Gerät) besteht bei Anschluss nicht zugelassener Betriebsmittel an die Ausgangsklemmen Explosionsgefahr.

Deshalb:

- Schließen Sie bei Verwendung des DL230 als zugehöriges Betriebsmittel an die Ausgangsklemmen nur solche Geräte an, die eine ATEX-Zulassung für sichere galvanischer Trennung oder als zugehörige Betriebsmittel besitzen und deren Ausgangsspannung nicht größer ist als die maximale Schaltspannung gemäß Abschnitt [4.6.](#page-34-0)
- Befolgen Sie beim Anschluss und der Inbetriebnahme des DL230 die Vorgaben der dazugehörigen Normen DIN EN 60079-0 und DIN EN 60079-14.
- Lassen Sie die Verdrahtung der Anschlüsse ordnungsgemäß durch eine Gasfachkraft oder einen Eichbeamten durchführen.
- Schalten Sie aktive Ausgänge nicht gegeneinander.
- Verschließen Sie ungenutzte Kabelverschraubungen gemäß DIN EN 60079-14 mit Hilfe eines Stopfens oder eines passenden Schraub-deckels.

Um das Gerät zu programmieren und weiterführende Anwendungen durchzuführen, können Sie die optische Schnittstelle des DL230 (s. Abschnitt [5](#page-42-0) ["Aufbau und](#page-42-0) Funktion", S. [43\)](#page-42-0) verwenden. Details finden Sie unter: www.elster-instromet.com.

Lassen Sie die Verplombung der im Folgenden beschriebenen Anschlüsse ausschließlich von einem Eichbeamten durchführen. Wird der DL230 im nicht eichpflichtigen Betrieb verwendet, kann die Verplombung der vorgenommenen Anschlüsse entfallen.

### <span id="page-51-1"></span>**6.2.1 Zähler anschließen**

Zur Messung des Verbrauchs können die Impulsgeber von bis zu vier Zählern an die Digitaleingänge DE1 bis DE4 des DL230 angeschlossen werden. An die Eingänge DE1 und DE2 können alternativ auch Encoder angeschlossen werden.

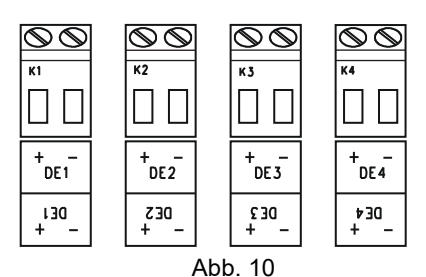

Details und Besonderheiten zur Verwendung der Impulsgeber und Encoder sind in den folgenden Abschnitten beschrieben.

<span id="page-51-0"></span>Der Leitungsquerschnitt für den Anschluss an die Ausgänge des DL230 beträgt 0,3 … 2,5 mm2. Bei der Verwendung von flexibler Leitung müssen passende Aderendhülsen benutzt werden.

Verwenden Sie Kabel passend zu den Kabelverschraubungen damit die IP-Schutzklasse auch nach dem Anschluss weiterhin gewährleistet ist.

Kabeldurchmesser: M12 von 5 … 7 mm M16 von 5,5 … 10 mm

### <span id="page-52-0"></span>**6.2.1.1 Anschluss an einen Impulsgeber**

- 1. Schließen Sie die Impulsausgänge der Zähler an die Klemmen DE1 bis DE4 [\(Abb. 10\)](#page-51-0) des DL230 an. Die Polarität kann frei gewählt werden. (Die Beschriftungen "+" und "-" der Klemmen sind für den Anschluss anderer Impulsgeber oder Encoder vorgesehen.)
- 2. Stellen Sie die Betriebsparameter wie z.B. den cp-Wert (Impulskonstante), wie in Abschnitt [6.3.1.2](#page-58-0) beschrieben, ein.

#### <span id="page-52-1"></span>**6.2.1.2 Anschluss an einen Encoder**

- 1. Schließen Sie den oder die Encoder des Zählers an die Klemmen DE1 und DE2 [\(Abb. 10\)](#page-51-0) des DL230 an. Berücksichtigen Sie hierbei die Polarität, d.h. verbinden Sie "+" des Encoders mit der Klemme "DE1 +" und "-" mit "DE1 -".
- 2. Stellen Sie die Betriebsparameter (z.B. den Encoder-Typ) wie in Abschnitt [6.3.1.3](#page-58-1) beschrieben ein.
- 3. Bei Verwendung eines Modemmoduls zur Kommunikation: Führen sie das Kabel möglichst weit von der DL230 Antenne entfernt zum Encoder, mit mindestens 20 cm Abstand. So können Störungen des Encoder-Telegramms während der Datenübertragung vermieden werden.

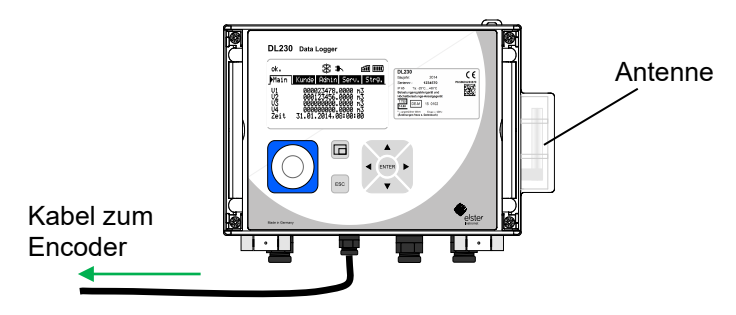

### **6.2.2 Verplombung der Eingangsklemmen**

Nach Anschluss an den Zähler gemäß Abschnitt [6.2.1](#page-51-1) muss die jeweilige Eingangs-Klemme (DE1 bis DE4) für eichpflichtige Messung plombiert werden. Hierfür werden in der Zubehör-Tüte Klemmenabdeckungen mitgeliefert. Schrauben Sie diese bei Bedarf über die angeschlossenen Klemmen und kleben Sie anschließend eine Klebeplombe auf die Befestigungsschraube (s. Abschnitt [6.3.2\)](#page-64-0).

### **6.2.3 Stromversorgung anschließen**

#### **6.2.3.1 Stromversorgung für DL230 mit integriertem Netzteil**

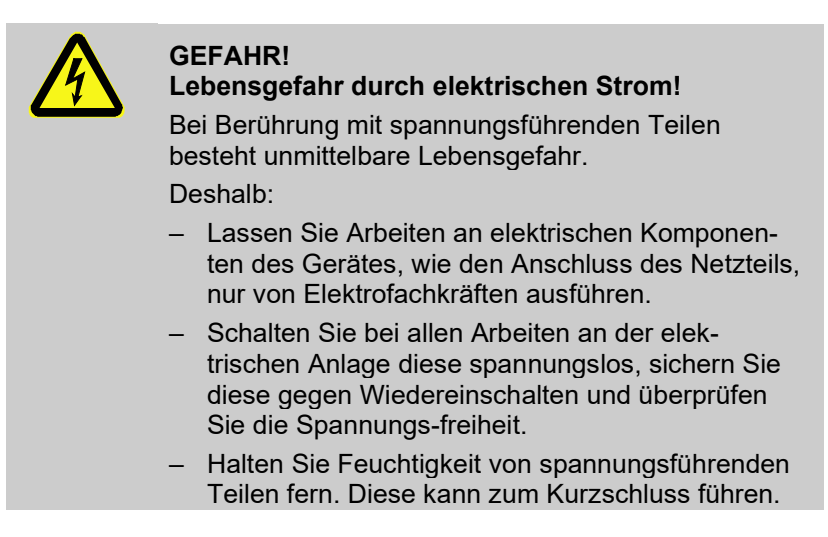

Das Netzteil zum Anschluss der Stromversorgung 230 V~ ist im Bodenteil des DL230 eingebaut.

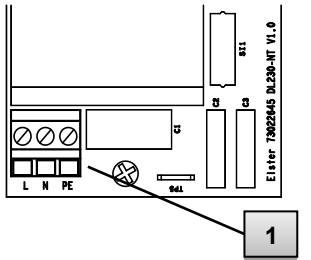

- 1. Schalten Sie die Netzspannung ab und sichern Sie diese gegen Wiedereinschalten!
- 2. Schließen Sie die Netzspannung 230 V $\sim$  an die Klemmen "L N PE" (1 ) des Netzteils an. Die Klemme "PE" ist der Anschluss für den Schutzleiter (Schutzerde).

Abb. 11

Es können flexible Leitungen mit Aderendhülsen mit einem Querschnitt von 0,2 bis 1,5 mm² und starre Leitungen bis 2,5 mm² angeschlossen werden.

Verwenden Sie Kabel passend zur Kabelverschraubung damit die IP-Schutzklasse auch nach dem Anschluss weiterhin gewährleistet ist.

Kabeldurchmesser für M16: 5,5 …10 mm

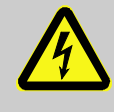

#### **GEFAHR! Lebensgefahr durch elektrischen Strom!**

Schließen Sie den Schutzerde-Leiter der Netzversorgung an den Anschluss "PE" der Schraubklemme an!

### **6.2.4 Ausgänge des DL230 anschließen**

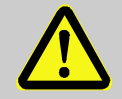

#### **GEFAHR!**

**Explosionsgefahr durch den Anschluss nicht zugelassener Betriebsmittel!**

Für die Verwendung des DL230 als zugehöriges Betriebsmittel (d.h. Anschluss an ein in Zone 0 oder 1 befindliches Gerät) besteht bei Anschluss nicht zugelassener Betriebsmittel an die Ausgangsklemmen Explosionsgefahr.

Deshalb:

- Schließen Sie bei Verwendung des DL230 als zugehöriges Betriebsmittel an die Ausgangsklemmen nur solche Geräte an, die eine ATEX-Zulassung für sichere galvanischer Trennung oder als zugehörige Betriebsmittel besitzen und deren Ausgangsspannung nicht größer ist als die maximale Schaltspannung gemäß Abschnitt [4.6.1.](#page-34-1)
- Schrauben Sie nach dem Anschluss der Kabel an die Ausgangsklemmen die Klemmenabdeckungen wieder an.

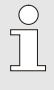

Der Leitungsquerschnitt für den Anschluss an die Ausgänge des DL230 beträgt 0,3 … 2,5 mm2.

Bei der Verwendung von flexibler Leitung müssen passende Aderendhülsen benutzt werden.

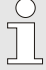

Verwenden Sie Kabel passend zu den Kabelverschraubungen damit die IP-Schutzklasse auch nach dem Anschluss weiterhin gewährleistet ist.

Kabeldurchmesser: M12 von 5 … 7 mm M16 von 5,5 …10 mm An die Digitalausgänge des DL230 können verschiedene nachgeschaltete Geräte angeschlossen werden. Hierzu sind die Ausgänge vorparametriert (s. Abschnitt [6.3.1.5\)](#page-60-0).

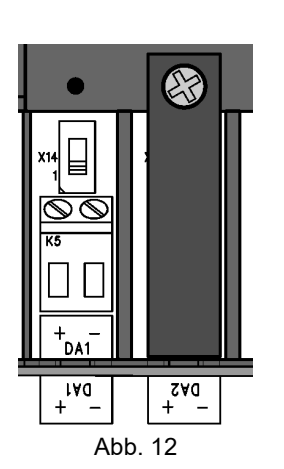

- **1.** Entfernen Sie die Klemmenabdeckung der Digitalausgänge (Klemmen DA1 und oder DA2).
- **2.** Schließen Sie das nachgeschaltete Gerät an die entsprechenden Digitalausgänge (Klemmen DA1 und DA2) des DL230 an (s. [Abb. 12\)](#page-55-0).
- **3.** Schrauben Sie nach dem Anschluss der Kabel an die Ausgangsklemmen die Klemmenabdeckungen wieder an. Bei Bedarf können Sie zur Verplombung der Ausgänge eine Plombe auf die Befestigungsschrauben kleben (s. Abschnitt [6.3.2\)](#page-64-0).
- **4.** Bei Bedarf stellen Sie für die Impulsausgänge den cp-Wert (Impulskonstante), wie in Abschnitt [6.3.1.5](#page-60-0) beschrieben, ein.

### <span id="page-55-0"></span>**6.2.4.1 Elektrische Isolation der Ausgänge**

Im Standardfall sind alle Minuspole der Ausgänge elektrisch mit der Hauptplatine verbunden.

Für spezielle Anwendungen, wie z.B. das Schalten eines Pluspols, kann jeder Ausgang separat elektrisch von der Hauptplatine und von den anderen Ausgängen getrennt werden.

## **VORSICHT!**

#### **Reduzierte Batterielebensdauer**

Die Aktivierung der elektrischen Isolation der Ausgänge reduziert im Batteriebetrieb die Batterielebensdauer!

Eine zuverlässige Prognose der Restlebensdauer ist dann nicht möglich.

Ein elektrisch isolierter Ausgang benötigt nur Strom, solange der Ausgang aktiv (eingeschaltet) ist. Den negativen Einfluss eines elektrisch isolierten Ausgangs auf die Batterielebensdauer können Sie z.B. mit dem Programm "enSuite" minimieren, indem Sie bei Verwendung als Impulsausgang die Impulsdauer auf einen möglichst kleinen Wert einstellen.

j

J

Die elektrische Isolation der Ausgänge ist keine zugelassene galvanische Trennung gemäß ATEX. Bei Verwendung des Gerätes als zugehöriges Betriebsmittel für ATEX Zone 0 oder 1 ist ein zugelassener, externer Ex-Trenner erforderlich.

Zur Aktivierung der elektrischen Isolation eines Ausgangs schieben Sie den Schalterhebel hinter der betreffenden Ausgangsklemme von der Klemme weg:

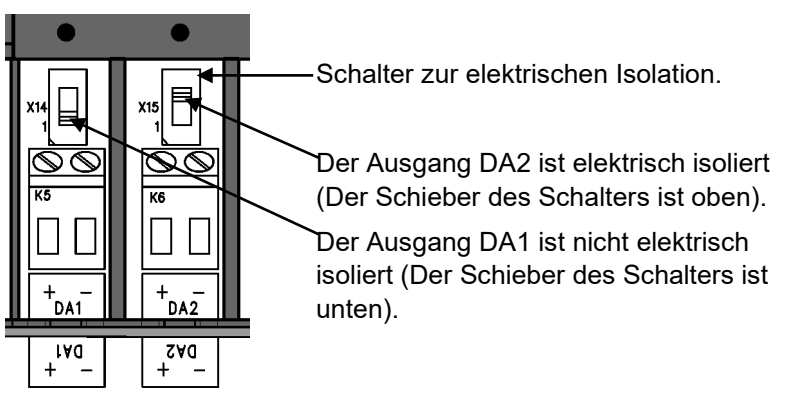

Abb. 13

### **6.3 Inbetriebnahme**

#### **6.3.1 Einstellung der Betriebsparameter**

Wird der DL230 als eichpflichtiges Gerät verwendet, dürfen die hier beschriebenen Arbeiten nur durch den gesetzlich bestimmten Personenkreis ausgeführt werden.

Das Einstellen der erforderlichen Betriebsparameter kann mit Hilfe des kostenlosen Programms "enSuite" erfolgen, verfügbar unter www.elster-instromet.com.

Steht das Programm "enSuite" nicht zur Verfügung, kann die Einstellung, wie in Abschnitt [7.3](#page-70-0) beschrieben, über die Tastatur erfolgen.

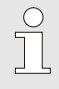

Bevor Sie die Betriebsparameter über die Tastatur einstellen, lesen Sie Abschnitt [7,](#page-68-0) um sich mit der Bedienung des Gerätes vertraut zu machen.

#### <span id="page-57-0"></span>**6.3.1.1 Eichschloss öffnen**

Auf der Rückseite des Gehäusedeckels befindet sich das Eichschloss in Form eines Tasters, der durch eine Klebemarke gesichert werden kann. Dieser muss betätigt werden, um eichgeschützte Werte und Parameter zu verändern.

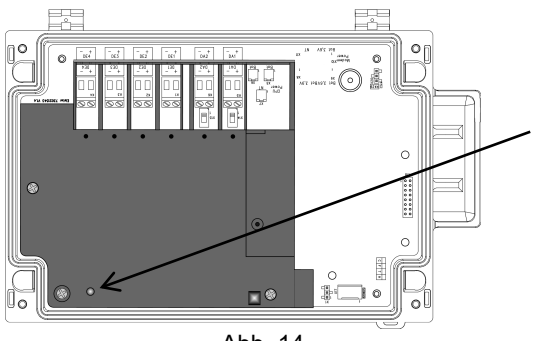

Position des Tasters zum Öffnen des Eichschlosses.

### <span id="page-58-0"></span>**6.3.1.2 Parameter für Impulsgeber des Zählers einstellen**

Falls ein Impulsgeber gemäß [6.2.1.1](#page-52-0) angeschlossen ist, stellen Sie den Eingangs-Modus und den cp-Wert wie folgt ein:

- 1. Eingangs-Modus einstellen:
- Bewegen Sie den Cursor zum Register "Serv." und über folgenden Pfad zum Eingangs-Modus "Md.E1":

*Serv. Eingang 1 Einstellungen Md.E1*

- Drücken Sie die Taste ENTER.  $\Rightarrow$  Der eingestellte Wert blinkt.
- Drücken Sie eine der Pfeiltasten ▲ bzw. ▼ so oft bis der Text. "Impulseing." blinkt.
- Drücken Sie die Taste ENTER, um den eingestellten Wert zu bestätigen. Mit der Taste ESC ist der Abbruch der Eingabe möglich.
- 2. cp-Wert (Impulskonstante) einstellen:
- Bewegen Sie den Cursor im gleichen Pfad zum cp-Wert  $C$ P.E1".
- Drücken Sie die Taste ENTER. ⇒ Eine Ziffer des Wertes blinkt.
- $-$  Bewegen Sie den Cursor mit den Pfeiltasten  $\blacktriangleright$  bzw.  $\blacktriangleleft$  zu den Ziffern und ändern Sie diese mit den Pfeiltasten  $\blacktriangle$  bzw.  $\nabla$ .
- Drücken Sie die Taste ENTER, um den eingestellten Wert zu bestätigen. Mit der Taste ESC ist der Abbruch der Eingabe möglich.

Auf die gleiche Weise können Sie den Modus und den cp-Wert der *Eingänge 2 bis 4* einstellen.

### <span id="page-58-1"></span>**6.3.1.3 Encoder-Modus aktivieren**

Falls ein Encoder gemäß [6.2.1.2](#page-52-1) angeschlossen ist, aktivieren Sie den Encoder-Modus wie folgt:

Aktivieren der Funktion "Auto-Erkennung" über die Tastatur des DL230:

Bewegen Sie den Cursor zum Register "Serv." und über folgenden Pfad zum Wert "Md.E1" (Eingangs-Modus):

*Serv. Eingang 1 Einstellungen Md.E1*

- Drücken Sie die Taste ENTER.  $\Rightarrow$  Der eingestellte Wert blinkt.
- Drücken Sie eine der Pfeiltasten ▲ bzw. ▼ so oft bis der Wert "Auto-Encoder" blinkt.
- Drücken Sie die Taste ENTER, um den eingestellten Wert zu bestätigen. Der Abbruch der Eingabe ist mit der Taste ESC möglich.
- Warten Sie bis die Anzeige "Auto-Encoder" durch einen anderen Wert ersetzt wird. Aufgrund der Abfrage aller bekannten Encoder-Protokolle nacheinander kann die Erkennung bis zu einer Minute dauern.
- Bei erfolgreicher Erkennung zeigt der DL230 mit der Bezeichnung "Vo1" den Zählerstand des Zählers an:

*Serv. Eingang 1 Vo1*

Alternativ zu "Auto-Erkennung" können Sie den angeschlossenen Encoder-Typ auch direkt unter "Md.E1" auswählen:

```
Serv.  Eingang 1  Einstellungen  Md.E1
Folgende Encoder-Typen sind einstellbar:
```
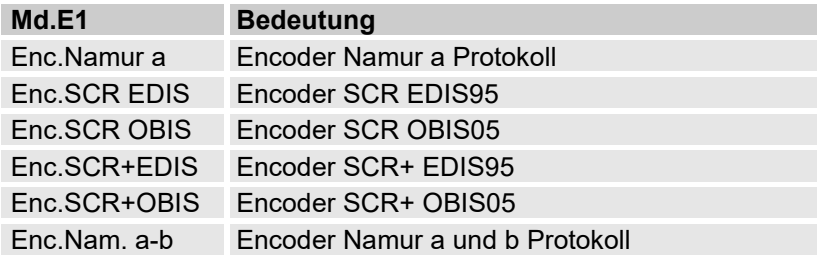

Auf die gleiche Weise können Sie den Encoder für Eingang 2 aktivieren.

Mit dem Parameter "EZyk" können Sie für beide Encoder-Eingänge einstellen, in welchen Abständen der Encoder ausgelesen wird. Standardeinstellung ist 900 Sekunden (15 Minuten). Änderung dieses Parameters hat erheblichen Einfluss auf die Batterielebensdauer!

"EZyk" finden Sie in der Anzeige unter dem Pfad:

*Serv. Geräte-Einstellung Messung*

#### **6.3.1.4 Zählerstände einstellen**

Um die Erfassung der Volumina zu kontrollieren, können die Zähler (V1 bis V4) des DL230 bei geöffnetem Eich- bzw. Administratorschloss (mit Eintrag ins PTB-Logbuch) auf die gleichen Werte wie die jeweils angeschlossenen Zähler gestellt werden.

- Öffnen Sie das Eich- oder das Administratorschloss.
- Bewegen Sie den Cursor zum Register "*Serv*." und über folgenden Pfad zum Wert "*V1*", "*V2*", "*V3*" oder "*V4*":

 $Server. \rightarrow Eing$ ang  $1 \rightarrow V1$ *Serv. Eingang 2 V2 Serv. Eingang 3 V3 Serv.*  $\rightarrow$  *Eingang*  $4 \rightarrow V4$ 

- Drücken Sie die Taste ENTER. ⇒ Eine Ziffer des Wertes blinkt.
- Bewegen Sie den Cursor mit den Pfeiltasten  $\blacktriangleright$  bzw.  $\blacktriangleleft$  zu den Ziffern und ändern Sie diese mit den Pfeiltasten  $\blacktriangle$  bzw.  $\nabla$ .
- Nachdem Sie alle Ziffern geändert haben, drücken Sie die Taste ENTER, um die Eingabe zu bestätigen. Mit der Taste ESC ist der Abbruch der Eingabe möglich.

#### <span id="page-60-0"></span>**6.3.1.5 Parametrierung der Ausgänge**

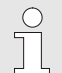

Die cp-Werte (Impulskonstanten) der Ausgänge können alternativ über die Software "enSuite" eingestellt werden.

Ab Werk sind folgende Funktionen für die Ausgänge voreingestellt:

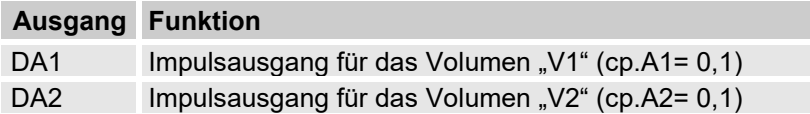

Der cp-Wert eines Ausgangs gibt an, wie viele Impulse pro Kubikmeter ausgegeben werden. Ein cp-Wert von 0,1 / m3 (0,1 Impulse pro m3) bedeutet z.B., dass ein Impuls pro 10 m3 ausgegeben wird.

Zum Ändern der cp-Werte für Ausgang 1 bzw. Ausgang 2 bewegen Sie den Cursor zum Register "Serv." und über folgenden Pfad zu "cp.A1" (für Ausgang 1) oder "cp.A2" (für Ausgang 2):

*Serv. Ausgänge Ausgang 1 cp.A1*  bzw. *Serv. Ausgänge Ausgang 2 cp.A2*

- Drücken Sie die Taste ENTER. ⇒ Eine Ziffer des cp-Wertes blinkt.
- Bewegen Sie den Cursor mit den Pfeiltasten  $\blacktriangleright$  bzw.  $\blacktriangleleft$  zu den Ziffern und ändern Sie diese mit den Pfeiltasten  $\blacktriangle$  bzw.  $\nabla$ .
- Drücken Sie die Taste ENTER, um den eingestellten Wert zu bestätigen. Mit der Taste ESC ist der Abbruch der Eingabe möglich.

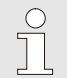

Außer den hier beschriebenen Einstellungen sind für die Ausgänge viele weitere Funktionen (z.B.

Statusinformationen oder Zeitsynchronimpulse) parametrierbar.

Die vollständige Beschreibung finden Sie im Applikations-Handbuch DL230, das Sie von www.elster-instromet.com herunterladen können.

#### **6.3.1.6 Sommerzeit-Umschaltung einstellen**

Bewegen Sie den Cursor zum Register "Serv." und über folgenden Pfad zum Wert "Mod.Z" (Sommerzeit-Modus):

*Serv. Datum und Zeit Mod.Z*

- Drücken Sie die Taste ENTER.  $\Rightarrow$  Der eingestellte Wert blinkt.
- Ändern Sie den Wert mit den Pfeiltasten  $\blacktriangle$  bzw.

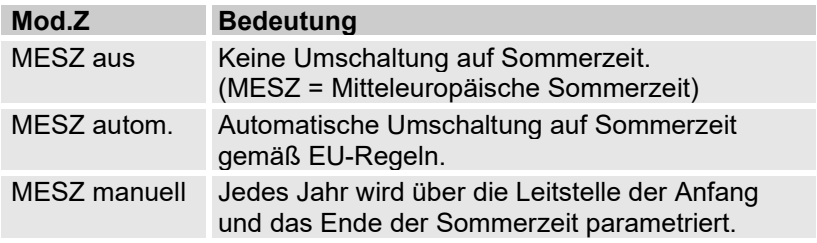

– Drücken Sie die Taste ENTER, um den eingestellten Wert zu bestätigen. Mit der Taste ESC ist der Abbruch der Eingabe möglich.

#### **6.3.1.7 Messwert-Archive löschen**

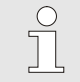

Das Löschen der Archive ist bei der Inbetriebnahme nicht zwingend erforderlich!

Bewegen Sie den Cursor zum Register "Serv." und über folgenden Pfad *zum Wert "Clr.A" (Messwert-Archive löschen):*

*Serv. Ändern u. Löschen Clr.A*

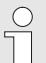

Alle Messwert-Archive (keine Logbücher) werden gelöscht.

Damit die Archive nicht versehentlich gelöscht werden, muss bei geöffnetem Eichschloss die (auf dem Typenschild des Gerätes befindliche) Seriennummer des DL230 eingegeben werden.

- Drücken Sie die Taste ENTER. ⇒ Eine Ziffer des Wertes blinkt.
- Bewegen Sie den Cursor mit den Pfeiltasten ▶ bzw. ◀ zu den Ziffern und geben Sie mit den Pfeiltasten  $\triangle$  bzw.  $\nabla$  die Seriennummer des Gerätes ein.
- Nachdem Sie die Seriennummer des Gerätes eingegeben haben, drücken Sie die Taste ENTER, um die Eingabe zu bestätigen. Mit der Taste ESC ist der Abbruch der Eingabe möglich.

#### **6.3.1.8 Eichtechnisches Logbuch löschen**

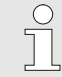

Das Löschen des Logbuchs ist nur bei geöffnetem Eichschloss möglich!

Bewegen Sie den Cursor zum Register "Serv." und über folgenden Pfad zum Wert "ClrPL" (eichtechnisches Logbuch löschen):

*Serv. Ändern u. Löschen ClrPL*

- Drücken Sie die Taste ENTER.  $\Rightarrow$  0" blinkt.
- Ändern Sie den Wert mit den Pfeiltasten  $\blacktriangle$  bzw.  $\nabla$  auf "1".
- Nachdem Sie den Wert eingegeben haben, drücken Sie die Taste ENTER, um die Eingabe zu bestätigen. Für kurze Zeit

erscheint das Wort "Busy". Danach ist das Eichtechnische Logbuch gelöscht. Mit der Taste ESC ist der Abbruch der Eingabe möglich.

#### **6.3.1.9 Eichschloss schließen und sichern**

Nachdem alle eichpflichtigen Einstellungen vorgenommen sind, schließen Sie das Eichschloss wieder in der gleichen Art und Weise wie es geöffnet wurde: Drücken Sie erneut auf den in Abschnitt [6.3.1.1](#page-57-0) beschriebenen Taster.

Die Sicherung des Eichschalters erfolgt mit einer Klebemarke wie in Abschnitt [6.3.2.2](#page-65-0) beschrieben.

#### **Zugriffsparteien deaktivieren**

Zu Beginn der Inbetriebnahme sind alle Zugriffsparteien aktiviert.

Wir empfehlen dringend, alle Zugriffsparteien zu deaktivieren, die während der Laufzeit nicht benötigt werden.

s. Abschnitt [7.3.6.4.1](#page-79-0) "Administratorschloss: Zugriffsparteien [\(de-\)aktivieren"](#page-79-0) (S. [80\)](#page-79-0)

#### **6.3.1.10 Verwendung der "HT/NT-Umschaltung"**

Im DL230 gibt es die Möglichkeit, eine Umschaltung vom Hauptzähler zum NT-Zähler (Niedertarifzähler) durchzuführen. Ob eine Umschaltung parametriert ist, finden Sie unter:

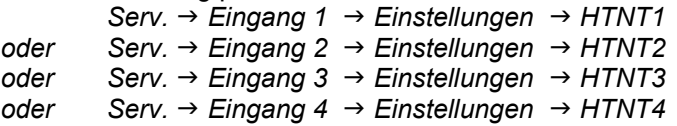

Ist der angezeigte Wert "-.-.-", erfolgt keine Umschaltung. Ist der Wert ungleich ..-.-.-", erfolgt eine Umschaltung zu dem festgelegten Ereignis.

Grundsätzlich sind zwei Einstellungen möglich:

- a) Zähler 1 zählt und Zähler 2 nicht
- b) Zähler 1 zählt Hochtarif (HT) und Zähler 2 Niedertarif (NT)

In Fall b) ist die Umschaltung zwischen HT und NT per Einstelldatei zu parametrieren. Die Umschaltung erfolgt entweder "zeitabhängig" oder wird "von einem Eingang gesteuert". Beim nicht aktiven Zähler wird die Kurzbezeichnung blinkend dargestellt.

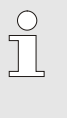

Die Einstellung ist mit Hilfe der Software "enSuite" einfach vorzunehmen.

Eine Parametrierung am Gerät wird im Applikationshandbuch des DL230 beschrieben.

### <span id="page-64-0"></span>**6.3.2 Verplombung**

#### **6.3.2.1 Außenansicht**

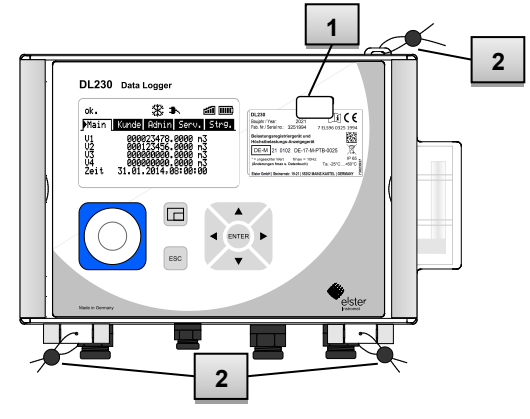

Abb. 15

- 1 Möglicher Plombierpunkt zur Sicherung des Typenschildes per Klebeplombe.
- 2 Optionale Benutzersicherung: Deckelplombierung mittels Draht-plomben durch die Plombieröse oben und die Scharniere unten.

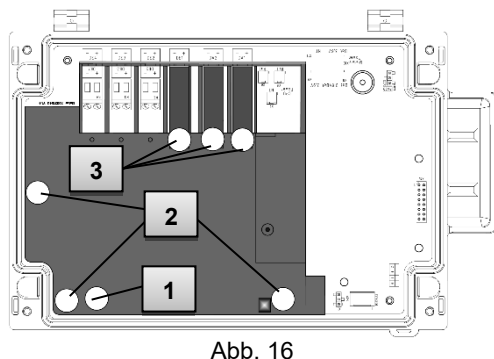

#### <span id="page-65-0"></span>**6.3.2.2 Innenansicht**

- <span id="page-65-1"></span>1 Plombierpunkt zur Sicherung des Eichschalters.
- 2 Plombierpunkte zur Sicherung der Platinenabdeckung.
- 3 Plombierpunkte zur Sicherung der Klemmenabdeckungen der benutzten Ein- und Ausgänge.

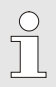

Die Plombierung der Plombierpunkte [\(Abb. 16/](#page-65-1)3) zur Sicherung der Impulseingänge und Impulsausgänge unterliegt nationalem Recht (vgl. WELMEC 11.1, Abschnitt 2.7.1).

Je nach Rechtslage im Einsatzland sind die Plomben des dafür gesetzlich bestimmten Personenkreises oder des Messstellenbetreibers zu verwenden.

### **6.3.3 Gehäuse schließen**

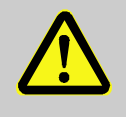

### **VORSICHT!**

**Sachschäden durch unsachgemäßes Schließen des Gerätes!**

Durch ein unsachgemäßes Schließen des Gerätes können infolge von gequetschten Kabelverbindungen Sachschäden entstehen. Deshalb:

– Achten Sie während des Schließens auf die korrekte Position der Kabelführungen.

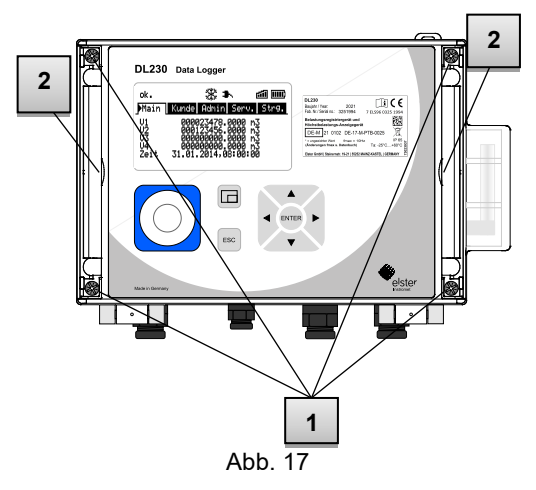

- 1 Die grauen Abdeckstreifen rechts und links am Deckel ( 2 ) werden an der kleinen Nut jeweils nach außen gedrückt. Dadurch werden die Deckelschrauben sichtbar.
- 2 Schließen Sie das Gehäuse mit Hilfe der vorgesehenen vier Schrauben (1).
- 3 Drücken Sie die grauen Abdeckstreifen wieder zurück auf den Deckel bis sie einrasten.

### **6.3.4 Montage und Anschluss prüfen**

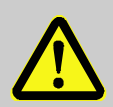

#### **WARNUNG! Gefahr durch falsche Montage und falschen Anschluss!**

Durch nicht ordnungsgemäße Montage des DL230 und durch Anschlussfehler können lebensgefährliche Situationen entstehen.

Deshalb:

- Führen Sie die Montage und den Anschluss des DL230 ordnungsgemäß durch.
- Lassen Sie die Verplombungen ausschließlich von einem Eichbeamten durchführen.
- Befolgen Sie die Vorgaben der DIN EN 60079-14, der DIN EN 60079-0, der ATEX- Produktrichtlinie 94/9/EG sowie der ATEX-Betriebsrichtlinie 1999/92/EG EN.

### **6.3.5 Datenübertragung**

Für die vielfältigen Möglichkeiten der Datenfernübertragung an eine Leitstelle über das integrierte Modem befolgen Sie bitte die entsprechenden Anleitungen im Applikations-Handbuch DL230, das Sie von [www.dl230.de/](http://www.dl230.de/) (DOWNLOADS → Dokumente) herunterladen können. Die Einstellungen der Datenübertragung sind ohne das Öffnen des Eichschlosses möglich.

 $\int_{0}^{0}$ 

# <span id="page-68-0"></span>**7 Bedienung**

Mit Hilfe der Software "enSuite" und den Datenschnittstellen des DL230 sind weiterführende Anwendungen als die Nachfolgend beschriebenen möglich. Anleitungen finden Sie unter www.elster-instromet.com.

## **7.1 Sicherheit**

### **7.1.1 Persönliche Schutzausrüstung**

Bei der Arbeit am Gerät innerhalb einer gastechnischen Anlage ist das Tragen von persönlicher Schutzausrüstung erforderlich, um die Gesundheitsgefahren zu minimieren.

- Tragen Sie während der Tätigkeit am Gerät stets die für die Arbeit innerhalb der jeweiligen Anlage notwendige Schutzausrüstung.
- Befolgen Sie immer die im Arbeitsbereich angebrachten Hinweise zur persönlichen Schutzausrüstung.

## **7.2 Bedienpersonal**

Nachstehend werden verschiedene Personen genannt, die bei der Bedienung des DL230 zu unterschiedlichen Tätigkeiten berechtigt sind.

### **7.2.1 Unterwiesene Person**

Die unterwiesene Person zur Bedienung des DL230

- wurde in einer Unterweisung durch den Betreiber über die ihr übertragenen Aufgaben und möglichen Gefahren bei unsachgemäßem Verhalten unterrichtet.
- ist berechtigt, Werte und Parameter mit Hilfe der Bedienelemente des DL230 abzulesen und zu notieren.

### **7.2.2 Fachpersonal**

Das Fachpersonal zur Bedienung des DL230

- ist aufgrund seiner fachlichen Ausbildung, Kenntnisse und Erfahrung sowie Kenntnis der einschlägigen Bestimmungen in der Lage, die ihm übertragenen Arbeiten am Gerät auszuführen und mögliche Gefahren selbstständig zu erkennen und zu vermeiden.
- ist berechtigt, Werte und Parameter mit Hilfe der Bedienelemente des DL230 abzulesen, zu notieren und nicht eichpflichtige Änderungen vorzunehmen.

### **7.2.3 Eichbeamter**

Der Eichbeamte

- ist aufgrund seiner fachlichen Ausbildung, Kenntnisse und Erfahrungen sowie Kenntnis der einschlägigen Normen und Bestimmungen in der Lage, eichgeschützte Arbeiten an gastechnischen Anlagen auszuführen. Der Eichbeamte ist für die Arbeit an eichgeschützten Geräten und Anlagen ausgebildet und kennt die relevanten Normen sowie Bestimmungen.
- ist berechtigt, Werte und Parameter mit Hilfe der Bedienelemente des DL230 abzulesen, zu notieren und eichpflichtige Änderungen vorzunehmen.

## <span id="page-70-0"></span>**7.3 Grundlegendes**

Wie bereits in Abschnitt [5](#page-42-0) "Aufbau und Funktion" (S. [43\)](#page-42-0) erläutert, können Sie den DL230 mit Hilfe der Bedienelemente auf der Frontplatte des Gerätes bedienen und programmieren:

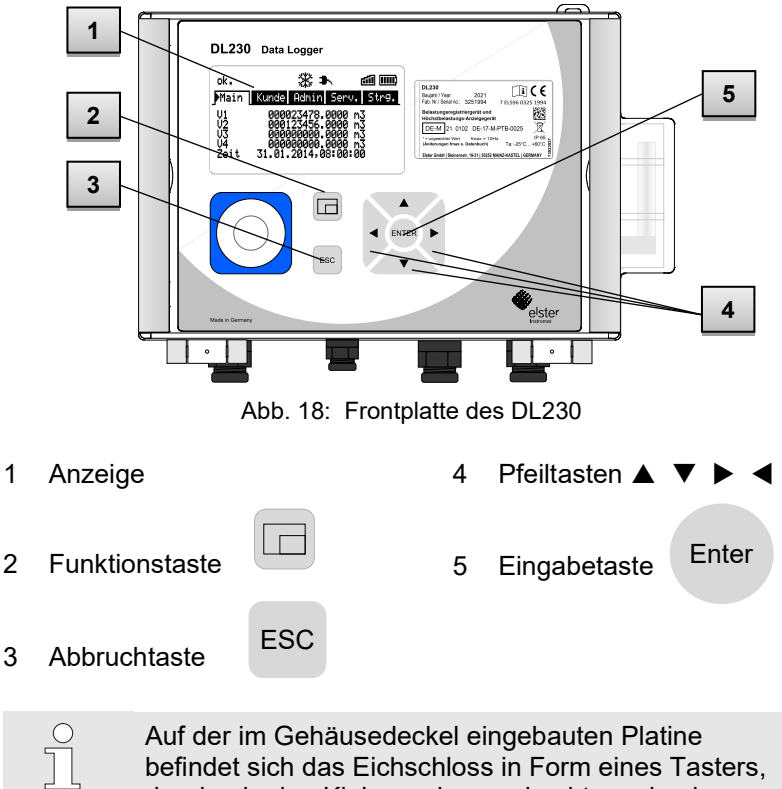

der durch eine Klebemarke verplombt werden kann. Dieser muss betätigt werden, um eichgeschützte Werte und Parameter zu verändern. Im Fall eines eichgeschützten Gerätes darf dies ausschließlich von einem Eichbeamten vorgenommen werden.

### **7.3.1 Anzeige**

Die Anzeige ist werksseitig in die fünf Register "Main", "Kunde", "Admin", "Serv." und "Strg." unterteilt, in denen Messwerte, Einstellungen und andere Daten angezeigt werden.

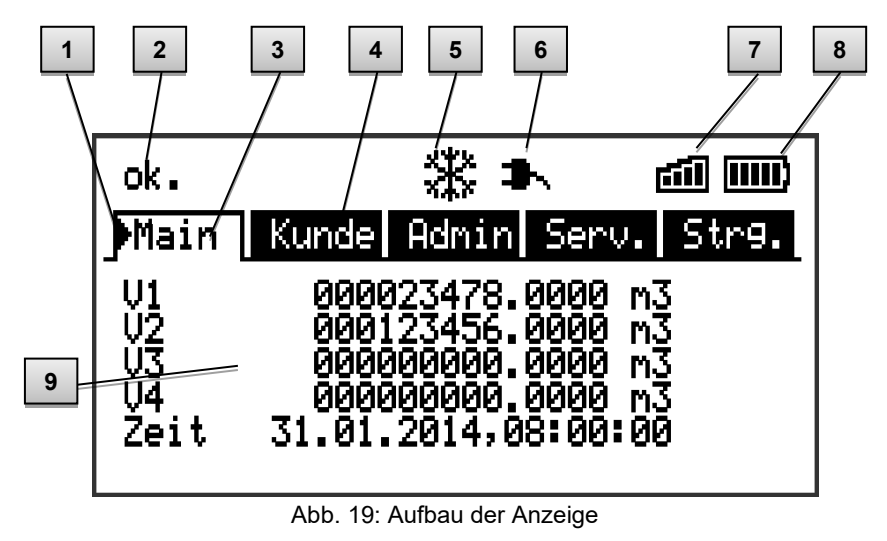

- <span id="page-71-0"></span>1 Cursor
- 2 Geräte-Status
- 3 Aktives Register
- 4 Inaktives Register
- 5 Eingefrorene Anzeige
- 6 Stromversorgung über das interne Netzteil
- 7 Empfangspegel des Modems
- 8 Füllstand der Gerätebatterie
- 9 Datenfeld

Die Anzeige im Datenfeld in [Abb. 19](#page-71-0) 9 (hier beginnend mit "V1") ist in den Registern unterschiedlich. Alle anderen Anzeige-Teile (im oberen Teil) sind unabhängig vom angezeigten Register gleich.
## **7.3.2 Funktion der Tasten**

Die Bedientasten besitzen folgende Funktionen:

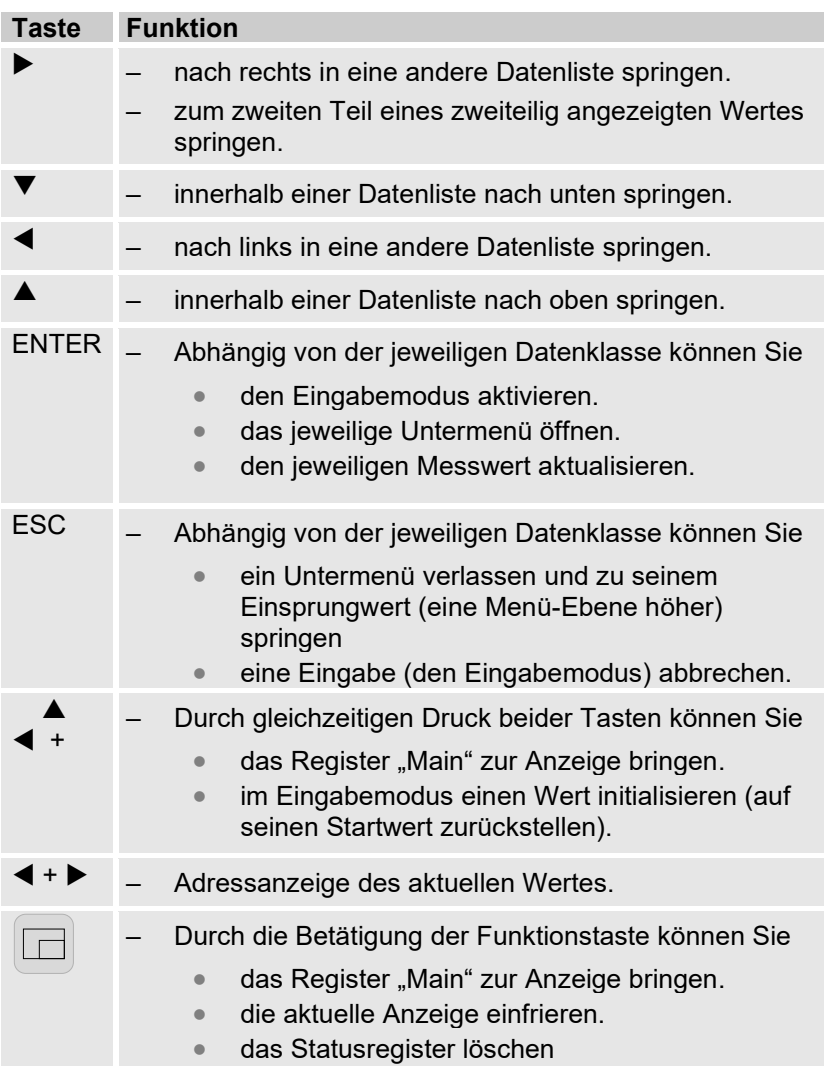

## **7.3.3 Aufruf der Daten, Navigation in der Anzeige**

Mit den Pfeiltasten ▶, ◀, ▲, ▼ können Sie den Cursor ▶ in der Anzeige bewegen und zu anderen Werten weiterschalten. Durch Drücken der Taste ESC gelangen Sie jeweils eine Ebene höher bis Sie eines der Register "Main", "Kunde", "Admin", "Serv." oder "Strg." erreicht haben ( $\rightarrow$  [0,](#page-70-0) [Abb. 19\)](#page-71-0). Das aktive Register, auf dem der Cursor steht, wird mit hellem Hintergrund dargestellt. Auf der "Register-Ebene" können Sie den Cursor mit den Pfeiltasten  $\blacktriangleright$  bzw. zu den anderen Registern bewegen, um deren Inhalte zur Anzeige zu bringen.

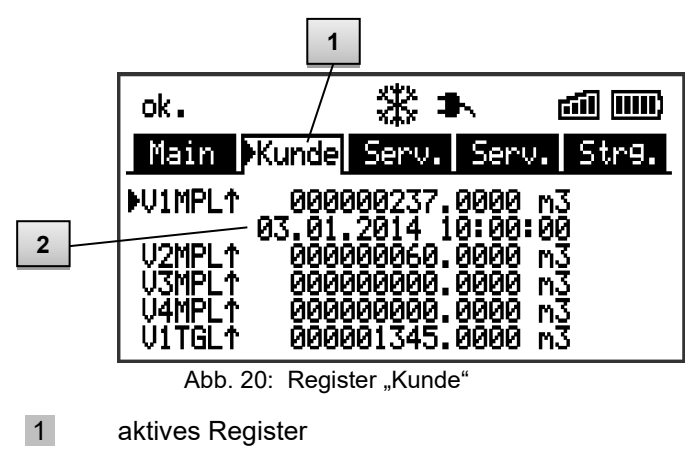

2 Wert mit zugehörigem Zeitstempel

Das Register "Kunde" enthält mehr Daten als gleichzeitig angezeigt werden können. Mit der Pfeiltaste ▼ bewegen Sie den Cursor vom Register in das Datenfeld (den unteren Teil der Anzeige). Steht der Cursor an dem untersten sichtbaren Wert, wird die Anzeige durch weiteres Drücken der Taste ▼ nach oben geschoben, so dass weitere Daten sichtbar werden.

Entsprechend kann der Cursor mit der Taste A nach oben bewegt und am obersten sichtbaren Wert die Anzeige nach oben geschoben werden. Stößt der Cursor auf einen Wert, der mit zugehörigem Zeitstempel gespeichert wurde, wird dieser automatisch eingeblendet.

## <span id="page-74-0"></span>**7.3.4 Bedeutung der Status-Symbole**

Die in der ersten Zeile angezeigten Status-Symbole haben folgende Bedeutung:

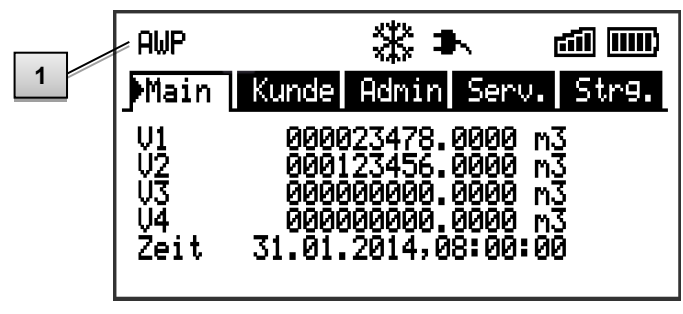

Abb. 21: Status-Symbole in der Anzeige

1 Status-Symbol

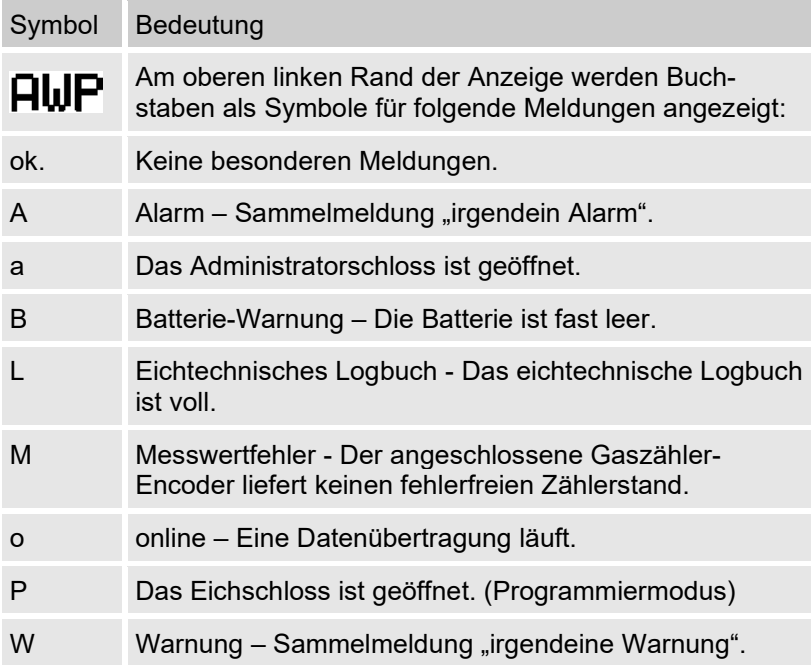

### Symbol Bedeutung

Blinkt einer dieser Buchstaben, ist der damit gekennzeichnete Zustand noch vorhanden (aktiv). Wird ein Buchstabe konstant angezeigt, ist der damit gekennzeichnete Zustand nicht mehr vorhanden, muss aber quittiert werden. Nähere Erläuterungen zur Bedeutung und zum ggf. erforderlichen Vorgehen: s. Abschnitt [9.1.4](#page-110-0) ["Verhalten bei Störungen"](#page-110-0) (S. [111\)](#page-110-0).

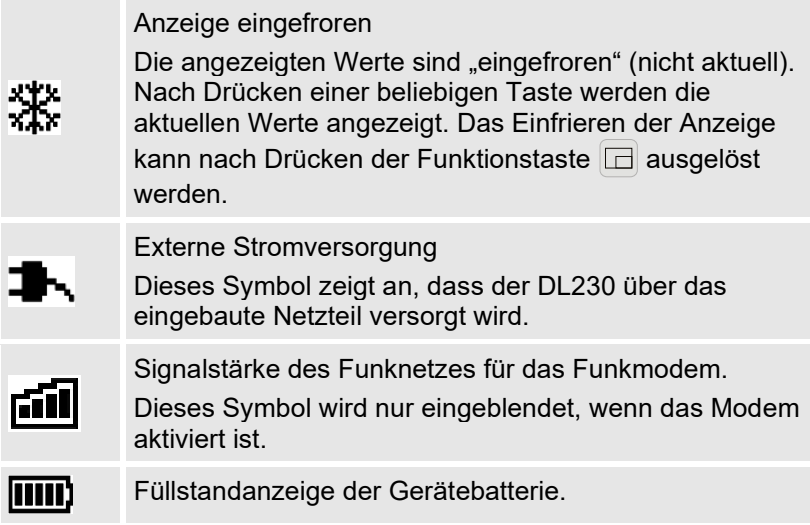

## <span id="page-76-0"></span>**7.3.5 Fehlermeldungen bei der Eingabe von Werten**

Nach ungültigen Eingaben über die Tastatur werden Fehlermeldungen angezeigt.

Darstellung: -- x--

*x = Fehlercode entsprechend folgender Tabelle*

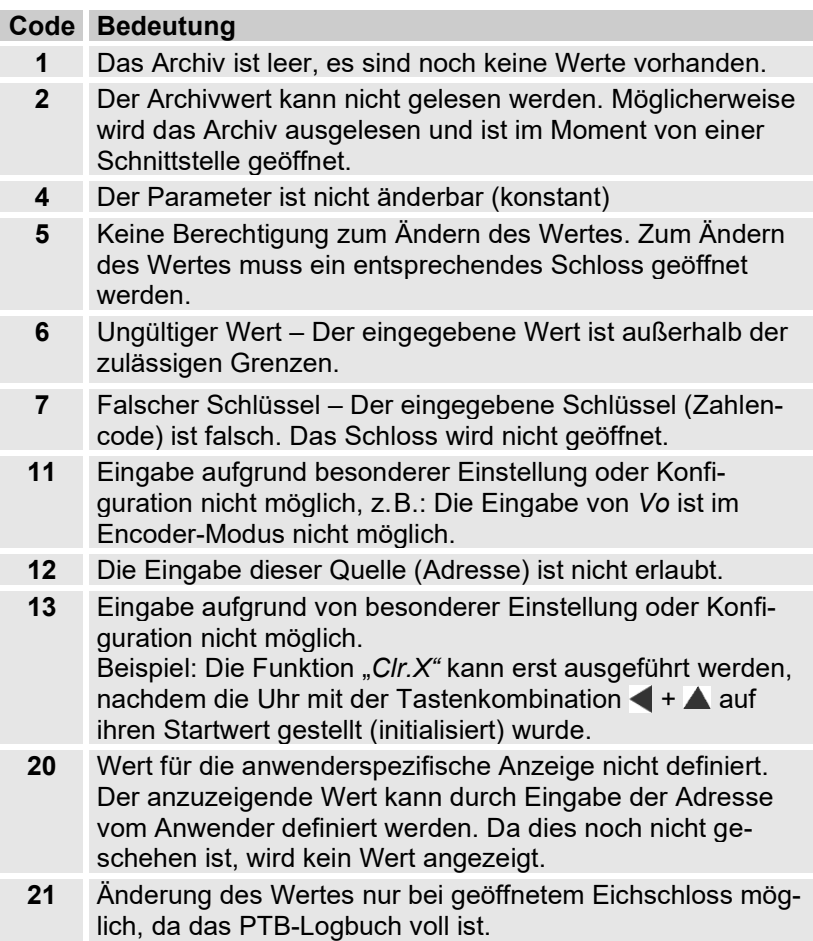

## **7.3.6 Zugriffsrechte**

Der DL230 besitzt folgende Zugriffsparteien.

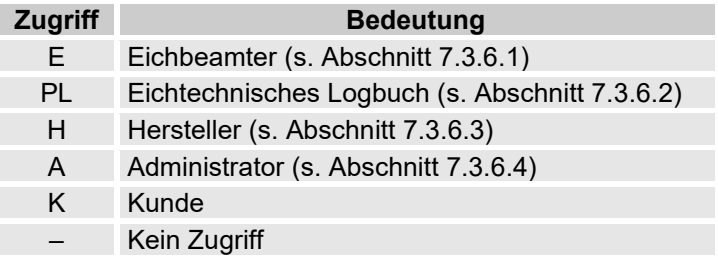

Jede Zugriffspartei besitzt ein Schloss und einen zugehörigen Schlüssel.

Die Zugriffsrechte gelten sowohl für Eingaben per Tastatur als auch für Zugriffe über die optische oder die integrierte Modem-Schnittstelle. Ist das Schloss verriegelt, werden alle Versuche, Werte zu setzen, mit einer Fehlermeldung beantwortet (s. Abschnitt [7.3.5](#page-76-0) ["Fehlermeldungen bei der Eingabe von Werten"](#page-76-0), S. [111\)](#page-110-0). Auch das Lesen von Werten über die Schnittstellen ist im Sinne des Datenschutzes nur möglich, wenn irgendein Schloss geöffnet ist.

### <span id="page-77-0"></span>**7.3.6.1 Eichschloss**

Das Eichschloss dient zur Sicherung eichrechtlicher Parameter. Hierzu zählen alle Werte, welche die Volumenzählung beeinflussen. Das Eichschloss ist als Taster ausgeführt, der innerhalb des DL230- Gehäuses unterhalb der Leiterkarten-Abdeckung sitzt. Er kann mit einer Klebemarke gesichert werden (s. Abschnitt [6.3.1.1](#page-57-0) ["Eich](#page-57-0)[schloss öffnen"](#page-57-0), S. [58\)](#page-57-0).

Das Eichschloss wird durch Betätigen des Tasters geöffnet (in der Anzeige blinkt das Symbol "P") und durch erneutes Betätigen wieder geschlossen (Symbol "P" erlischt). Das Schließen ist außerdem durch Löschen des Wertes "St.ES" (s. Abschnitt [7.4.6](#page-86-0) "Register ["Strg." \(Steuerung\)"](#page-86-0), S. [87\)](#page-86-0) über Tastatur oder Schnittstelle möglich. Mit Hilfe der Software "enSuite" kann außerdem eine Zeit in Minuten eingestellt werden, nach der das Eichschloss automatisch geschlossen wird.

Insbesondere für Anwendungen außerhalb der deutschen Eichpflicht kann der Schutzgrad aller Parameter auf Anfrage geändert werden. So können z.B. Parameter, die standardmäßig unter dem Eichschloss liegen, auch mit dem Administratorschloss oder durch das Eichtechnische Logbuch geschützt werden.

### <span id="page-78-0"></span>**7.3.6.2 Eichtechnisches Logbuch**

Das eichtechnische Logbuch ist standardmäßig aktiviert, kann aber als Option abgeschaltet werden. Die betroffenen Parameter liegen dann unter Eichschloss.

Mit Hilfe des "Eichtechnisches Logbuchs" gemäß PTB-A 50.7 können einige eichrechtlich relevante Parameter auch bei geschlossenem Eichschloss geändert werden. Voraussetzungen hierfür sind:

- Das Administratorschloss (s.u.) ist geöffnet.
- Im Eichtechnischen Logbuch sind noch mindestens drei freie Einträge vorhanden.

Die nach Werkseinstellung betroffenen Parameter sind:

- "*Md.E1*" bis "*Md.E4*" Modi für Eingänge 1 bis 4
- *"V1"* bis *"V4"* Hauptzähler für Eingang 1 bis 4
- "*CP.E1*" bis "*CP.4*" cp-Werte für Eingang 1 bis 4
- "*MP.E1*" bis "*MP.E4*" Messperioden für Eingang 1 bis 4
- "*TG.E1*" bis *"TG.E4*" Tagesgrenzen für Eingang 1 bis 4
- "*Clr.A*" Messwert-Archive löschen
- "HTNT1" bis "HTNT4" Einstellung für HTNT-Umschaltung

Für jede Änderung eines unter "PL" liegenden Parameters bei geschlossenem Eichschloss wird jeweils eine Datenzeile für den Wert vor und nach der Änderung eingetragen.

Sollten im Eichtechnischen Logbuch keine freien Einträge mehr vorhanden sein, kann es bei offenem Eichschloss mit dem Befehl "*ClrPL"* gelöscht werden (s. Abschnitt [6.3.1.8\)](#page-62-0).

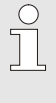

Wird bei einem vollen Eichtechnischen Logbuch das Eichschloss geöffnet, kann es erst nach Löschen des Eichtechnischen Logbuchs wieder geschlossen werden.

## <span id="page-79-0"></span>**7.3.6.3 Hersteller**

Die Zugriffspartei Hersteller nimmt eine Sonderrolle ein, da Honeywell Service-Techniker nur in besonderen Fällen Zugriff auf das Gerät benötigen:

- Während der Produktion, um zentrale Einstellungen am Gerät vorzunehmen, z.B. Setzen der Seriennummer des Geräts.
- im Servicefall

Aktivieren Sie das Herstellerschloss nur nach Bedarf. (s. Abschnitt [7.3.6.4.1](#page-79-2) [Administratorschloss: Zugriffsparteien](#page-79-2)  [\(de-\)aktivieren\)](#page-79-2)

## <span id="page-79-1"></span>**7.3.6.4 Administratorschloss und Kundenschloss**

Administrator- und Kundenschloss dienen zur Sicherung aller eichrechtlich nicht relevanten Daten, die aber auch nicht ohne Befugnis geändert werden sollen.

Die Schlösser können durch Eingabe eines Codes (dem "Schlüssel") unter *Cod.A* bzw. *Cod.K* geöffnet und durch Eingabe von "0" für *St.AS* bzw. *St.KS* geschlossen werden.

Diese Werte finden Sie unter dem Pfad:

*Admin Geräte-Einstellung Zugriff*

oder *Serv. Geräte-Einstellung Zugriff*

Dort kann auch für jedes Schloss eine Zeit in Minuten eingestellt werden, nach der es automatisch geschlossen wird.

### <span id="page-79-2"></span>**7.3.6.4.1 Administratorschloss: Zugriffsparteien (de-)aktivieren**

Das Administratorschloss ermöglicht es, andere Zugriffsparteien zu aktivieren bzw. zu deaktivieren.

> Wir empfehlen dringend, nur die Zugriffsparteien zu aktivieren, die aktuell bzw. während der Laufzeit benötigt werden!

Die betroffenen Parameter liegen unter Administratorschloss (s. [7.3.6.4\)](#page-79-1).

Die Parameter für die einzelnen Parameter sind:

- "AktES" Eichschalter
- "AktHS" Hersteller
- "AktAS" Administrator (kann nicht deaktiviert werden)
- "AktKS" Kunde
- "AktDS" Datenausleser

# **7.4 Inhalte der Datenregister**

## **7.4.1 Zugriffsrechte**

Die Spalte "Zugriff" in den Tabellen der folgenden Abschnitte beschreibt, welches Schloss unter Standardeinstellungen geöffnet werden muss, um einen Parameter zu ändern. Alle Änderungen von Parametern werden in einem Logbuch gespeichert.

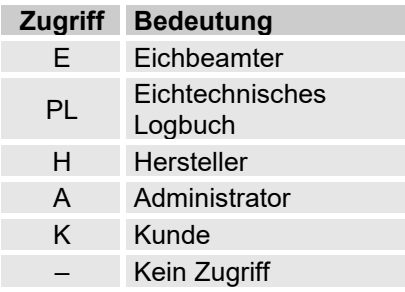

## **7.4.2 Register ..Main" (Haupt-Anzeige)**

In Register "Main" werden die wichtigsten Messwerte auf einen Blick dargestellt. Die Inhalte können je nach Einstellung (s. Abschnitt [7.4.6.5\)](#page-88-0) unterschiedlich sein.

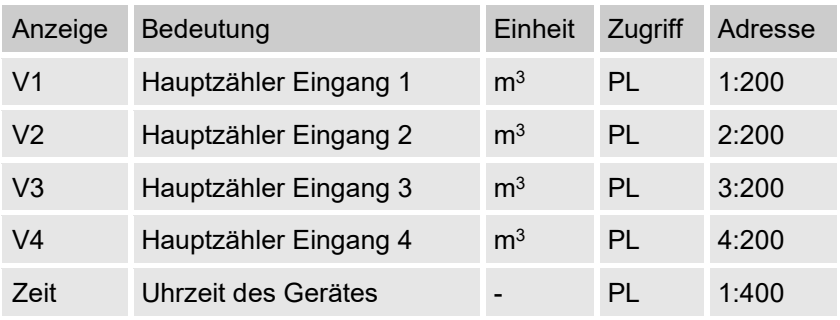

### **7.4.2.1 V1 bis V4 – Hauptzähler des jeweiligen Eingangs**

Dieser Zähler zählt die eingehenden Impulse und rechnet diese über den eingestellten CP-Wert in ein Volumen um. Zur Kontrolle der Messung kann V1 bei der Inbetriebnahme auf den gleichen Stand wie der Zähler an diesem Eingang gebracht werden (s. Abschnitt [6.3.1](#page-57-1) ["Einstellung der Betriebsparameter"](#page-57-1), S. [58\)](#page-57-1).

### **7.4.2.2 Vo1 und Vo2 – Originalzähler des jeweiligen Eingangs**

Diesen Zähler gibt es nur im Encoder-Betrieb. Er zeigt den vom Encoder übertragenen originalen Zählerstand des jeweiligen Zählers an. Damit ist Vo automatisch immer auf dem Stand des Zählers und kann nicht geändert werden.

### **7.4.2.3 Zeit – Datum und Uhrzeit**

Die angezeigte Uhrzeit wird im Batteriebetrieb alle 900 Sekunden aktualisiert und natürlich sofort beim Einschalten des Displays. Im Netzbetrieb und während der Kommunikation erfolgt die Aktualisierung alle 2 Sekunden.

## **7.4.3 Register "Kunde"**

Dieses Register dient zur Anzeige und Kontrolle spezieller Geräteeinstellungen bzw. -zustände. Die Anwendung ist für den Kunden vorgesehen.

Dieses Register kann vom Anwender über die Parametriersoftware enSuite frei programmiert werden.

Werkseitig sind folgende Parameter programmiert:

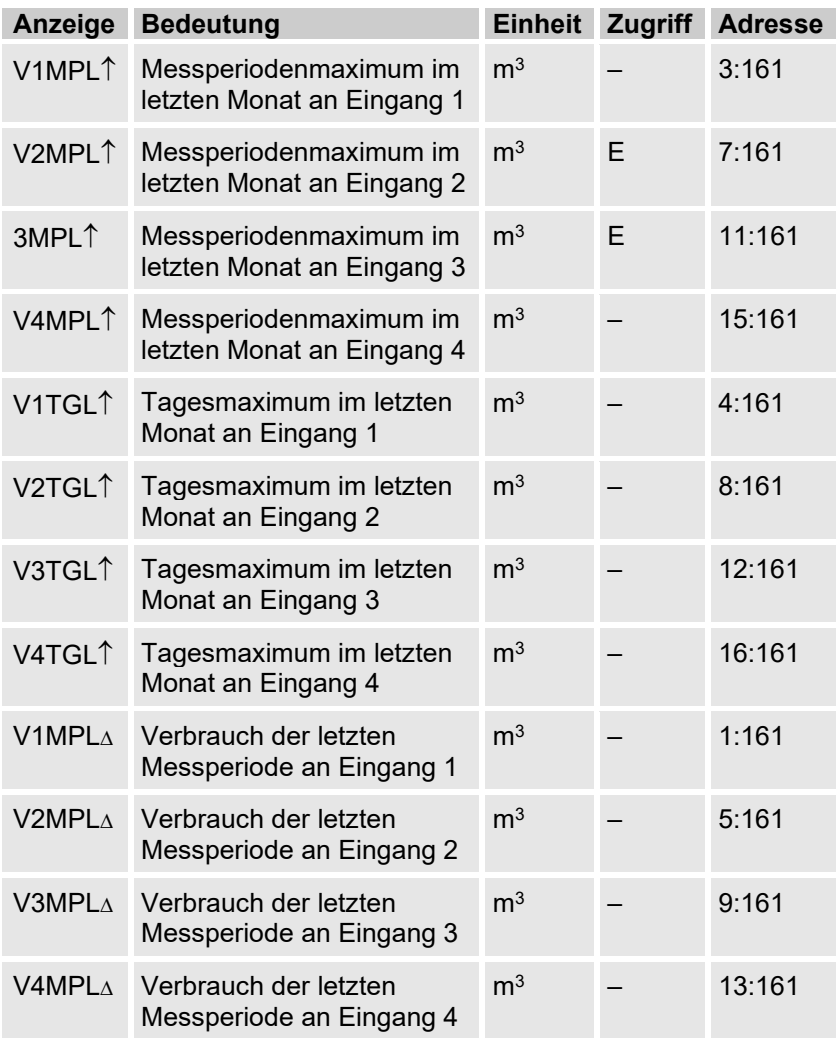

### **7.4.3.1 VxMPL**↑ **– Maximaler Messperioden-Zähler des jeweiligen Eingangs im letzten Monat**

Der angezeigte Wert ist das ermittelte Messperiodenmaximum des Zähleingangs im letzten Monat. Der Zeitstempel des Maximums wird beim Bewegen des Cursors  $\blacktriangleright$  auf den Wert "VxMPL↑" in der folgenden Zeile angezeigt. Die Maxima der letzten 15 Monate können im Monatsarchiv des jeweiligen Eingangs (s. Abschnitt [7.4.4](#page-84-0) [Register](#page-84-0)  ["Admin" \(Administrator\),](#page-84-0) S. [85\)](#page-84-0) abgefragt werden.

### **7.4.3.2 VxTGL**↑ **– Maximaler Tages-Zähler des jeweiligen Eingangs im letzten Monat**

Der Wert ist das ermittelte Tagesmaximum des Zähleingangs im letzten Monat, abhängig von der Tagesgrenze. Der Zeitstempel des Maximums wird beim Bewegen des Cursors bei auf den Wert

"VxTGL↑" in der folgenden Zeile angezeigt.

Die Maxima der letzten 15 Monate können im Monatsarchiv des jeweiligen Eingangs (s. Abschnitt [7.4.4](#page-84-0) Register "Admin" [\(Administrator\),](#page-84-0) S. [85\)](#page-84-0) abgefragt werden.

### **7.4.3.3 VxMPL**∆ **– Verbrauch der letzten Messperiode des jeweiligen Eingangs**

Der Wert ist die Differenz der Zählerstände zum letzten und zum vorletzten Messperiodenabschluss des jeweiligen Eingangs.

Der Zeitstempel des Verbrauchs wird beim Bewegen des Cursors auf den Wert "VxMPL∆" in der folgenden Zeile angezeigt.

## <span id="page-84-0"></span>**7.4.4 Register "Admin" (Administrator)**

Dieses Register dient zur Anzeige und Kontrolle spezieller Geräteeinstellungen bzw. -zustände. Die Anwendung ist für den Messstellenbetreiber vorgesehen.

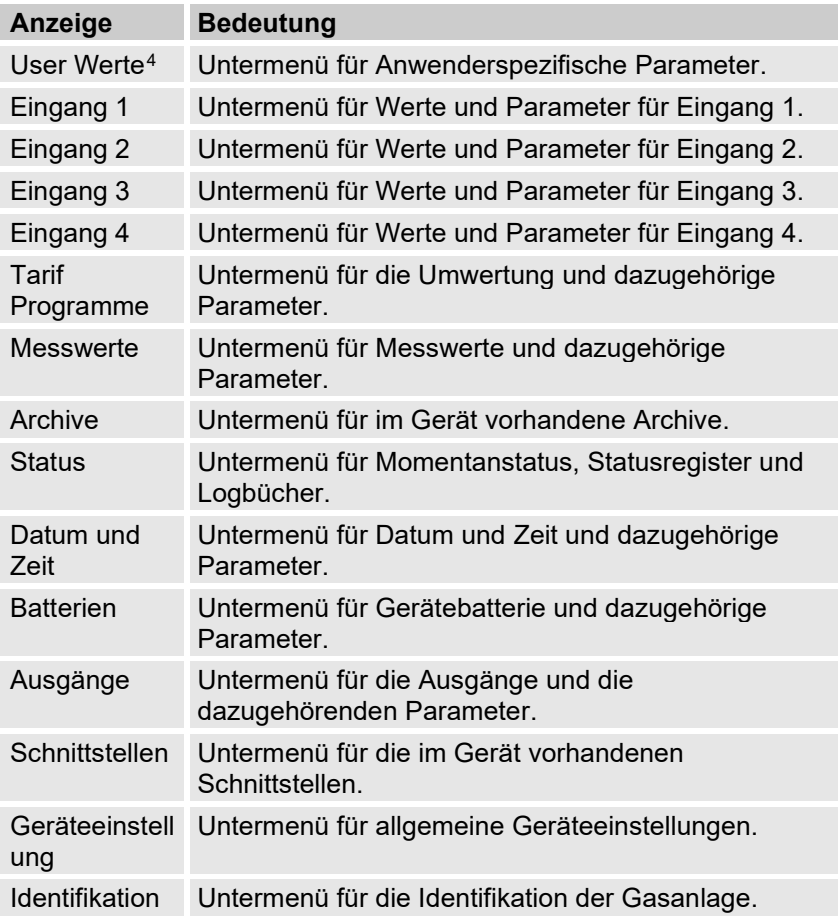

<span id="page-84-1"></span><sup>&</sup>lt;sup>4</sup> Im Untermenü "User Werte" können vom Anwender über die Software "enSuite" bis zu 10 und innerhalb dieser Liste in einem weiteren Untermenü nochmals bis zu 12 frei programmierbare Parameter eingestellt werden.

## **7.4.4.1 SReg – Statusregister (gesamt)**

Im Statusregister werden alle Meldungen, seit dem letzten manuellen Löschen, gesammelt. Hier können Meldungen abgelesen werden die, z.B. seit der letzten Stationsbegehung, aufgetreten sind. Die Meldungen können am Gerät (*Serv. Status Clr*) gelöscht werden.

In Statusregistern werden nur Alarme und Warnungen (s. Abschnitt [9.2\)](#page-110-1) angezeigt.

## **7.4.5 Register "Serv." (Service)**

Dieses Register dient zur Anzeige, Kontrolle und Parametrierung spezieller Geräteeinstellungen bzw. -zustände. Die Anwendung ist nur für Service-Techniker (Fachpersonal) oder einen Eichbeamten bei Inbetriebnahme oder Wartung vorgesehen.

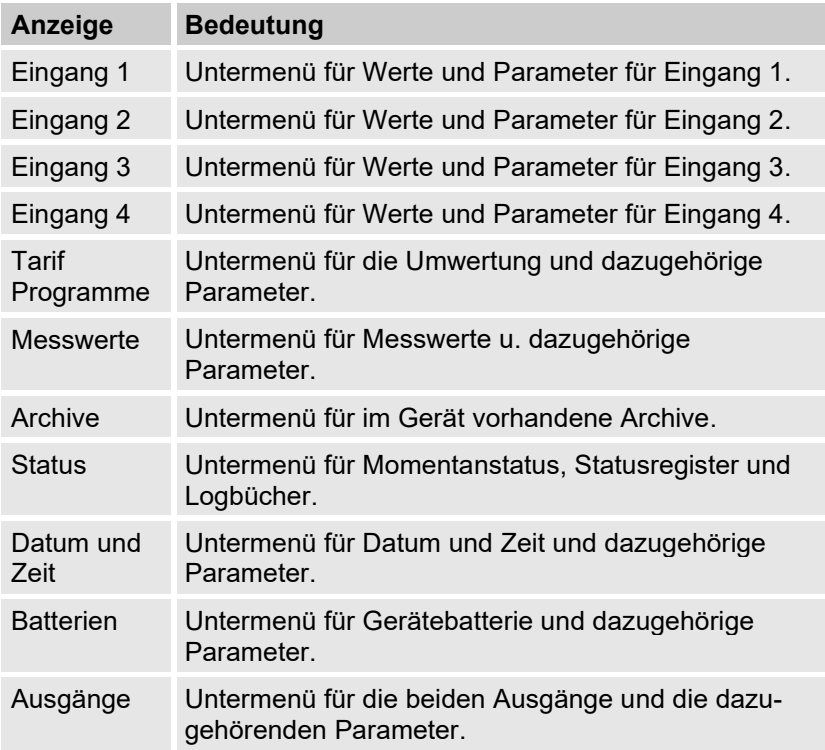

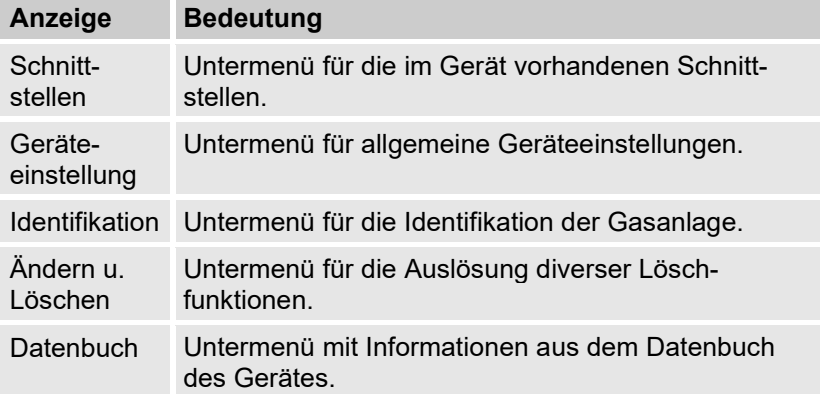

## <span id="page-86-0"></span>**7.4.6 Register "Strg." (Steuerung)**

Dieses Register dient zur Kontrolle spezieller Geräteeinstellungen. Die Anwendung ist nur für Service-Techniker (Fachpersonal) oder einen Eichbeamten bei Inbetriebnahme oder Wartung vorgesehen.

<span id="page-86-1"></span>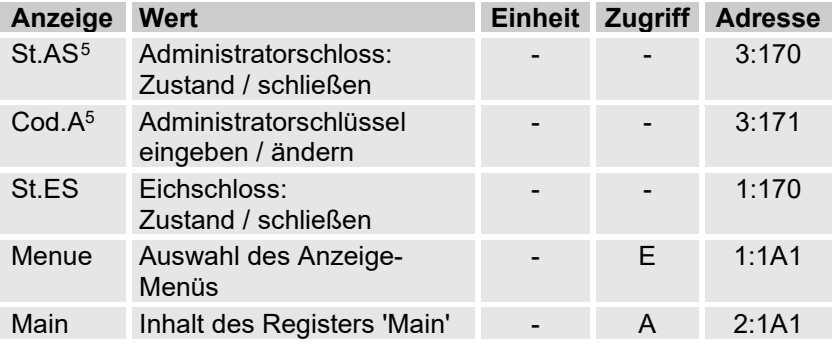

### **7.4.6.1 St.AS – Administratorschloss: Zustand / schließen**

Das Administratorschloss muss geöffnet werden, um bestimmte Betriebsparameter zu verändern. Im normalen Betrieb sollte das Administratorschloss geschlossen sein. Ein geöffnetes Administratorschloss kann durch das Drücken der "ENTER"-Taste und den Befehl "zu" geschlossen werden.

<span id="page-86-2"></span><sup>&</sup>lt;sup>5</sup> Betreiben Sie das Gerät mit hoher Kommunikationssicherheit ("High Level Security", s. Applikationshandbuch), wird dieser Menüpunkt nicht in der Anzeige dargestellt.

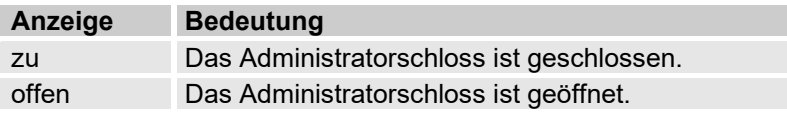

### **7.4.6.2 Cod.A – Administratorschloss eingeben / ändern**

Hier kann durch die Eingabe des richtigen Schlüssels (Hexadezimal-Zeichen) das Administratorschloss geöffnet werden. Nachdem das Administratorschloss geöffnet wurde, kann der bestehende Schlüssel geändert werden.

Die einzelnen Zeichen des Schlüssels können die Werte 0 bis 9 und A bis F annehmen.

## **7.4.6.3 St.ES – Eichschloss: Zustand / schließen**

Das Eichschloss muss geöffnet werden, um bestimmte Betriebsparameter zu verändern. Das Eichschloss kann nur durch das Betätigen des Eichschalters auf der CPU-Platine geöffnet werden. Ein geöffnetes Eichschloss kann durch Drücken der "ENTER"-Taste und den Befehl "zu" geschlossen werden. Im normalen Betrieb sollte das Eichschloss geschlossen sein.

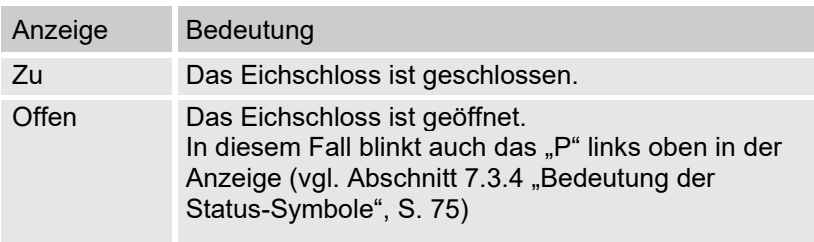

### **7.4.6.4 Menue – Auswahl des Anzeige-Menüs**

Im Auslieferungszustand besitzt die Anzeige des DL230 die fünf Register: "Main", "Kunde", "Admin", "Serv." und "Strg.". Mit dem Wert "Menue" können für bestimmte Zwecke Register ein- bzw. ausgeblendet werden.

### <span id="page-88-0"></span>**7.4.6.5 Main – Inhalt des Registers 'Main'**

Hier kann der Inhalt des Anzeige-Registers "Main" eingestellt werden.

Die normale Einstellung ist "Zähler+Messw". Dies entspricht dem in Abschnitt [7.3.1](#page-71-1) gezeigten Inhalt.

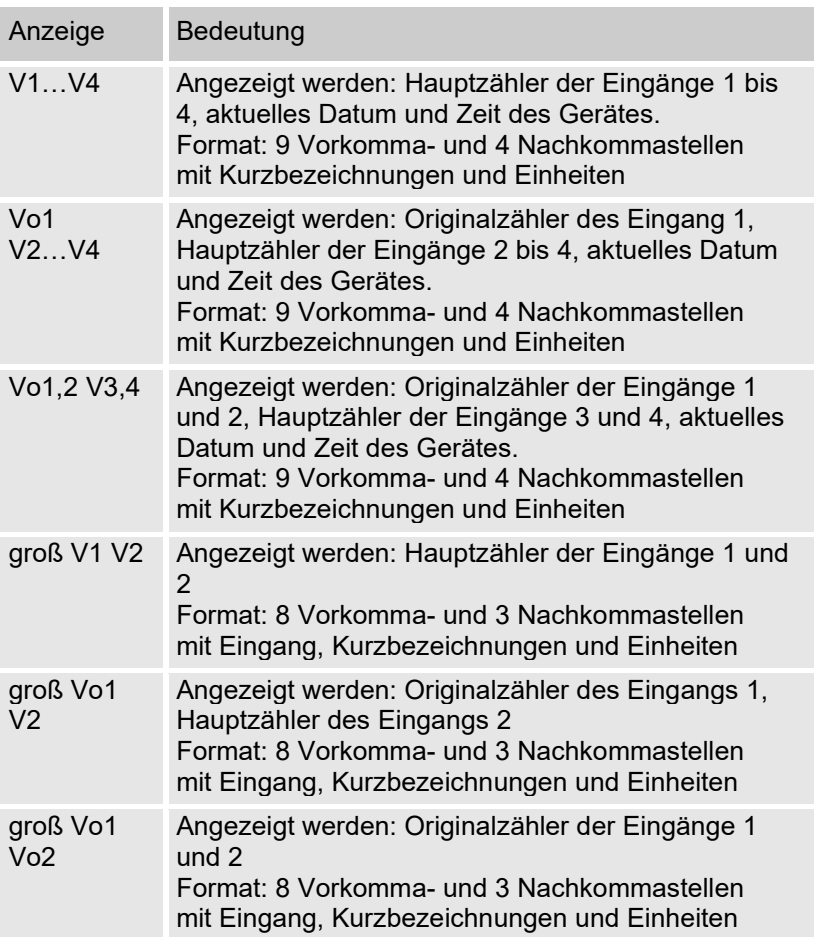

## **7.5 Verwendung als Höchstbelastungs-Anzeigegerät**

Der DL230 besitzt eine integrierte Höchstbelastungsanzeige-Funktion mit zertifizierter Baumusterprüfbescheinigung. Folgende Verbrauchswerte werden für jeden der vier Eingänge mit ihrem Zeitstempel ermittelt, gespeichert und können auf Anforderung am Gerät angezeigt werden:

- die während der aktuell laufenden Messperiode bisher registrierte Belastung (VxMPa∆).
- die während der letzten Messperiode registrierte Belastung (VxMPL∆).
- die im aktuell laufenden Monat bisher registrierte Höchstbelastung innerhalb einer Messperiode (VxMPa↑).
- die während des aktuell laufenden Tages bisher registrierte Belastung (VxTGa∆).
- die während des letzten Tages registrierte Belastung (VxTGL∆).
- die höchste im aktuell laufenden Monat bisher registrierte Tagesbelastung (VxTGa↑).

Die Messperiodenmaxima (VxMPL↑) und die Tagesmaxima (VxTGL↑) der **letzten 15 Monate** werden im Monatsarchiv des jeweiligen Eingangs gespeichert. Den Inhalt dieses Archivs finden Sie unter:

```
Admin  Eingang x  Monats-Archiv Ex
```
Die **entstehenden Maxima des laufenden Monats** finden Sie unter:

*Admin Eingang x pro Messperiode und unter: Admin → Eingang x → pro Tag* 

Zu jedem Monatsende werden die "entstehenden Maxima" des gerade abgelaufenen Monats in den neuesten Datensatz des Monats-Archivs geschrieben. Hierbei wird gleichzeitig der älteste Datensatz gelöscht, so dass das Monatsarchiv immer höchstens 15 Monate umfasst.

Das Monatsende ist für jeden Eingang getrennt parametrierbar und findet zu einer einstellbaren Uhrzeit am ersten Tag jeden Monats statt. Diese **Monatsgrenze (=Tagesgrenze)** ist standardmäßig auf 6:00 Uhr eingestellt.

Die **Tagesgrenze** (TG.Ex) finden Sie unter dem Pfad:

*Admin Eingang x pro Tag*

Wenn noch mindestens zwei Einträge im eichtechnischen Logbuch frei sind, ist eine Änderung der Tagesgrenze bei geöffnetem Administratorschloss möglich. Ansonsten ist der Wert nur bei geöffnetem Eichschloss änderbar. Es können alle vollen Stunden des Tages (0 bis 23 Uhr) eingestellt werden.

Die Kennzeichnung gestörter Maxima in der Anzeige wird wie folgt vorgenommen:

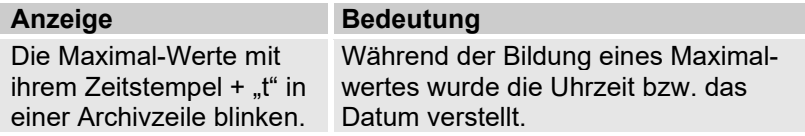

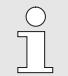

### **Hinweis für DL230 bis zur Softwareversion 1.15**

Wenn ein Maximal-Wert als gestört angezeigt wird, weil innerhalb der Messperiode die Uhrzeit verstellt wurde, dann muss anhand der Einträge im Logbuch geprüft werden, ob es sich um eine Uhrzeitkorrektur von < 1% der Messperiode handelt und der Maximal-Wert deshalb noch gültig ist, oder ob es eine Uhrzeitverstellung von > 1% der Messperiode ist, und der Maximal-Wert verworfen werden muss.

## **7.6 Verwendung als Belastungs-Registriergerät**

Der DL230 besitzt eine integrierte Belastungs-Registrierfunktion mit zertifizierter Baumusterprüfbescheinigung. Im Messperiodenarchiv sind die zur Abrechnung verwendbaren Zählerstände *Vx* und *Vx.P* sowie deren Fortschritte ∆*Vx* und ∆*Vx.P* enthalten. Die Fortschritte beziehen sich immer auf die jeweils vorhergehende Archivzeile. Die Messperiode finden Sie unter dem Pfad:

 $Admin \rightarrow$  *Eingang*  $x \rightarrow MP.Ex$ 

Die Messperiode ist standardmäßig auf 60 Minuten eingestellt.

Wenn noch mindestens zwei Einträge im Eichtechnischen Logbuch frei sind, ist eine Änderung der Messperiode bei geöffnetem Administratorschloss möglich. Ansonsten ist der Wert nur bei geöffnetem Eichschloss änderbar. Sinnvolle und übliche Messperiodenwerte sind 5, 10, 15, 20, 30 oder 60 Minuten.

Zur Kontrolle der Abrechnungsdaten an der Anzeige ist das Gerät mit folgenden Funktionen ausgerüstet:

– Anzeige aller abrechnungsrelevanten Daten unter:

*Admin Eingang x Messp.-Archiv Ex.*

- Zusätzliche Anzeige der Zählwerksfortschritte (Verbrauchswerte) im Messperioden- Archiv.
- Suchfunktion zur Kontrolle der Archiveinträge (s. Abschnitt [7.6.1\)](#page-92-0).
- Anzeige der eingestellten Messperiode *MP.Ex* und der Restdauer der laufenden Messperiode unter:

*Admin Eingang x MP.Ex bzw. MP.Re*

– Kennzeichnung ungeeichter Werte durch einen Stern vor der Kurz-bezeichnung.

Die Kennzeichnung gestörter Messperioden in der Anzeige wird wie folgt vorgenommen:

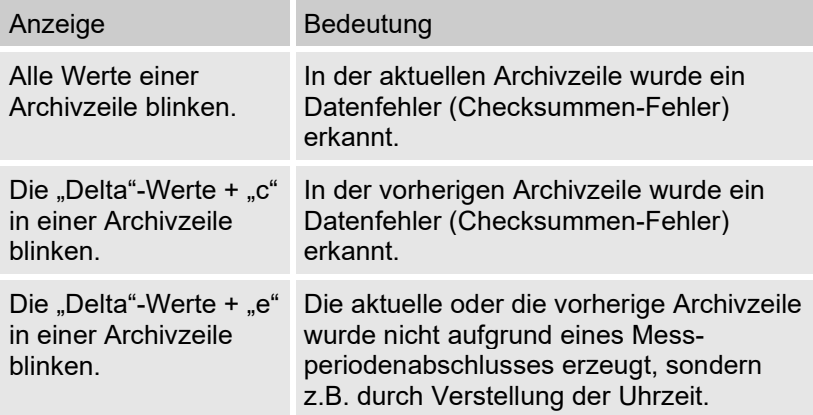

 $\frac{0}{1}$ 

Im Messperiodenarchiv des jeweiligen Eingangs können folgende Ereignisse zum Speichern einer Archivzeile führen:

- Abschluss der Messperiode
- Zeitänderung (alte und neue Zeit)
- Zählerstandänderung (alter und neuer Wert)
- Alle Statusmeldungen M1 bis M8

Das jeweilige Ereignis, das zum Speichern geführt hat, wird am Ende der Archivzeile als Ereigniscode aufgeführt.

Die vollständige Beschreibung aller Archive finden Sie im DL230 Applikationshandbuch (s. Abschnitt [1.1.1\)](#page-6-0).

## <span id="page-92-0"></span>**7.6.1 Suchfunktion zur Kontrolle der Archiveinträge**

Das Messperiodenarchiv besitzt eine große Anzahl von Einträgen. Um aus dieser Datenmenge einzelne Werte zur Kontrolle anzeigen zu lassen, besitzt das Gerät eine Suchfunktion für Archiveinträge. In folgenden Archiv-Spalten können Werte gesucht werden:

- Ordnungsnummer
- Datum und Uhrzeit
- Zählerstände

Das Suchen erfolgt zunächst durch die Anwahl der gewünschten Spalte in einer beliebigen Archivzeile. Nach dem Betätigen der "ENTER"-Taste kann der, in dieser Spalte zu suchende Wert eingegeben werden. Nach dem Bestätigen der Eingabe mittels "ENTER" springt die Anzeige in die Archiv-zeile mit dem eingegebenen Wert. Ist der Wert nicht vorhanden, springt die Anzeige zu dem Eintrag, welcher dem zu suchenden Wert am nächsten ist.

# **8 Wartung**

# **8.1 Sicherheit**

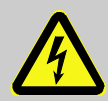

### **GEFAHR! Lebensgefahr durch elektrischen Strom!**

Bei Berührung mit spannungsführenden Teilen besteht unmittelbare Lebensgefahr. Beschädigung der Isolation oder einzelner Bauteile kann lebensgefährlich sein.

Deshalb:

- Decken Sie die elektrischen Anschlüsse und spannungsführende Teile gegen mögliche Berührungen sicher ab.
- Schalten Sie die Spannungsversorgung bei Beschädigungen der Isolation sofort ab und veranlassen Sie die Reparatur.
- Lassen Sie Arbeiten an elektrischen Komponenten des Gerätes wie den Anschluss der externen Stromversorgung nur von Elektrofachkräften ausführen.
- Schalten Sie bei allen Arbeiten an der elektrischen Anlage diese spannungslos und überprüfen Sie die Spannungsfreiheit.
- Schalten Sie vor Wartungsarbeiten die Spannungsversorgung ab und sichern Sie diese gegen Wiedereinschalten.
- Überbrücken Sie keine Sicherungen oder setzen diese außer Betrieb. Halten Sie beim Auswechseln von Sicherungen die korrekten Werte ein.
- Halten Sie Feuchtigkeit von spannungsführenden Teilen fern. Diese kann zum Kurzschluss führen.

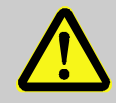

## **WARNUNG!**

**Verletzungsgefahr bei unsachgemäßem Umgang mit Batterien!**

Batterien müssen mit besonderer Vorsicht behandelt werden.

Deshalb:

- Die Batterien nicht ins Feuer werfen oder hohen Temperaturen aussetzen. Es besteht Explosionsgefahr.
- Batterien nicht aufladen. Es besteht Explosionsgefahr.
- Flüssigkeit, die bei falscher Anwendung austritt, kann zu Hautreizungen führen. Vermeiden Sie den Kontakt mit der Flüssigkeit. Spülen Sie bei Kontakt die Flüssigkeit mit viel Wasser ab. Wenn die Flüssigkeit in die Augen gelangt, spülen Sie die Augen sofort 10 min. mit Wasser aus und suchen Sie unverzüglich einen Arzt auf.

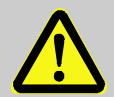

#### **VORSICHT! Umweltgefährdende Stoffe!**

Bei falschem Umgang mit umweltgefährdenden Stoffen, insbesondere bei falscher Entsorgung, können erhebliche Schäden für die Umwelt entstehen.

Deshalb:

- Beachten Sie die unten genannten Hinweise immer.
- Ergreifen Sie sofort geeignete Maßnahmen, wenn umweltgefährdende Stoffe versehentlich in die Umwelt gelangen. Informieren Sie im Zweifel die zuständige Kommunalbehörde über den Schaden.

## **8.1.1 Personal**

Wartungsarbeiten müssen sachgemäß durchgeführt werden.

– Lassen Sie die hier beschriebenen Wartungsarbeiten ausschließlich durch eine Elektrofachkraft (s. Abschnitt [7](#page-68-0) "Bedienung") ausführen.

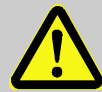

#### **WARNUNG! Verletzungsgefahr durch unsachgemäß ausgeführte Wartungsarbeiten!**

Unsachgemäße Wartung kann zu schweren Personen- oder Sachschäden führen.

Deshalb:

- Vor Beginn der Arbeiten für ausreichende Montagefreiheit sorgen.
- Auf Ordnung und Sauberkeit am Montageplatz achten! Lose aufeinander- oder umherliegende Bauteile und Werkzeuge sind Unfallquellen.
- Wenn Bauteile entfernt wurden, auf richtige Montage achten, alle Befestigungselemente wieder einbauen und Schraubenanzugsdrehmomente einhalten.

## **8.1.2 Persönliche Schutzausrüstung**

- Bei Wartungsarbeiten am Gerät die für die Arbeit innerhalb der jeweiligen Anlage notwendige Schutzausrüstung tragen.
- Befolgen Sie immer die im Arbeitsbereich angebrachten Hinweise zur persönlichen Schutzausrüstung.

## **8.1.3 Umweltschutz**

Beachten Sie bei Wartungsarbeiten folgenden Hinweis zum Umweltschutz:

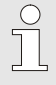

Die eingesetzten Batterien enthalten giftige Schwermetalle. Sie unterliegen der Sondermüllbehandlung und müssen bei kommunalen Sammelstellen abgegeben werden oder durch einen Fachbetrieb entsorgt werden.

# **8.2 Gerätebatterien prüfen und wechseln**

## **8.2.1 Gerätebatterien wechseln und anschließen**

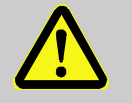

**GEFAHR! Explosionsgefahr bei Verwendung falscher Batterien!**

Verwenden Sie ausschließlich die von Elster vorgeschriebenen Batterien gemäß Abschnitt [11.1.2.](#page-117-0)

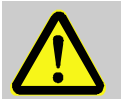

## **WARNUNG!**

**Bei Einsatz in Zone 2**

- Nicht innerhalb eines explosionsgefährdeten Bereichs öffnen!
- Gefahr durch elektrostatische Entladungen! Reiben Sie nicht am Anzeigefenster!

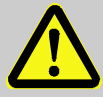

#### **WARNUNG! Verletzungsgefahr bei unsachgemäßem Umgang mit Batterien!**

Batterien müssen mit besonderer Vorsicht behandelt werden. Deshalb:

- Die Batterien nicht ins Feuer werfen oder hohen Temperaturen aussetzen. Es besteht Explosionsgefahr.
	- Batterien nicht aufladen. Es besteht Explosionsgefahr.
	- Flüssigkeit, die bei falscher Anwendung austritt, kann zu Hautreizungen führen. Den Kontakt mit der Flüssigkeit vermeiden. Bei Kontakt die Flüssigkeit mit viel Wasser abspülen. Wenn die Flüssigkeit in die Augen gelangt, spülen Sie die Augen sofort 10 min. mit Wasser aus und suchen Sie unverzüglich einen Arzt auf.

Der Austausch der Batterien kann ohne einen Eichbeamten erfolgen, da das Gehäuse nicht verplombt werden muss.

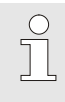

Im Auslieferungszustand sind je nach Bestellung eine oder zwei Gerätebatterien an die Basisplatine des DL230 angeschlossen. Mit zwei Batterien erzielen Sie bei gleichen Einstellungen die doppelte Betriebsdauer.

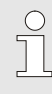

Um einen unterbrechungsfreien Betrieb des DL230 zu gewährleisten, muss bei einem Batteriewechsel immer mindestens eine Batterie (an X5 oder X6) am DL230 angeschlossen sein.

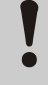

### **VORSICHT! Verringerte Batterieleistung!**

Bei der gleichzeitigen Verwendung einer alten und einer neuen Batterie sinkt die Leistung erheblich.

Deshalb:

- Tauschen Sie bei der Verwendung von zwei Gerätebatterien immer beide Batterien zusammen aus.
- 1. Trennen Sie die externe Stromversorgung (falls angeschlossen) vom Gerät.
- 2. Drücken Sie die grauen Schraubenabdeckungen an der kleinen Nut (Pos. 1 ) jeweils nach außen.
- 3. Lösen Sie die vier Gehäuseschrauben (Pos. 2 ) mit denen das Gehäuse verschlossen ist.
- 4. Klappen Sie den Deckel des DL230 auf.

<span id="page-97-0"></span>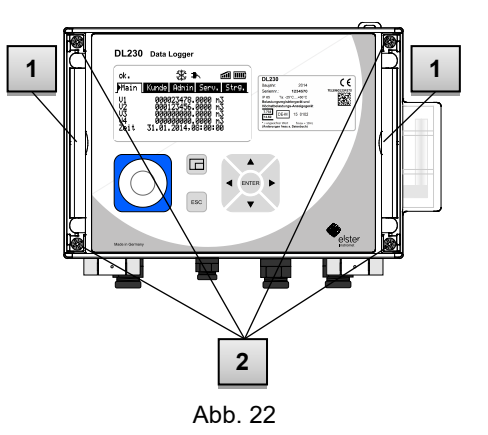

- 5. Lösen Sie die Schraube des Batteriehalters (Pos. 3 ) und ziehen sie den Batteriehaltebügel (Pos. 4 ) ab. (Der Bügel sitzt sehr fest in den Führungen rechts und links.)
- 6. Markieren Sie die alte Batterie z.B. mit einem Filzstift oder Aufkleber.
- 7. Wählen Sie den freien Anschluss ..**CPU Power**" auf der Platine zum Anschluss der neuen Batterie (X5 oder X6).
- 8. Platzieren Sie die neuen Batterien im Bodenteil an den vorgesehenen Stellen [\(Abb. 23,](#page-98-0)   $Pos. 5.$ ).

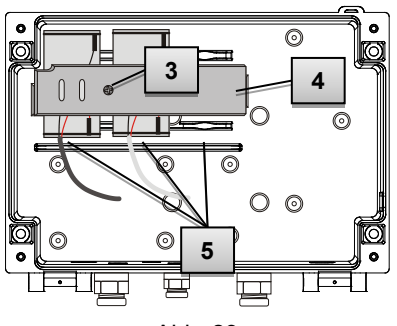

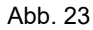

<span id="page-98-0"></span>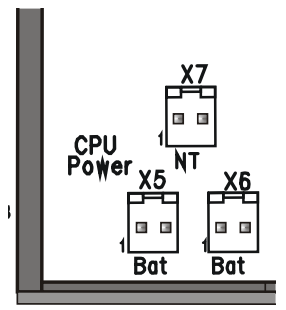

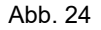

- 9. Fixieren Sie die neuen Batterien, indem Sie den Haltebügel fest in die Führungen rechts und links drücken und den Haltebügel mit der Schraube befestigen.
- 10. Entfernen Sie die alte Batterie aus dem Gehäuse und entsorgen Sie diese ordnungsgemäß.
- 11. Schließen Sie das Gehäuse mit Hilfe der vier Gehäusedeckelschrauben [\(Abb. 22,](#page-97-0) Pos. 2 ).
- 12. Geben Sie wie in Abschnitt [8.2.2](#page-99-0) beschrieben die Startkapazität der Batterien neu ein.
- 13. Kontrollieren Sie die errechnete Betriebsdauer wie in Abschnitt [8.2.3](#page-101-0) beschrieben. Im Standardbetriebsfall (s. Abschnitt [4.2.1\)](#page-29-0) muss die Betriebsdauer mindestens 96 Monate anzeigen. Ansonsten vergleichen Sie bitte die Einstellungen mit dem Standardbetriebsfall und korrigieren sie die Einstellungen gegebenenfalls.

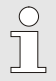

Achten Sie darauf, dass die neuen Batterien ordnungsgemäß befestigt sind und fest im Inneren des DL230 sitzen.

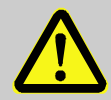

### **VORSICHT! Sachschäden durch unsachgemäßes Schließen des Gerätes!**

Durch ein unsachgemäßes Schließen des Gerätes können infolge von gequetschten Kabelverbindungen Sachschäden entstehen.

Deshalb:

– Achten Sie während des Schließens auf die korrekte Position der Kabelführungen.

## <span id="page-99-0"></span>**8.2.2 Batteriekapazität eingeben**

- $\sqrt{\phantom{a}}$
- Die Batteriekapazität muss nur nach einem Batteriewechsel neu eingegeben werden!

Wenn Sie das Gerät mit hoher Kommunikationssicherheit betreiben ("High Level Security", s. Applikationshandbuch), kann die Eingabe der Batteriekapazität nur über die "enSuite" erfolgen!

– Um das Administratorschloss zu öffnen, bewegen Sie den Cursor zum Register "Admin" und über folgenden Pfad zum Wert "Cod.A" (Administratorschlüssel-Eingabe):

*Admin. Geräte-Einstellungen Zugriff Cod.A*

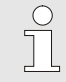

Nach Auslieferung ist der Administratorschlüssel für die Tastatureingabe "00000000".

- Drücken Sie die Taste ENTER. ⇒ Eine Ziffer des Wertes blinkt.
- Bewegen Sie den Cursor mit den Pfeiltasten ▶ bzw. ◀ zu den Ziffern und ändern Sie diese mit den Pfeiltasten  $\triangle$  bzw.  $\nabla$ .
- Nachdem Sie alle Ziffern geändert haben, drücken Sie die Taste ENTER, um die Eingabe zu bestätigen. Abbruch der Eingabe ist mit der Taste ESC möglich.

– Zur Eingabe der Batteriekapazität bewegen Sie den Cursor zum Register "Serv." und über folgenden Pfad zum Wert "Bat.K" (Batteriekapazität):

*Serv. Batterien Bat.K*

- Drücken Sie die Taste ENTER. ⇒ Eine Ziffer des Wertes blinkt.
- Bewegen Sie den Cursor mit den Pfeiltasten  $\blacktriangleright$  bzw.  $\blacktriangleleft$  zu den Ziffern und ändern Sie diese mit den Pfeiltasten  $\blacktriangle$  bzw.

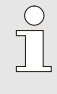

Beim Einsatz einer Batterie der Größe D ist für die "Bat.K" der Wert 13,0 Ah einzugeben. Beim Einsatz von 2 Batterien muss der Wert 26,0 Ah eingegeben werden.

- Nachdem Sie alle Ziffern geändert haben, drücken Sie die Taste ENTER, um die Eingabe zu bestätigen. Abbruch der Eingabe ist mit der Taste ESC möglich.
- Zum Schließen des Administratorschlosses bewegen Sie den Cursor zum Register "Admin" und über folgenden Pfad zum Wert "St.AS" (Status Administratorschloss):

*Admin. Geräte-Einstellungen Zugriff St.AS*

- Drücken Sie die Taste ENTER.  $\Rightarrow$  "offen" blinkt.
- Bewegen Sie den Cursor mit den Pfeiltasten ▲ bzw. ▼, um den Wert auf "zu" zu ändern.
- Nach der Änderung drücken Sie die Taste ENTER, um die Eingabe zu bestätigen. Abbruch der Eingabe ist mit der Taste ESC möglich.

## <span id="page-101-0"></span>**8.2.3 Restbetriebsdauer der Batterie anzeigen**

Die Berechnung der Restbetriebsdauer erfolgt in Abhängigkeit von der verbrauchten Kapazität (die gemessen wird) und dem für die Zukunft erwarteten Verbrauch unter typischen Bedingungen. Diese beiden Werte führen zur theoretischen Restbetriebsdauer, die unter Bat.R angezeigt wird. Dieses Verfahren kann bei Anwendungen mit untypisch starkem Stromverbrauch dazu führen, dass die tatsächliche Restbetriebsdauer schneller fällt, als die angezeigte Prognose der Restbetriebsdauer verspricht.

Eine Neuberechnung der Restbetriebsdauer Bat.R wird automatisch nach der Eingabe einer neuen Batteriekapazität Bat.K (s.o.) durchgeführt. Eine Editierung des Wertes Bat.R ist nicht möglich.

Bewegen Sie den Cursor zum Register "Serv." und über folgenden Pfad zum Wert "Bat.R" (Batterie-Restbetriebsdauer): *Serv. Batterien Bat.R*

 $\frac{C}{\int}$ 

Nach der Eingabe einer neuen Batteriekapazität muss im Standard-Betriebsfall (s. Abschnitt [4.2.1\)](#page-29-0) für "Bat.R" ein Wert von mindestens 96 Monaten angezeigt werden.

## **8.3 Modembatterien wechseln und prüfen**

### **8.3.1 Modembatterien wechseln und anschließen**

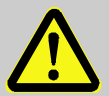

**GEFAHR!**

### **Explosionsgefahr bei Verwendung falscher Batterien!**

Verwenden Sie ausschließlich die von Elster vorgeschriebenen Batterien gemäß Abschnitt [11.1.2](#page-117-0) .

 $\frac{0}{1}$ 

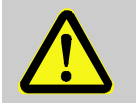

**WARNUNG! Verletzungsgefahr bei falschem Umgang mit Batterien!**

Batterien müssen mit besonderer Vorsicht behandelt werden.

Deshalb:

- Die Batterien nicht ins Feuer werfen oder hohen Temperaturen aussetzen. Es besteht Explosionsgefahr.
- Batterien nicht aufladen. Es besteht Explosionsgefahr.
- Flüssigkeit, die bei falscher Anwendung austritt, kann zu Hautreizungen führen. Den Kontakt mit der Flüssigkeit vermeiden. Bei Kontakt die Flüssigkeit mit viel Wasser abspülen. Wenn die Flüssigkeit in die Augen gelangt, spülen Sie die Augen sofort 10 min. mit Wasser aus und suchen Sie unverzüglich einen Arzt auf.

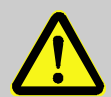

### **WARNUNG!**

### **Explosionsgefahr bei Einsatz in Zone 2**

- Nicht innerhalb eines explosionsgefährdeten Bereichs öffnen!
- Gefahr durch elektrostatische Entladungen! Reiben Sie nicht am Anzeigefenster!

Der Austausch der Batterien kann ohne einen Eichbeamten erfolgen, da das Gehäuse nicht verplombt werden muss.

> Im Auslieferungszustand ist der DL230 je nach Bestellung entweder mit Netzteil ohne Modembatterie ausgerüstet oder es sind eine oder zwei Modembatterien an das Batterie-Adapterboard angeschlossen.

Mit zwei Batterien erzielen Sie bei gleichen Einstellungen die doppelte Modembetriebsdauer.

Während des Batteriewechsels ist keine Datenübertragung über das Modem möglich.

Eine bestehende Datenübertragung wird abgebrochen.

- 1. Drücken Sie die grauen Schraubenabdeckungen an der kleinen Nut (Pos. 1 ) jeweils nach außen.
- 2. Lösen Sie die vier Gehäuseschrauben (Pos. 2 ) mit denen das Gehäuse verschlossen ist.
- 3. Klappen Sie den Deckel des DL230 nach unten auf.
- 4. Lösen Sie die Schraube des Batteriehalters (Pos. 3 ) und ziehen sie den Batteriehaltebügel (Pos. 4 ) ab. (Der Bügel sitzt sehr fest in den Führungen rechts und links.).
- 5. Markieren Sie die alten Batterien z.B. mit einem Filzstift oder Aufkleber. Abb. 26

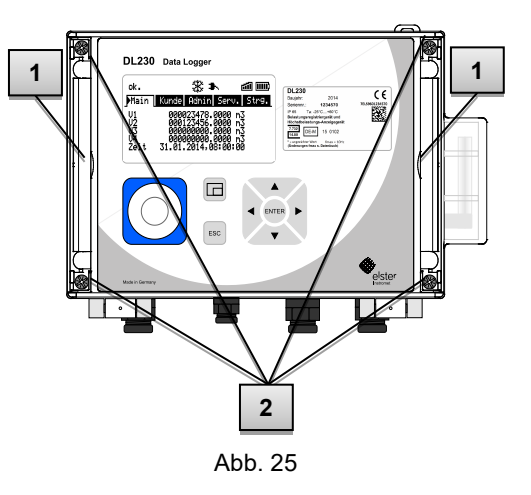

<span id="page-103-1"></span><span id="page-103-0"></span>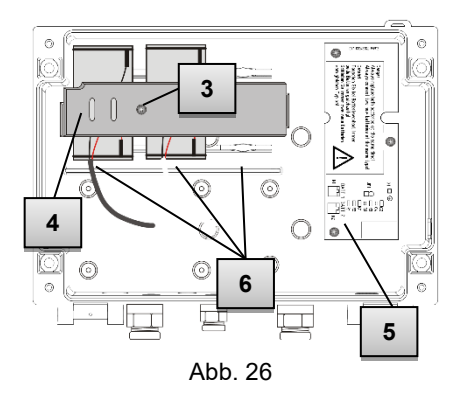

 $\begin{matrix} 0 \\ 1 \end{matrix}$ 

6. Entfernen Sie die alten Batterien von den Anschlüssen BATT-1 und BATT-2 (Batterie-Adapterboard Pos. 5 ). Falls hier zwei Batterien angesteckt sind, entfernen Sie unbedingt beide Batterien, bevor Sie fortfahren!

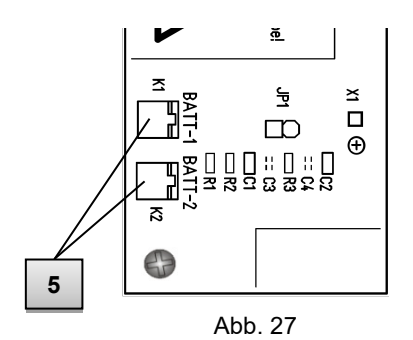

7. Stecken Sie eine neue Batterie an BATT-1 oder BATT-2 oder zwei neue Batterien an beide Stecker.

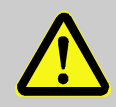

### **GEFAHR!**

### **Explosionsgefahr bei gleichzeitiger Verwendung einer alten und einer neuen Batterie!**

Bei der Verwendung von zwei Modembatterien müssen immer beide Batterien erneuert werden!

- 8. Platzieren Sie die neuen Batterien im Bodenteil an den vorgesehenen Stellen [\(Abb. 26,](#page-103-0) Pos. 6 ).
- 9. Fixieren Sie die neuen Batterien, indem Sie den Haltebügel fest in die Führungen rechts und links drücken und den Haltebügel mit der Schraube befestigen.
- 10. Entfernen Sie die alte Batterie aus dem Gehäuse und entsorgen Sie diese ordnungsgemäß.
- 11. Schließen Sie das Gehäuse mit Hilfe der vier Gehäusedeckelschrauben [Abb. 25,](#page-103-1) Pos. 2 ).
- 12. Die Kontrolle des Batteriewechsels kann durch Prüfen des Status der Modembatteriespannung erfolgen, wie in Abschnitt [8.3.2](#page-105-0) beschrieben.

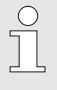

Achten Sie darauf, dass die neuen Batterien ordnungsgemäß befestigt sind und fest im Inneren des DL230 sitzen.

### **VORSICHT! Sachschäden durch unsachgemäßes Schließen des Gerätes!**

Durch ein unsachgemäßes Schließen des Gerätes können infolge von gequetschten Kabelverbindungen Sachschäden entstehen.

Deshalb achten Sie während des Schließens auf die korrekte Position der Kabelführungen.

## <span id="page-105-0"></span>**8.3.2 Status der Modembatterie prüfen**

Der Zustand der Modembatterie wird intern geprüft und als Warnung "Modem-Batt." angezeigt, wenn die Spannung in einem kritischen Bereich liegt. Dann sollten die Modembatterien erneuert werden. Wenn dieser Status nicht aktiv ist, ist die Spannung der Modembatterie in Ordnung oder das Modem ist ausgeschaltet.

– Zur Prüfung bewegen Sie den Cursor über folgenden Pfad zur Statusanzeige:

*Admin Status Stat*

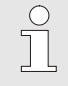

Die Prüfung des Zustandes der Modembatterie kann nur bei eingeschaltetem Modem ausgeführt werden, d.h. ein Anrufannahme-Zeitfenster muss aktiv sein.

# **8.4 Sicherung des Netzteils wechseln**

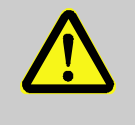

### **WARNUNG!**

**Bei Einsatz in Zone 2**

- Nicht innerhalb eines explosionsgefährdeten Bereichs öffnen!
- Gefahr durch elektrostatische Entladungen! Reiben Sie nicht am Anzeigefenster!

Der Austausch der Sicherung kann ohne einen Eichbeamten erfolgen, da das Gehäuse nicht verplombt werden muss.

- 1. Trennen Sie die externe Stromversorgung vom Gerät.
- 2. Drücken Sie die grauen Schraubenabdeckungen an der kleinen Nut (Pos. 1 ) jeweils nach außen.
- 3. Lösen Sie die vier Gehäuseschrauben (Pos. 2 ) mit denen das Gehäuse verschlossen ist.
- 4. Klappen Sie den Deckel des DL230 auf.
- 5. Die Sicherung SI2 befindet sich am oberen Rand des Netzteils (Pos. 3 ).

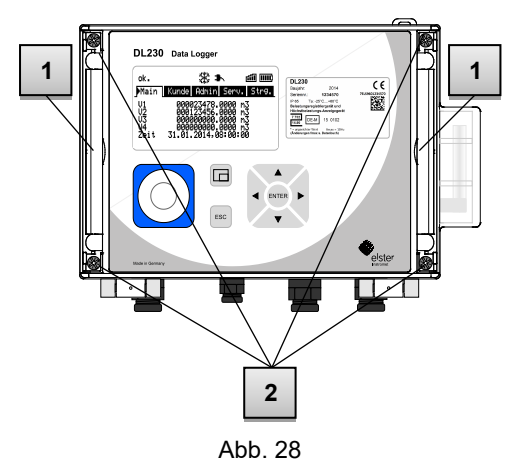

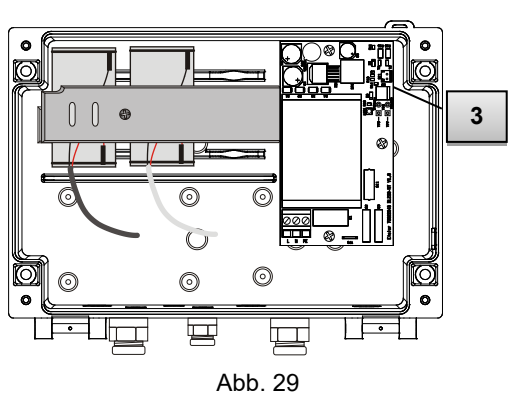

- 6. Ziehen Sie die alte Sicherung **SI2** nach oben vom Sockel ab und stecken Sie die neue Sicherung auf den Sockel.
- 7. Verwenden Sie nur Sicherungen des Typs TR5 mit der auf der Platine angegebenen Strombelastung von **200 mA träge** (Pos. 4 ).

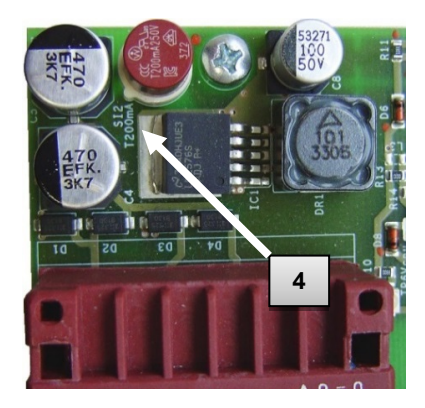

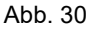

8. Schließen Sie das Gehäuse mit Hilfe der vier Gehäusedeckelschrauben (Abb. 27, Pos. 2 ).

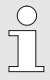

Achten Sie darauf, dass Sie nur Sicherungen des Typs TR5 mit der auf der Platine angegebenen Strombelastung von 200 mA T (träge) verwenden.

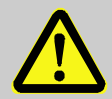

### **VORSICHT! Sachschäden durch unsachgemäßes Schließen des Gerätes!**

Durch ein unsachgemäßes Schließen des Gerätes können infolge von gequetschten Kabelverbindungen Sachschäden entstehen. Achten Sie deshalb während des Schließens auf die korrekte Position der Kabelführungen.
# **9 Störungen**

Im folgenden Abschnitt sind mögliche Ursachen für Störungen des Gerätes und Möglichkeiten der Beseitigung beschrieben.

> Bei Störungen, die durch die nachfolgenden Hinweise nicht zu beheben sind, kontaktieren Sie unseren Kundendienst (s. Abschnitt [1](#page-6-0) ["Allgemeines"](#page-6-0), S. [7\)](#page-6-0) oder unsere Elektronik-Hotline:

> > Tel. +49 (0) 6134 / 605-123 [www.elster-instromet.com/de/support](http://www.elster-instromet.com/de/support) E-Mail: [ElsterSupport@Honeywell.com](mailto:ElsterSupport@Honeywell.com)

## **9.1 Sicherheit**

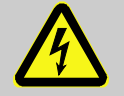

## **GEFAHR!**

## **Lebensgefahr durch elektrischen Strom!**

Bei Berührung mit spannungsführenden Teilen besteht unmittelbare Lebensgefahr. Beschädigung der Isolation oder einzelner Bauteile kann lebensgefährlich sein.

Deshalb:

- Schalten Sie die Spannungsversorgung bei Beschädigungen der Isolation sofort ab und veranlassen Sie die Reparatur.
- Lassen Sie Arbeiten an elektrischen Komponenten des Gerätes, wie den Anschluss der externen Stromversorgung, nur von Elektrofachkräften ausführen.
- Schalten Sie bei allen Arbeiten an der elektrischen Anlage diese spannungslos und überprüfen Sie die Spannungsfreiheit.
- Schalten Sie vor Wartungsarbeiten die Spannungsversorgung ab und sichern Sie diese gegen Wiedereinschalten.
- Halten Sie Feuchtigkeit von spannungsführenden Teilen fern. Diese kann zum Kurzschluss führen.

## **9.1.1 Personal**

- Die hier beschriebenen Arbeiten zur Störungsbeseitigung können, soweit nicht anders gekennzeichnet, durch den Bediener ausgeführt werden.
- Einige Arbeiten dürfen nur von speziell ausgebildetem Fachpersonal oder ausschließlich durch den Hersteller ausgeführt werden, darauf wird bei der Beschreibung der einzelnen Störungen gesondert hingewiesen.
- Arbeiten an der elektrischen Anlage dürfen grundsätzlich nur von Elektrofachkräften ausgeführt werden.

## **9.1.2 Persönliche Schutzausrüstung**

- Bei der Behebung einer Störung am Gerät ist die für die Arbeit innerhalb der jeweiligen Anlage notwendige Schutzausrüstung zu tragen.
- Befolgen Sie immer die im Arbeitsbereich angebrachten Hinweise zur persönlichen Schutzausrüstung.

## **9.1.3 Unsachgemäße Störungsbeseitigung**

**WARNUNG!**

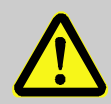

## **Verletzungsgefahr durch unsachgemäße Störungsbeseitigung!**

Unsachgemäße Störungsbeseitigung am Gerät kann zu schweren Personen- oder Sachschäden führen. Deshalb:

- Vor Beginn der Arbeiten für ausreichende Montagefreiheit sorgen.
- Auf Ordnung und Sauberkeit am Montageplatz achten! Lose aufeinander- oder umherliegende Bauteile und Werkzeuge sind Unfallquellen.
- Wenn Bauteile entfernt wurden, auf richtige Montage achten, alle Befestigungselemente wieder einbauen und Schrauben-Anzugsdrehmomente einhalten.

 $\begin{array}{c} 0 \\ 1 \end{array}$ 

Die folgenden Ausführungen zu auftretenden Störungen geben Aufschluss darüber, wer zur Behebung der Störung berechtigt ist.

## **9.1.4 Verhalten bei Störungen**

Grundsätzlich gilt:

- **1.** Falls Arbeiten im Gefahrenbereich erforderlich sind, schalten Sie die Gesamtanlage aus und sichern Sie diese gegen Wiedereinschalten.
- **2.** Ermitteln Sie die Störungsursache.
- **3.** Informieren Sie sofort die Verantwortlichen am Einsatzort über die Störung.
- **4.** Kontaktieren Sie, je nach Art der Störung, den Hersteller und lassen Sie die Störung von autorisiertem Fachpersonal beseitigen oder beheben Sie sie selbst.

## **9.2 Störungs- und andere Statusmeldungen**

Störungen (hier gleichbedeutend mit "Alarme") während des Betriebs des DL230 können Sie anhand der Status-Symbole in der ersten Zeile der Anzeige erkennen (s. Abschnitt [7.3.4\)](#page-74-0). Weitere Informationen und Meldungen können Sie im Momentanstatus "Stat" und im Statusregister "SReg" erhalten.

Diese finden Sie im Register:

*Admin Status Stat*

Auswirkungen und empfohlene Vorgehensweise bei Störungs- und anderen Statusmeldungen:

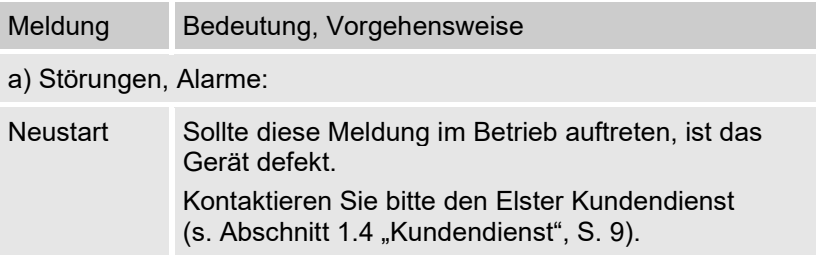

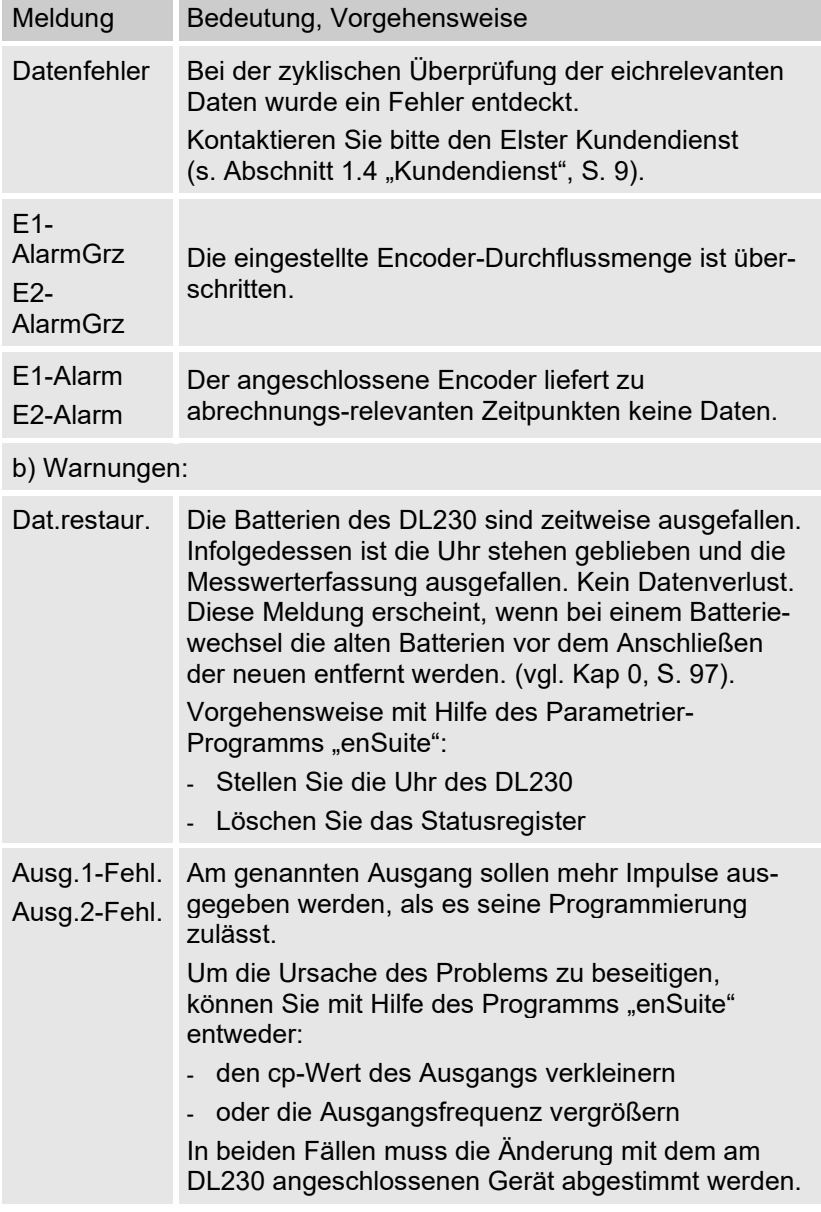

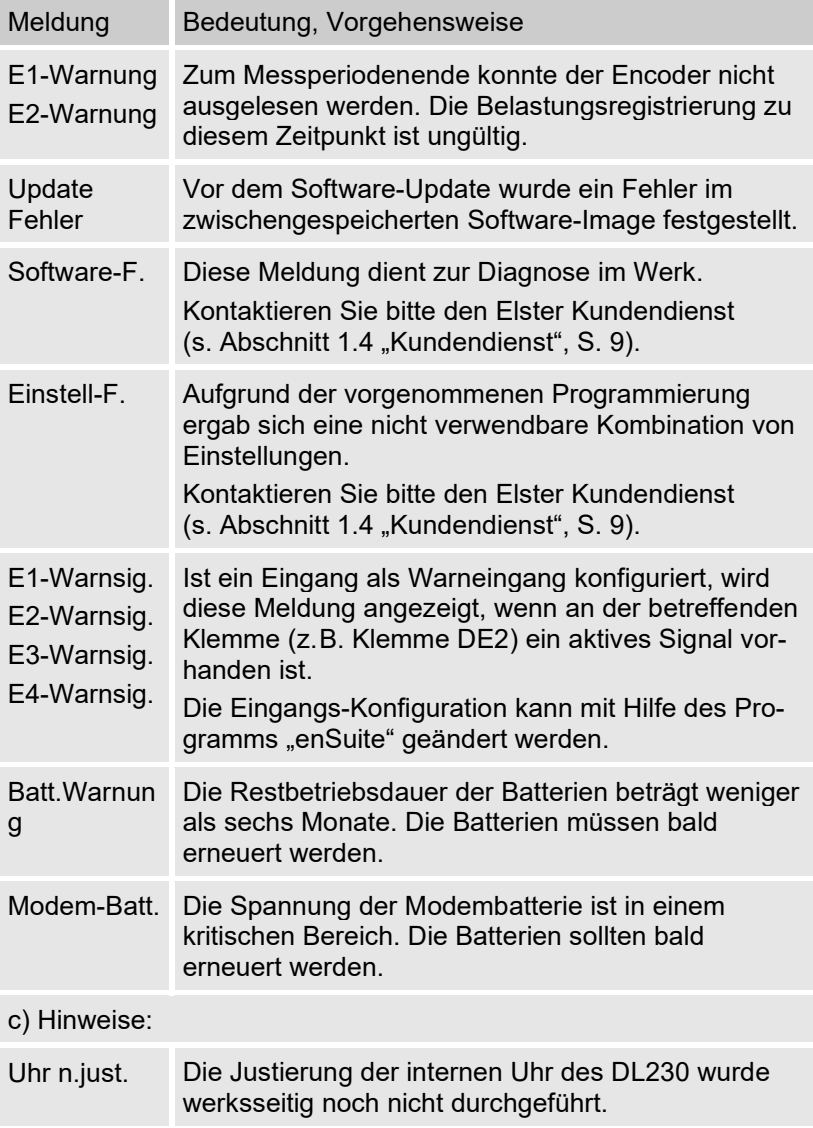

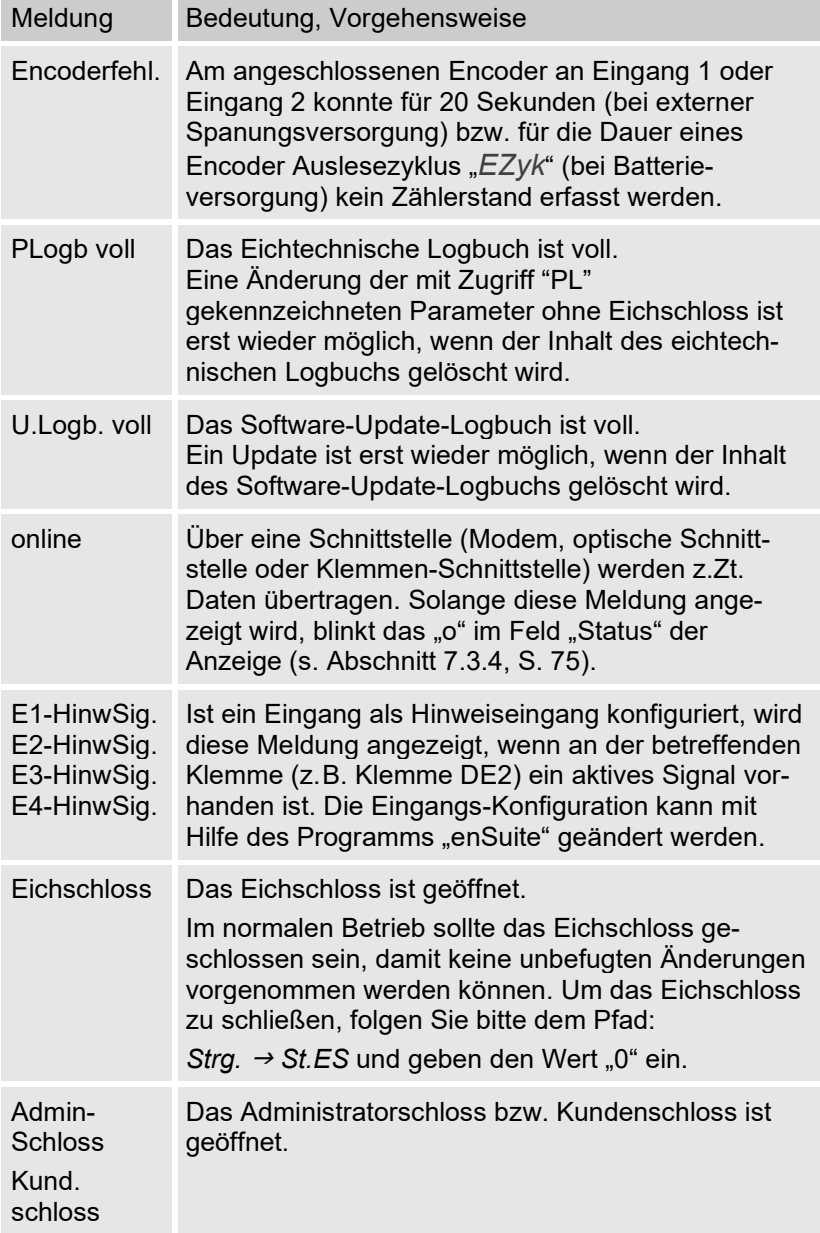

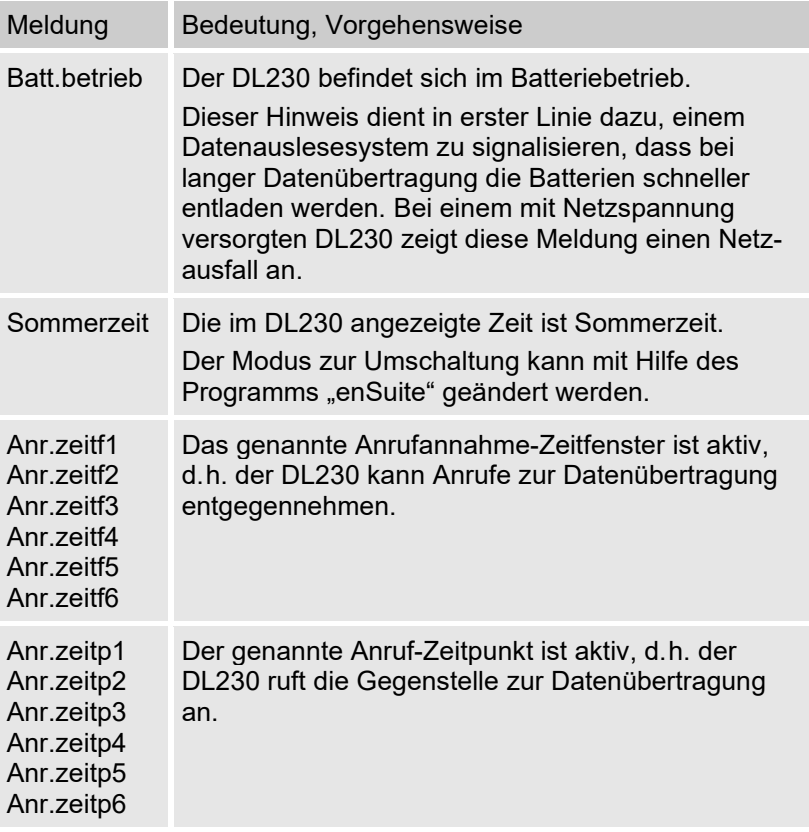

# **10 Außerbetriebnahme**

**VORSICHT!**

## **10.1 Endgültige Außerbetriebnahme**

■ (Optional) Lesen Sie die Daten des Geräts aus.

Um die Parametrierung und alle sensiblen Daten wie Volumen-Zähler, Archive sowie Logbücher des Geräts sicher zu löschen, führen Sie die Funktion ("Clr.X") aus:

> Beachten Sie, dass nach dem Löschvorgang nur noch die Ansteuerung der optischen Schnittstelle möglich ist. Alle anderen Daten sind endgültig gelöscht.

- Öffnen Sie das Eichschloss (s. [6.3.1.1](#page-57-0) ["Eichschloss öffnen"](#page-57-0)).
- Stellen Sie die Uhr mit der Tastenkombination  $\blacktriangle$  +  $\blacktriangle$  auf ihren **Startwert**
- Bewegen Sie den Cursor im Register "Serv." zu "Ändern u.  $Löschen" > .Clr.X".$
- Drücken Sie die Tastenkombination ENTER.  $\Rightarrow$  0 thinkt.
- $\blacksquare$  Ändern Sie den Wert mit den Pfeiltasten  $\blacktriangle$  bzw.  $\nabla$  auf  $\Lambda$ <sup>"</sup>.
- Drücken Sie die Tastenkombination ENTER, um den eingestellten Wert zu bestätigen. Der Abbruch der Eingabe ist mit der Tastenkombination ESC möglich.
- ⇒ Alle Daten sind gelöscht.
- Entfernen Sie die Gerätebatterie und trennen Sie das Gerät ggf. von der externen Spannungsversorgung.
- Entfernen Sie alle zugeführten Kabel.
- Sie können direkt mit der Demontage des Geräts fortfahren.

# **10.2 Entsorgung**

Der DL230 fällt unter die WEEE-Richtlinie und ist mit dem WEEE-Symbol  $\mathbb X$  gekennzeichnet. Wichtig hierbei ist, dass ausgediente Geräte einem individuellem oder kollektiven Rücknahme- und Entsorgungssystem zugeführt werden müssen. Da die EU-Mitgliedstaaten die WEEE-Richtlinie unterschiedlich in nationale Gesetze umgesetzt haben, variieren die Regelungen für die Rücknahme ausgedienter Geräte.

Bitte erfragen Sie bei Ihrem zuständigen Honeywell-Vertriebspartner, wie die Rücknahme für Ihre Geräte geregelt ist.

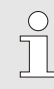

## *Umweltgerechte Entsorgung gemäß WEEE-Richtlinie*

Die WEEE- Richtlinie 2012/19/EU wurde von der Europäischen Kommission erlassen. WEEE steht für "Waste of Electrical and Electronic Equipment" (Elektro- und Elektronik-Altgeräte oder E-Waste). Ziel ist ein gesetzlicher Rahmen für eine nachhaltige Produktion und einen nachhaltigen Verbrauch von Elektro- und Elektronikgeräten durch Wiederverwendung, Recycling und andere Formen der Verwertung ausgedienter Elektro- und Elektronik-Altgeräte. Der Anteil solcher Geräte im Hausmüll soll reduziert, Rohstoffe fachgerecht gesammelt und der Wiederverwertung zugeführt werden.

## **Batterie vor Versand oder Entsorgung des Gerätes entfernen**

Beachten Sie, dass Batterien der Sondermüllbehandlung unterliegen. Entfernen Sie diese vor dem Versand eines Datenloggers und geben Sie diese bei einer Sammelstelle ab oder lassen Sie diese durch einen Fachbetrieb entsorgen.

S. Abschnitt [8.2.1](#page-96-0) "Gerätebatterien wechseln und [anschließen"](#page-96-0) (S. [97\)](#page-96-0)

# **11 Anhang**

## **11.1 Ersatzteil- und Zubehörliste**

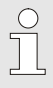

 $\int_{0}^{0}$ 

Abbildungen der im Folgenden, aufgeführten Ersatzund Zubehörteile finden Sie im Katalog des Herstellers, bestellbar unter www.elster-instromet.com.

## **11.1.1 Befestigungsteile**

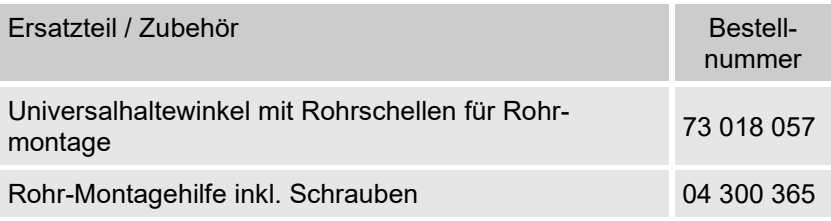

Geben Sie bei der Bestellung des Universalhaltewinkels mit den Rohrschellen für die Rohrmontage den Rohrdurchmesser an.

## **11.1.2 Kleinteile und Sonstiges**

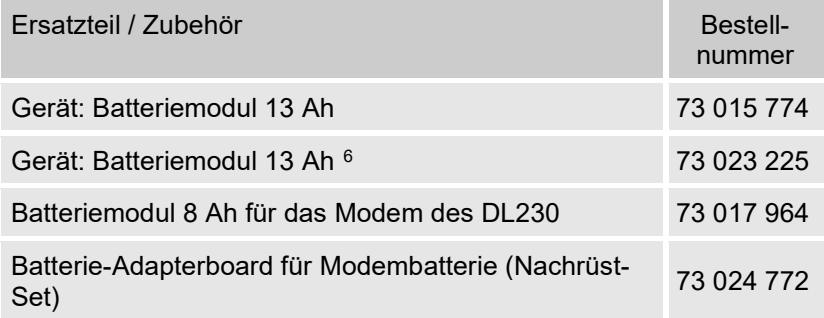

<span id="page-117-0"></span><sup>6</sup> Verwendung für spezielle Anwendungen nach Absprache.

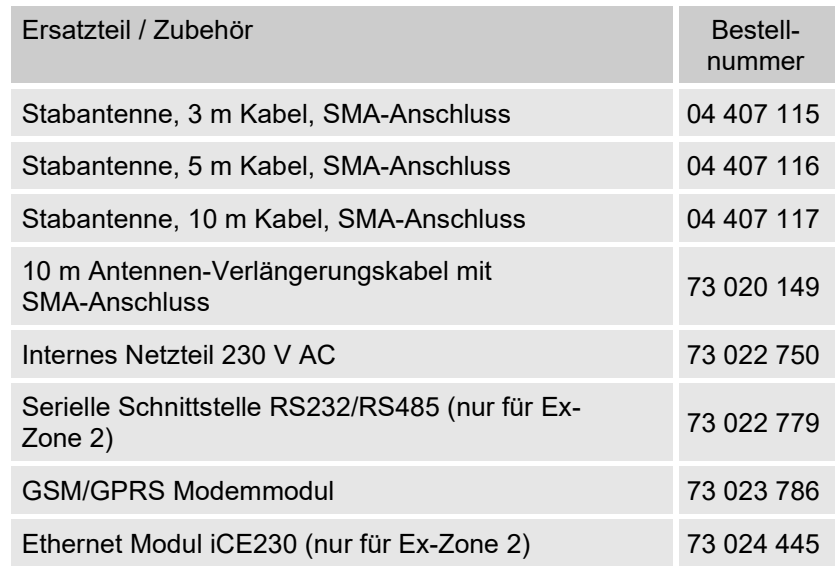

## **11.1.3 Dokumentationen**

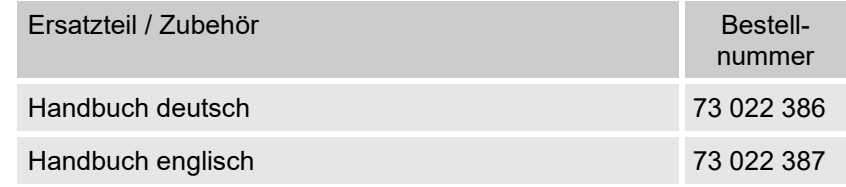

## **11.2 Anschluss, Austausch und Nachrüstung von Baugruppen**

Die verschiedenen ATEX Zulassungen des DL230 besitzen ihre Gültigkeit nur für Geräte im Auslieferungszustand. Damit die ATEX Zulassungen erhalten bleiben sind Änderungen am Gerät nicht erlaubt bzw. auf wenige Fälle eingeschränkt.

Die Tabelle nennt alle erlaubten Aktionen und zeigt die Bedingungen auf, unter denen Anschlüsse am DL230 vorgenommen und Baugruppen ausgetauscht oder nachgerüstet werden dürfen.

Beim Austausch oder bei der Nachrüstung des Netzteils, des Modemmoduls oder des Schnittstellenmoduls ist ein gerätebezogener Einzelnachweis, der an die Elster GmbH zurückgeschickt werden muss, erforderlich. Als Hersteller sind wir verpflichtet, für die ATEX-Zulassung eine lückenlose Gerätedokumentation zu führen.

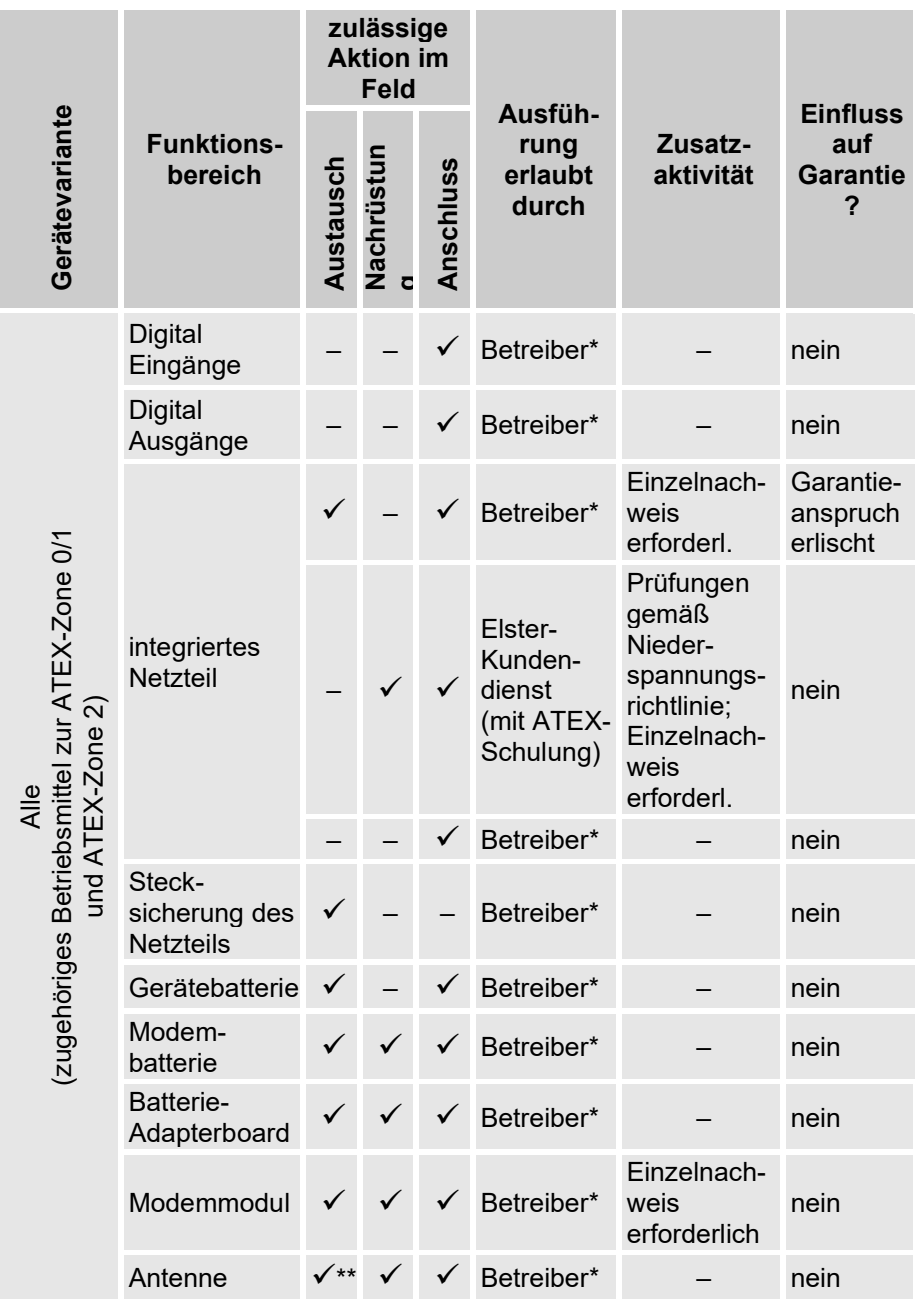

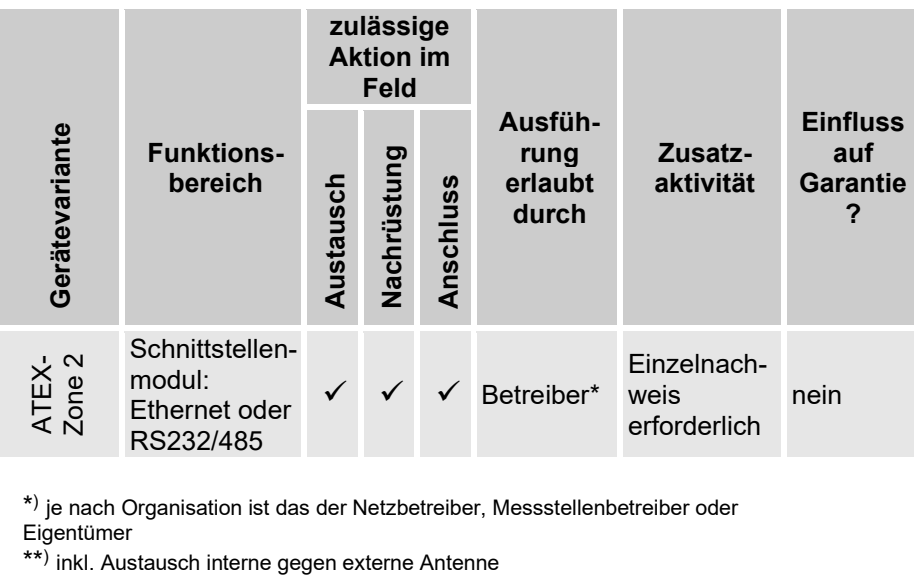

\*) je nach Organisation ist das der Netzbetreiber, Messstellenbetreiber oder Eigentümer

## Nähere Informationen zu den Aktionen:

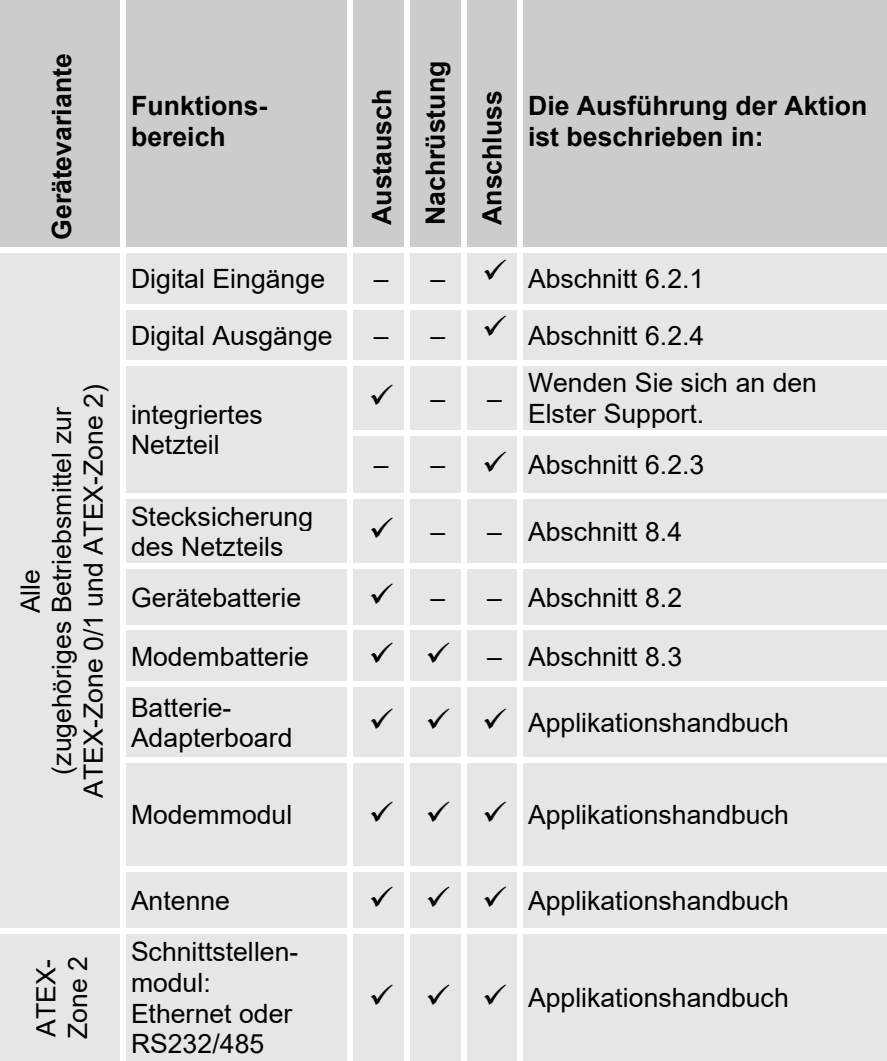

**Honeywell** 

# 11.3 EG-Konformitätserklärung

EU Declaration of Conformity No. € **DEMZE1801** EU-Konformitätserklärung Nr.

**Type, Model** Typ, Ausführung

 $\epsilon$ 

### **DL230**

Manufacturer Hersteller Product

Produkt

Data logger device Datenlogger

The object of the declaration described above is in conformity with the relevant Union harmonisation legislation:

Elster GmbH, Postfach 1880, D - 55252 Mainz-Kastel; Steinern Straße 19-21

Der oben beschriebene Gegenstand der Erklärung erfüllt die einschlägigen Harmonisierungsrechtsvorschriften der Union:

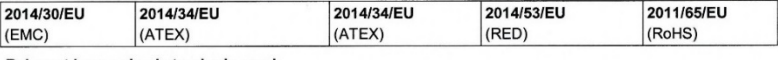

### Relevant harmonised standards used:

**Elster GmbH** 

Namen von

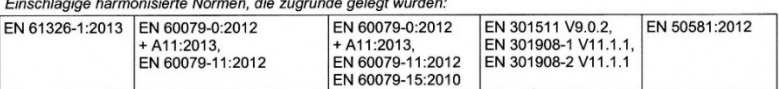

### Certificates and interventions by notified bodies:

Bescheinigungen und Maßnahmen durch notifizierte Stellen:

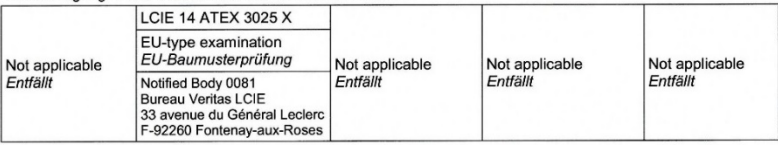

This declaration of conformity is valid for products labelled accordingly:

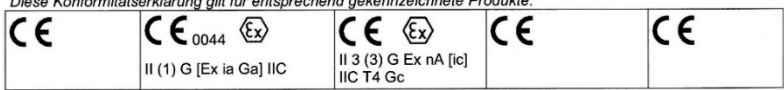

The production is subject to the following surveillance procedures: Die Herstellung unterliegt folgenden Überwachungsverfahren:

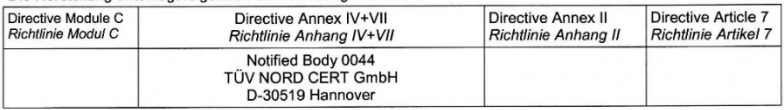

This declaration of conformity is issued under the sole responsibility of the manufacturer. If alterations are made to the product or it is modified, this declaration becomes void with immediate effect.

Die alleinige Verantwortung für die Ausstellung dieser Konformitätserkļarung trägt der Hersteller. Bei Umbau des Produkts oder Änderungen am Produkt verliert diese Erklärung mit sofortiger Wirkung ihre Gültigkeit.

Mainz-Kastel, 23.04.2018 Signed for and on behalf of Place and date of issue Piet Platschorre, Managing Director, General Unterzeichnet für und im Ort und Datum der Ausstellung Manager PMC Europe

Jörg Kern, FR&D Manager **Gas Metering** 

### Konformität mit der innerstaatlichen  $11.4$ **Bauartzulassung**

Konformitätserklärung Nr. DEMZE1728

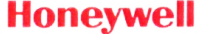

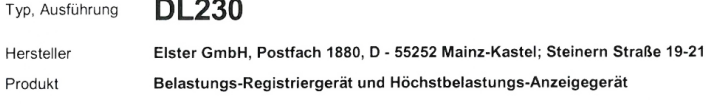

Der oben beschriebene Gegenstand der Erklärung erfüllt die folgenden Gesetze, Rechtsverordnungen, Regeln und Spezifikationen:

- Mess- und Eichverordnung MessEV, 11.12.2014
- Mess- und Eichgesetz MessEG, 25.07.2013 ÷.
- PTB-Anforderung (PTB-A 7.3), November 2010
- PTB-Anforderung (PTB-A 50.7), April 2002
- Verwaltungsvorschrift "Gesetzliches Messwesen Allgemeine Regelungen (GM-AR)" vom 01. Juni 2002, (BAnz Nr. 108a vom 15.06.2002)
- Welmec-Guide 11.2

Baumusterprüfung durch:

Notified Body 0102 Physikalisch Technische Bundesanstalt (PTB) D-38116 Braunschweig

Diese Konformitätserklärung gilt für entsprechend gekennzeichnete Produkte:

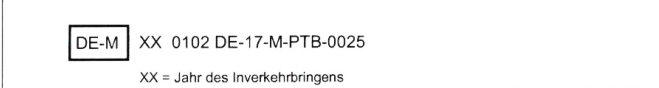

Die Herstellung unterliegt der Überwachung durch:

Notified Body 0102 Physikalisch Technische Bundesanstalt (PTB) D-38116 Braunschweig

Die alleinige Verantwortung für die Ausstellung dieser Konformitätserklärung trägt der Hersteller. Bei Umbau des Produkts oder Änderungen am Produkt verliert diese Erklärung mit sofortiger Wirkung ihre Gültigkeit.

**Elster GmbH** 

Unterzeichnet für und

im Namen von

Mainz-Kastel, 31.08.2017 Ort und Datum

der Ausstellung

Piet Platschorre. Managing Director, General Manager PMC Europe

Jörg Kern, Sr R&D Manager Gas Metering

## 11.5 ATEX Baumuster-Prüfbescheinigung

## 11.5.1 Zugehöriges Betriebsmittel für Zone 0/1

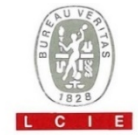

 $\overline{a}$ 

 $\overline{2}$ 

#### ATTESTATION D'EXAMEN CE DE TYPE

- Appareil ou système de protection destiné à être utilisé en  $\overline{2}$ atmosphères explosibles (Directive 94/9/CE)
- Numéro de l'ettestation d'examen CE de type  $\overline{a}$ **LCIE 14 ATEX 3025 X**
- $\overline{A}$ Appareil ou système de protection : Enregistreur de données

Type: DL230

- Elster GmbH 5 Demandeur: Steinernstrasse 19-21. Adrosse · 55252 Mainz-Kastel, Allemagne
- $\epsilon$ Eabricant : **Fister GmbH** Steinernstrasse 19-21 Adresse · 55252 Mainz-Kastel, Allemagne
- Cet appareil ou système de protection et ses variantes éventuelles acceptées sont décrits dans l'annexe de la présente attestation et dans les documents descriptifs cités en référence
- Le LCIE, organisme notifié sous la référence 0081  $\mathbf{R}$ conformément à l'article 9 de la directive 94/9/CE du Parlement européen et du Conseil du 23 mars 1994, certifie que cet appareil ou système de protection est conforme aux exigences essentielles de sécurité et de santé pour la conception et la construction d'appareils et de systèmes de protection destinés à être utilisés en atmosphères explosibles, données dans l'annexe II de la directive.

Les résultats des vérifications et essais figurent dans le rapport confidentiel n°125105-651470

Le respect des exigences essentielles de sécurité et de santé est assuré par la conformité à :

### **FC TYPE EXAMINATION CERTIFICATE**

- Equipment or protective system intended for use in potentially explosive atmospheres (Directive 94/9/EC)
- $\overline{\mathbf{3}}$ EC type examination certificate number LCIE 14 ATEX 3025 X
- Equipment or protective system : Data logger

Type: DL230

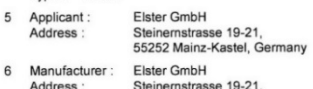

- 55252 Mainz-Kastel, Germany  $\overline{7}$ 
	- This equipment or protective system and any acceptable variation thereto are specified in the schedule to this certificate and the documents therein referred to.
- LCIE, notified body number 0081 in accordance with article  $\mathsf{R}$ 9 of the Directive 94/9/EC of the European Parliament and the Council of 23 March 1994, certifies that this equipment or protective system has been found to comply with the essential Health and Safety Requirements relating to the design and construction of equipment and protective systems intended for use in potentially explosive atmospheres, given in Annex II to the Directive The examination and test results are recorded in confidential report n°125105-651470.
- Compliance with the Essential Health and Safety  $\Omega$ Requirements has been assured by compliance with:
- EN 60079-0:2012 EN 60079-11:2012
- 10 Le signe X lorsqu'il est placé à la suite du numéro de l'attestation, indique que cet appareil ou système de protection est soumis aux conditions spéciales pour une utilisation sûre, mentionnées dans l'annexe de la présente attestation.
- 11 Cette attestation d'examen CE de type concerne uniquement la conception et la construction de l'appareil ou du système de protection spécifié, conformément à l'annexe III de la directive 94/9/CE.

Des exigences supplémentaires de la directive sont applicables pour la fabrication et la fourniture de l'appareil ou du système de protection. Ces dernières ne sont pas couvertes par la présente attestation

12 Le marquage de l'appareil ou du système de protection doit comporter les informations détaillées au point 15

Fontenay-aux-Roses, le 29 juillet 2014

- 10 If the sign X is placed after the certificate number, it indicates that the equipment or protective system is subject to special conditions for safe use specified in the schedule to this certificate.
- 11 This EC type examination certificate relates only to the design and construction of this specified equipment or protective system in accordance with annex III to the directive 94/9/EC.

Further requirements of the directive apply to the manufacturing process and supply of this equipment or protective system. These are not covered by this certificate.

12 The marking of the equipment or protective system shall include information as detailed at 15.

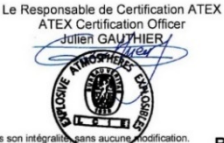

Seul le texte en français peut engager la responsabilité du LCIE. Ce document ne peut être reproduit que dans son intégralite<br>The LCIE's liability applies only on the French text. This document may only be reproduced in it Rev. A

01-Annexe III\_CE\_typ\_app -- rev2 DOC<br>Page 1 of 3

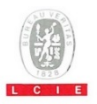

### 13 ANNEXE

### 14 ATTESTATION D'EXAMEN CE DE TYPE

### LCIE 14 ATEX 3025 X

#### 15 DESCRIPTION DE L'APPAREIL OU DU SYSTEME DE **PROTECTION**

#### Enregistreur de données Type: DL230

L'enregistreur de données qui peut être exploité comme équipement associé pour l'acquisition et le stockage des e interpretation de comptage, de la lecture du codeur ou des<br>changements de niveau des différents types d'énergie.<br>L'enregistreur de données, le modern GSM intégré dans un boîtier plastique et l'antenne externe sont alimentés soit par l'alimentation principale interne ou par des piles. Il dispose de 4 raminamento principalmente mento de la connecteurs de<br>entrées de sécurité intrinsèque, en option 2 connecteurs de<br>sécurité intrinsèque, 2 sorties numériques de non-sécurité<br>intrinsèque et une interface optique pour le para lecture de données

Paramètres spécifiques du ou des modes de protection concernés

Les niles utilisées dans l'annareil sont les suivantes : - pour CPU board: Elster-ID No. 73015774.

- pour GSM modem: Elster-ID No. 73017964 ou No. 73021211.

### 13 SCHEDULE

### 14 EC TYPE EXAMINATION CERTIFICATE

#### LOIE 14 ATEV 3025 Y

#### 15 DESCRIPTION OF EQUIPMENT OR PROTECTIVE **SYSTEM**

#### Data logger Type: DL230

The apparatus is a data logger which can be operated as associated equipment for the acquisition and storage of metering pulses or encoder readings as well as level<br>changes for various types of energy. The data logger with an integrated GSM modem inside a plastic housing and an external antenna are powered either by internal main power supply or by batteries. It has 4 intrinsically safe inputs, 2 optional intrinsically safe connectors, 2 non-<br>intrinsically safe digital outputs and 1 optical interface for parameterization and data readout.

Specific parameters of the concerned protection mode:

Batteries used within the apparatus are as follows: - for CPU board: Elster-ID No. 73015774. - for GSM modem: Elster-ID No. 73017964 or No. 73021211.

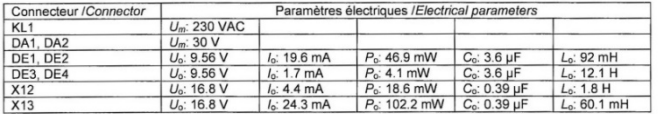

Le marquage doit être : **Fister GmbH** Adresse Type : DL230 N° de fabrication : Année de fabrication : ...<br> **EXECUTE:** II (1) G [Ex ia Ga] IIC  $-25^{\circ}$ C  $\leq$  Tamb  $\leq$  +60 $^{\circ}$ C LCIE 14 ATEX 3025 X AVERTISSEMENT - UTILISER UNIQUEMENT LES ACCUMULATEURS ELSTER-ID No. 73015774 POUR CPU<br>BOARD, ET No. 73017964 OU No. 73021211 POUR GSM **MODEM**  $U_0: ..., I_0: ..., P_0: ..., L_0: ..., C_0: ... (*)$  $U_m$ : ... (\*)

: voir les paramètres électriques dans le paragraphe 15 de l'attestation d'examen CE de type.

L'appareil doit également comporter le marquage normalement prévu par les normes de construction qui le concerne.

#### 16 DOCUMENTS DESCRIPTIFS

Dossier de certification n° EE0261 rév. 1, du 19/05/2014. Ce dossier comprend 33 rubriques (292 pages).

The marking shall be: Elster GmbH **Address** Type: DL230 Serial number: Year of construction: ... [Ex ia Ga] IIC  $-25^{\circ}$ C  $\leq$  Tamb  $\leq$  +60°C **LCIE 14 ATEX 3025 X** WARNING - USE ONLY BATTERIES ELSTER-ID No. 73015774 FOR CPU BOARD, AND No. 73017964 OR No. 73021211 FOR GSM MODEM

$$
J_0: ..., I_0: ..., P_0: ..., L_0: ..., C_0: ... (*)
$$
  

$$
J_m: ... (*)
$$

(\*): see electrical parameters in clause 15 of EC type examination certificate.

The equipment shall also bear the usual marking required by the manufacturing standards applying to such equipment

### 16 DESCRIPTIVE DOCUMENTS

Certification file N° EE0261 rev. 1, dated 2014/05/19. This file includes 33 items (292 pages).

Seul le texte en français peut engager la responsabilité du LCIE. Ce document ne peut être reproduit que dans son intégralité, sans aucune modification.<br>The LCIE's lability applies only on the French text. This document ma Rev. A 01-Annexe III\_CE\_typ\_app - rev2 DOC<br>Page 2 of 3

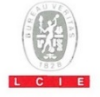

#### 13 ANNEXE (suite)

### 14 ATTESTATION D'EXAMEN CE DE TYPE

**LCIE 14 ATEX 3025 X** 

17 CONDITIONS SPECIALES POUR UNE UTILISATION SÛRE Les connecteurs de sécurité intrinsèque de l'appareil ne doivent être raccordés qu'à des matériels de sécurité intrinsèque certifiés pour l'usage considéré. Cette association<br>doit répondre aux exigences de la norme EN 60079-25 (voir les paramètres électriques dans le paragraphe 15 de l'attestation d'examen CE de type).

#### 13 SCHEDULE (continued)

### 14 EC TYPE EXAMINATION CERTIFICATE

**LCIE 14 ATEX 3025 X** 

#### 17 SPECIAL CONDITIONS FOR SAFE USE

The intrinsically safe connectors of the apparatus shall only be connected to intrinsically safe apparatus certified for the intended use. This association shall comply with the requirements of the standard EN 60079-25 (see electrical parameters in clause 15 of EC type examination certificate).

- Paramètres électriques des connecteurs d'un autre matériel ou capteur certifié de sécurité intrinsèque pouvant être raccordé aux connecteurs de l'appareil DL230

Electrical parameters of connectors from another intrinsically safe certified equipment or sensor that can be connected to the connectors of DL230:

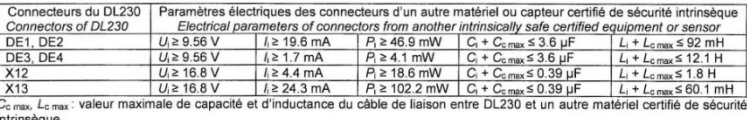

...<br>C<sub>c max</sub>, L<sub>c max</sub>: maximum value of capacitance and inductance of the connected cable between DL230 and intrinsically safe certified equipment

#### 18 EXIGENCES ESSENTIELLES DE SECURITE ET DE SANTE Couvertes par les normes EN 60079-0:2012 et EN 60079-11:2012.

### EN 60079-11:2012.

### 19 VERIFICATIONS ET ESSAIS INDIVIDUELS

Conformément au paragraphe 11.2 de la norme EN 60079-11,<br>le transformateur infaillible dans chaque exemplaire de l'équipement doit être soumis à un essai de rigidité diélectrique avec une tension de 2500 Ver entre enroulements d'entrée et de sortie

#### 20 CONDITIONS DE CERTIFICATION

Les détenteurs d'attestations d'examen CE de type doivent également satisfaire les exigences de contrôle de production telles que définies à l'article 8 de la directive 94/9/CE.

19 ROUTINE VERIFICATIONS AND TESTS According to clause 11.2 of standard EN 60079-11, the<br>infallible transformer in each above apparatus shall succeed a dielectric strength test with the voltage of 2500 V<sub>rms</sub> applied between input and output wingdings.

18 ESSENTIAL HEALTH AND SAFETY REQUIREMENTS

Covered by standards EN 60079-0:2012 and

### 20 CONDITIONS OF CERTIFICATION

Holders of EC type examination certificates are also required to comply with the production control requirements defined in article 8 of directive 94/9/EC.

Seul le texte en français pout engager la responsabilité du LCIE. Ce document ne peut être reproduit que dans son intégralité, sans aucune modification.<br>The LCIE's liability applies only on the French text. This document m Rev. A 01-Annexe III\_CE\_typ\_app - rev2 DOC<br>Page 3 of 3

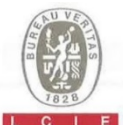

AVENANT D'ATTESTATION D'EXAMEN CE  $\overline{1}$ DE TYPE

- Appareil ou système de protection destiné à être utilisé<br>en atmosphères explosibles (Directive 94/9/CE)  $\overline{2}$
- Numéro de l'avenant :  $\overline{3}$ LCIE 14 ATEX 3025 X / 01
- Appareil ou système de protection :  $\overline{A}$ Enregistreur de données DL 230
	- Type:
- 5 Demandeur: Elster GmbH
- 15 DESCRIPTION DE L'AVENANT

Ajout de la batterie Tekcell comme une alternative pour l'alimentation de la carte CPU.

- Mise à jour normative selon la norme EN 60079-0 :2012  $+ A11:2013$ 

Les résultats des vérifications et essais figurent dans le<br>rapport confidentiel N° 137850-677466-02.

Paramètres spécifiques du ou des modes de protection concerné(s) :<br>Modifiés comme suit :

Les piles utilisées dans l'appareil sont les suivantes :

- SUPPLEMENTARY EC TYPE EXAMINATION  $\overline{1}$ **CERTIFICATE**
- Equipment or protective system intended for use in<br>potentially explosive atmospheres (Directive 94/9/EC)  $\overline{z}$
- Supplementary certificate number :  $\overline{\mathbf{3}}$ LCIE 14 ATEX 3025 X / 01
- Equipment or protective system :  $\lambda$ Data logger
- **DL230** Type:
- Applicant : Elster GmbH  $\epsilon$
- 15 DESCRIPTION OF THE SUPPLEMENTARY CERTIFICATE

- Add Tekcell battery as alternative supply for both CPU board.

- Normative update according to EN 60079-0:2012 + A11:2013

The examination and test results are recorded in confidential report N° 137850-677466-02.

Specific parameters of the concerned protection mode:

Modified as follows: Batteries used within the apparatus are as follows:

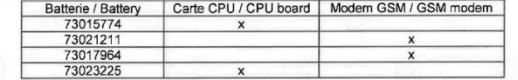

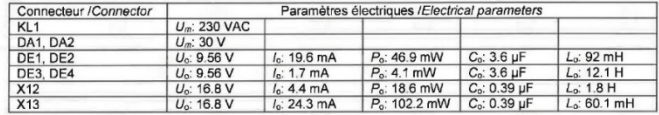

Fontenay-aux-Roses, le 28 janvier 2016

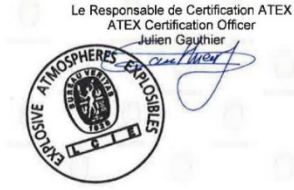

Seul le texte en français peut engager la responsabilité du LCIE. Ce document ne peut être reproduit que dans son intégralité, sa<br>The LCIE's liability applies only on the French text. This document may only be reproduced i ité, sans aucune modificati

Page 1 sur 3<br>O1A-Annexe III\_CE\_typ\_app\_av -- rev3.DOC

 $\frac{1}{3}$ 

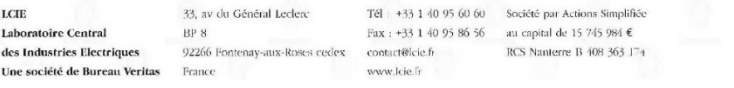

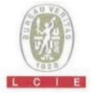

#### 13 ANNEXE

### 14 AVENANT D'ATTESTATION D'EXAMEN CE 14 SUPPLEMENTARY EC TYPE EXAMINATION DE TYPE

#### LCIE 14 ATEX 3025 X / 01

15 DESCRIPTION DE L'AVENANT (suite)

Le marquage doit être : Modifié comme suit Elster GmbH Adresse: Type: DL230 N° de fabrication : ... Année de fabrication : ...  $\circledR$  II (1) G **IFx ia Gal IIC**  $-25^{\circ}$ C  $\leq$ T<sub>amb</sub> $\leq$ +60°C<br>LCIE 14 ATEX 3025 X AVERTISSEMENT - UTILISER UNIQUEMENT LES ACCUMULATEURS ELSTER-ID N°73015774 OU N°73023225 POUR CPU BOARD, ET N°73017964 OU N°73021211 POUR GSM MODEM.  $U_0: ..., I_0: ..., P_0: ..., L_0: ..., C_0: ...$  (\*)<br>  $U_m: ...$  (\*) (\*) : voir les paramètres électriques dans le paragraphe 15

de l'attestation d'examen CE de type.

### 16 DOCUMENTS DESCRIPTIFS

Dossier de certification N° EE0261 Rév.1 du 11/11/2015. Ce dossier comprend 35 rubriques (301 pages).

#### 17 CONDITIONS SPECIALES POUR UNE UTILISATION SURF

- Les connecteurs de sécurité intrinsèque de l'appareil ne doivent être raccordés qu'à des matériels de sécurité<br>intrinsèque certifiés pour l'usage considéré. Cette association doit répondre aux exigences de la norme EN 60079-25 (voir les paramètres électriques dans le paragraphe 15 de l'attestation d'examen CE de type).

### 13 SCHEDULE

## CERTIFICATE

LCIE 14 ATEX 3025 X / 01

#### 15 DESCRIPTION OF THE SUPPLEMENTARY CERTIFICATE (continued) The marking shall be: Modified as follows

**Elster GmbH** Address: Type: DL230 Serial number: Year of construction: ...  $\textcircled{k}$  II (1) G ar (1, 1, 2)<br>-25°C ≤T<sub>amb</sub> ≤+60°C<br>LCIE 14 ATEX 3025 X<br>WARNING – USE ONLY BATTERIES ELSTER-ID N°73015774 OR N°73023225 FOR CPU BOARD, AND N°73017964 OU N°73021211 FOR GSM MODEM.  $U_0: ..., I_0: ..., P_0: ..., L_0: ..., C_0: ...$  (\*)  $U_{\pi}$ : (\*)

(\*): see electrical parameters in clause 15 of EC type examination certificate.

### 16 DESCRIPTIVE DOCUMENTS

Certification file N° EE0261 Rev.1 dated 2015/11/11. This file includes 35 items (301 pages).

### 17 SPECIAL CONDITIONS FOR SAFE USE

- The intrinsically safe connectors of the apparatus shall only be connected to intrinsically safe apparatus certified for the intended use. This association shall comply with the<br>requirements of the standard EN 60079-25 (see electrical parameters in clause 15 of EC type examination certificate).

Paramètres électriques des connecteurs d'un autre matériel ou capteur certifié de sécurité intrinsèque pouvant être raccordé aux connecteurs de l'appareil DL230 /

Electrical parameters of connectors from another intrinsically safe certified equipment or sensor that can be connected to the connectors of DL230:

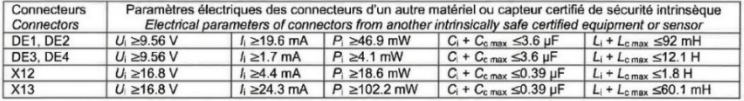

C<sub>c max</sub>, L<sub>c max</sub> : valeur maximale de capacité et d'inductance du câble de liaison entre DL230 et un autre matériel certifié de sécurité intrinsèque.

 $C_{C, max}$ , L<sub>c</sub> max, maximum value of capacitance and inductance of the connected cable between DL230 and intrinsically safe certified equipment.

Seul le texte en français peut engager la responsabilité du LCIE. Ce document ne peut être reproduit que dans son intégralité, sans aucune modification.<br>The LCIE's liability applies only on the French text. This document m

Page 2 sur 3<br>O1A-Annexe III\_CE\_typ\_app\_av = rev3.DCC

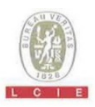

### 13 ANNEXE (suite)

DE TYPE

LCIE 14 ATEX 3025 X / 01

18 EXIGENCES ESSENTIELLES DE SECURITE ET DE **SANTE** 

Couvertes par les normes EN 60079-0:2012 +A11 :2013 et EN 60079-11:2012.

19 VERIFICATIONS ET ESSAIS INDIVIDUELS Conformément au paragraphe 11.2 de la norme EN 60079-11, le transformateur infaillible dans chaque exemplaire de l'équipement doit être soumis à un essai de rigidité diélectrique avec une tension de 2500 Ver entre enroulements d'entrée et de sortie.

### 13 SCHEDULE (continued)

14 AVENANT D'ATTESTATION D'EXAMEN CE 14 SUPPLEMENTARY EC TYPE EXAMINATION CERTIFICATE

LCIE 14 ATEX 3025 X / 01

18 ESSENTIAL HEALTH AND SAFETY REQUIREMENTS

Covered by EN 60079-0:2012 + A11:2013 and EN 60079-11:2012 standards.

19 ROUTINE VERIFICATIONS AND TESTS According to clause 11.2 of standard EN 60079-11, the infallible transformer in each above apparatus shall succeed<br>a dielectric strength test with the voltage of  $\overline{of}$ a dielectric strength test with the voltage<br>2500 V<sub>r.m.s</sub> applied between input and output wingdings.

Seul le texte en français peut engager la responsabilité du LCIE. Ce document ne peut être reproduit que dans son intégralité, sans aucune modification.<br>The LCIE's liability applies only on the French text. This document m

Page 3 sur 3<br>01A-Annexe III\_CE\_typ\_app\_av -- rev3.DOC